# WLBforum

#### MITTEILUNGEN DER WÜRTTEMBERGISCHEN LANDESBIBLIOTHEK STUTTGART

Anawülasis im Einsatz

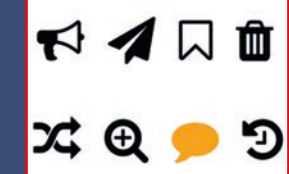

#### Ausbildung

Britische Einbände

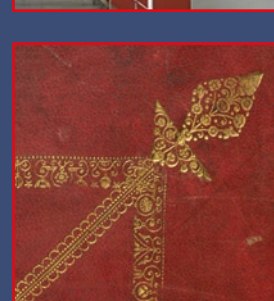

## Verborgene Schätze ans Tageslicht gebracht -

### 50 Jahre Deutsche Pharmazeutische Zentralbibliothek

9. April - 6. Juni 2019

Württembergische Landesbibliothek Konrad-Adenauer-Straße 8 70173 Stuttgart

Öffnungszeiten: Montag-Freitag 8-20 Uhr Samstag 9-13 Uhr An Karsamstag, Sonn- und Feiertagen geschlossen

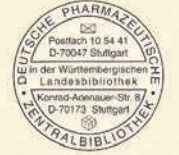

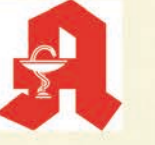

### Inhalt

### Martina Lüll Seite 7

Seite 5

**Die Wühlmaus wühlt weiter...** Jörg Oberfell / Anja Thalhofer

Seite 18

**Benutzung 2018** Martina Lüll

Seite 19

**Vermittlung von Informationskompetenz und Präsentation von Wissen: ein erfolgreiches Jahr 2018** Ida Danciu

Seite 22 **WLB in Zahlen 2018**

Seite 23

**Die WLB bildet aus! Die bibliothekarische Ausbildung** Hendrikje Kilian-Schnatterer

**Der Erweiterungsbau der WLB – Teil 15: Auf der Zielgeraden**

Seite 25

**Die digitale Bibliothek erfordert digitale Fachkenntnisse** Stephan Abele

Seite 27 **Zu Besuch beim "welschen Gast"** Dorothea Reinhold

Seite 29 **Britische Einbände in der WLB** Christian Herrmann

Seite 35

**Kultur in Hülle und Fülle: Aufführungsmaterial des Stuttgarter Hoftheaters in neuer Verpackung** Ida Danciu / Kerstin Losert

Seite 38 **Der Jahresempfang der Buchpaten und Buchpatinnen 2018** Martina Lüll

### Inhalt

Seite 40 **Objekt im Fokus**

**London Underground Map** Hans-Christian Pust

#### Seite 42

**Bedeutende Neuerwerbungen**

**Illustrierter Sammelband zur Militärgeschichte**

Christian Herrmann

**Pässe litauischer und lettischer Juden: Zeugnisse deutscher Besatzungspolitik im Ersten Weltkrieg** Christian Westerhoff

**World Geo-graphic Atlas** Hans-Christian Pust

Seite 47 **Kurz und aktuell**

Seite 49 **WLB Kultur**

4

#### **1918: Zwischen Weltkrieg und Revolution. Ein Entscheidungsjahr für Deutschland** Christian Westerhoff **Ausstellungen Oktober 2018 – April 2019 Ausstellungsvorschau** Ida Danciu **Ausstellungen mit Beständen aus der WLB**

Seite 57 **WLB in den Medien** Jörg Ennen

#### **Autoren**

**Stephan Abele:** Leiter der IT-Dienste **Dr. Ida Danciu:** Stabsstelle Ausstellungswesen, Leiterin der Restaurierung, Koordinatorin Informationskompetenz **Dr. Jörg Ennen:** Leiter des Hölderlin-Archivs, Stabsstelle Presse- und Öffentlichkeitsarbeit **Dr. Christian Herrmann:** Leiter der Historischen Sammlungen **Dr. Hendrikje Kilian-Schnatterer:** Stabsstelle Ausbildung **Dr. Kerstin Losert:** Leiterin der Handschriftensammlung **Martina Lüll:** Stellvertr. Direktorin der Württembergischen Landesbibliothek, Leiterin der Benutzungsabteilung **Jörg Oberfell:** Stellvertr. Leiter der IT-Dienste **Dr. Hans-Christian Pust:** Leiter der Sammlung Karten und Grafik **Dorothea Reinhold:** Technische Leitung der Digitalisierung **Dr. Anja Thalhofer:** Leiterin der Landesbibliographie **Dr. Christian Westerhoff:** Leiter der Bibliothek für Zeitgeschichte

### Der Erweiterungsbau der WLB *– Teil 15:*

#### Auf der Zielgeraden

Fast gewinnt man den Eindruck, die Baustelle ruhe. Aber man sollte sich nie nur alleine an Äußerlichkeiten orientieren… im Inneren wird mit Hochdruck gearbeitet. Alle Gewerke, Heizung, Elektro,

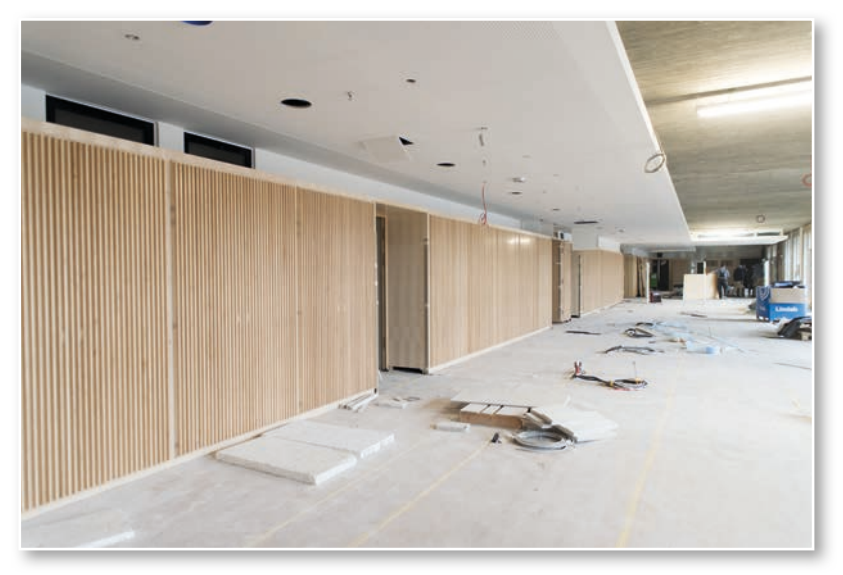

Sanitär, Anlagenmonteure, Schreiner, Maler, Teppichboden-, Fliesen- und Parkettleger wirken filigran ineinander, um das Ziel, den Innenausbau bis zum Sommer 2019 abzuschließen, zu erreichen. Anschließend wird die vielschichtige Technik (Elektro, IT, Buchförder- und Schließanlagen) getestet und ggf. nachgebessert, sodass bei der Eröffnung

> des Gebäudes im Januar 2020 alles reibungslos funktionieren kann. Für den laufenden Bibliotheksbetrieb sind dieses Jahr die Bestandsumzüge aus dem Tiefmagazin des Altbaus und der Präsenzbestände aus dem Hauptlesesaal die größte Herausforderung, die vermutlich im Spätsommer in Angriff genommen wird. Aber auch die Gestaltung der Außenanlagen ist noch eine wesentliche Aufgabe für die nächsten Monate. Sie werden die Anmutung des Erweiterungsbaus bzw. des Gesamtkomplexes Württembergische Landesbibliothek - Hauptstaatsarchiv an der Konrad-Adenauer-Straße stark prägen.

Ein schöner, offener Platz wird geschaffen, der mit einer Brunnenanlage zum Verweilen einlädt. Im Moment sieht die Fläche vor dem neuen Haupt-

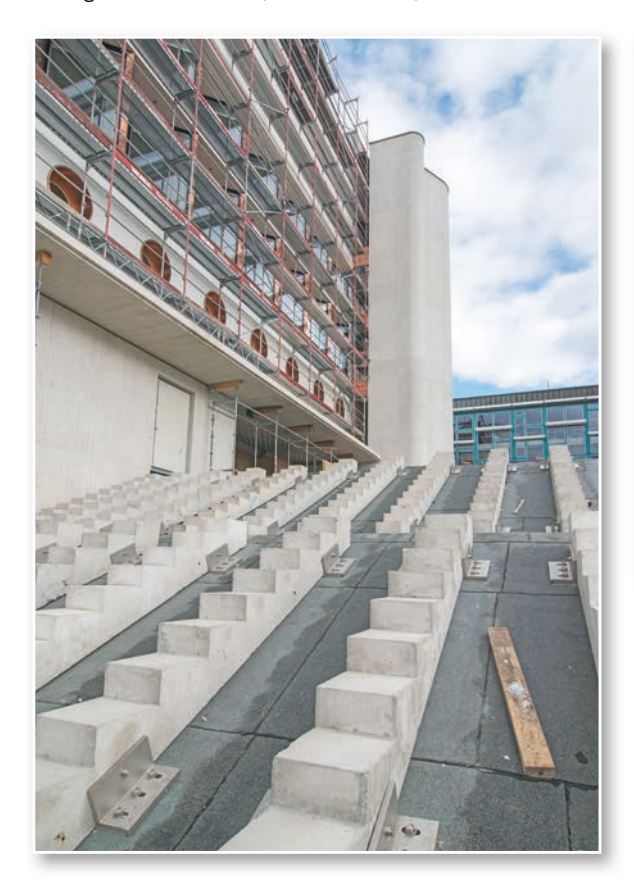

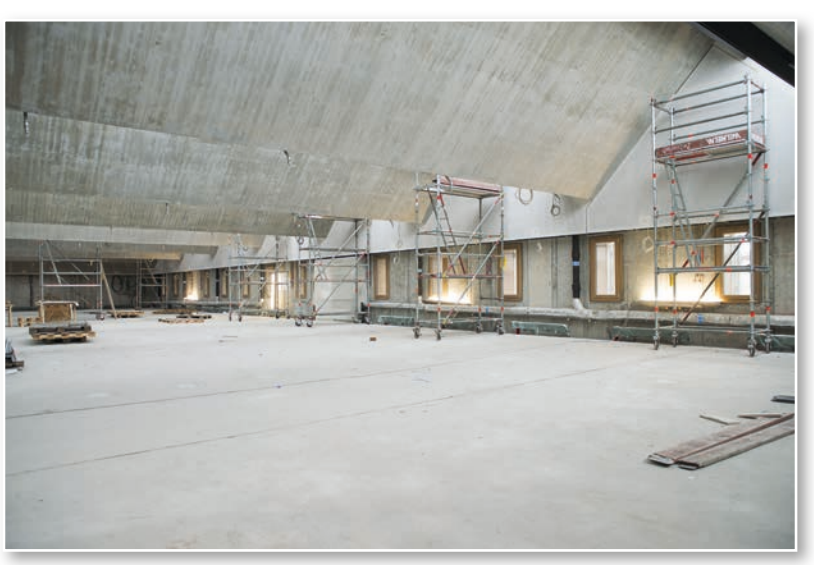

eingang noch eher wie ein Materiallager aus, aber nicht mehr lange. Der Erweiterungsbau ist sozusagen auf der Zielgeraden.

Spannungskopfschmerz bereiten die noch offenen Fragen, die die Sanierung des Bestandsgebäudes betreffen: Wird es gelingen, die Sanierung des Be-

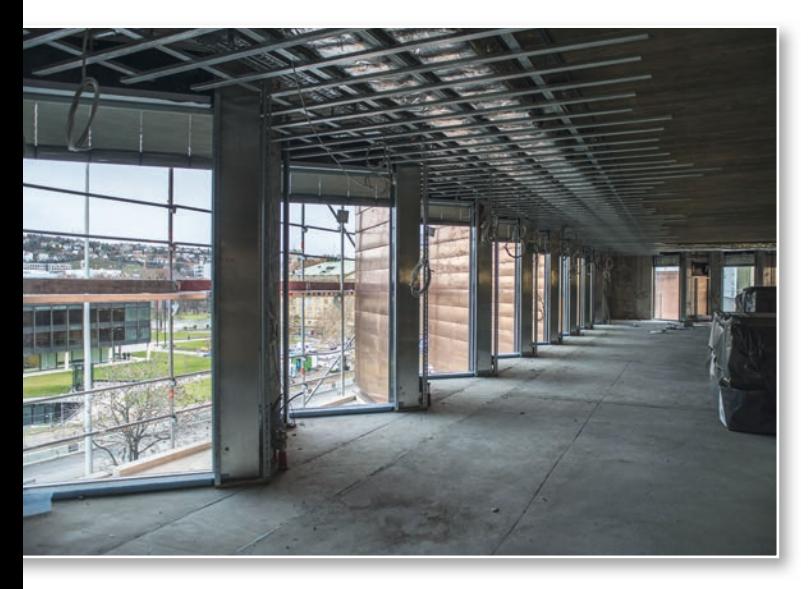

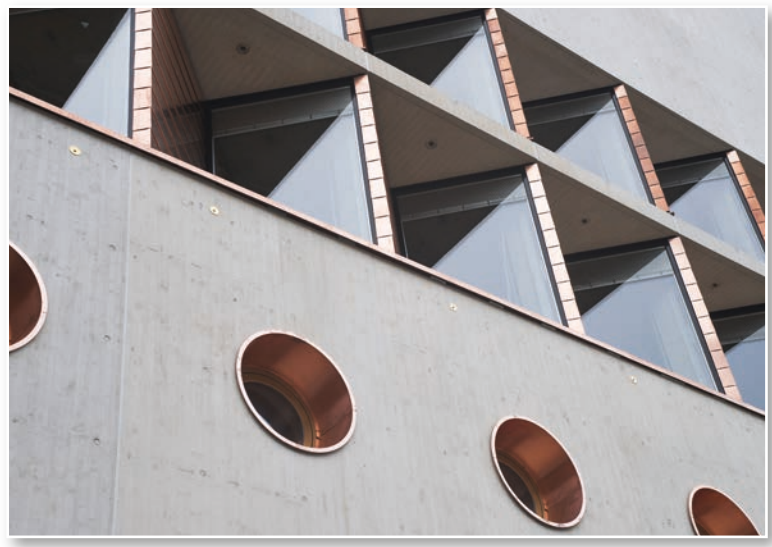

standsgebäudes im Doppelhaushalt 2020/2021 zu etatisieren? Wird es gelingen, adäquate Ausweichflächen für die Magazine und Büros anzumieten? Werden wir 2020 mit dem Umzug und der Sanierung beginnen können?

Die Bibliothek plant in der Zwischenzeit das Interimskonzept vorsichtig optimistisch auf der Basis positiver Antworten auf diese Fragen. So wird der Freihandbereich mit aktueller Literatur zum Ausleihen kleiner werden (im 1. und 2. OG) zugunsten eines großzügigen Lesebereichs mit einer aktueller Zeitschriften- und Zeitungsauslage, einem Präsenzbestand über alle Wissenschaftsfächer (im 3. und

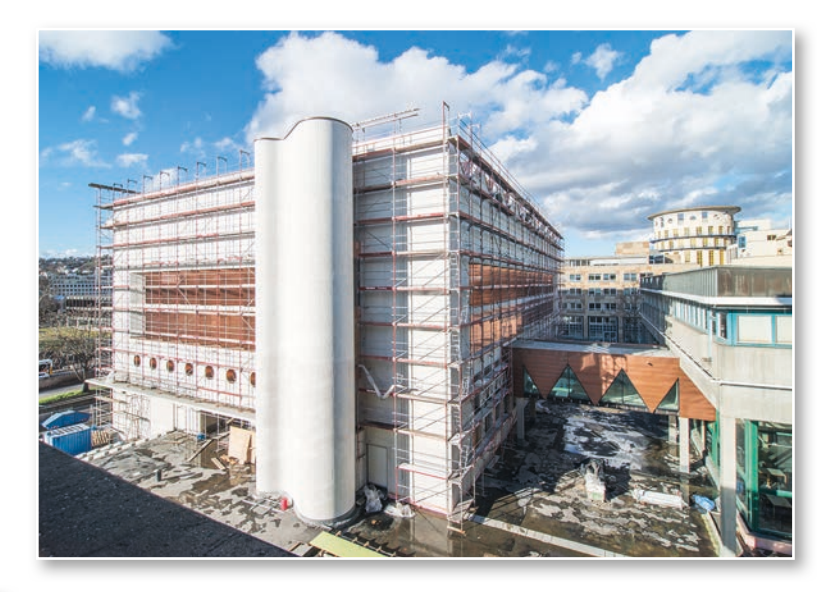

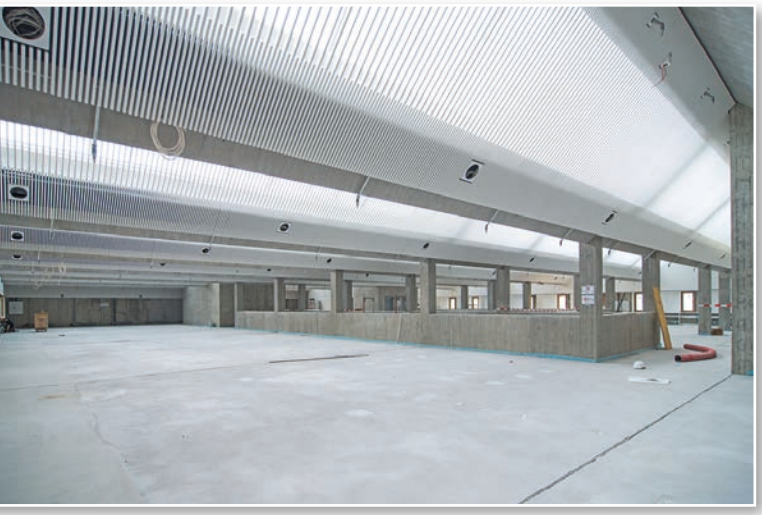

4. OG) und insgesamt ca. 280 gut und differenziert ausgestatteten Arbeitsplätzen sowie Gruppenarbeitsmöglichkeiten für Benutzerinnen und Benutzer. Auf diese Weise kann für die ca. 4-5 Jahre andauernde Sanierungszeit ein attraktiver Lernort in zentraler Lage in Stuttgart, an der Kulturmeile, erhalten bleiben.

Die Pläne und Nutzungskonzepte konkretisieren sich zunehmend. Die Kunst für das Bau-Team liegt darin, für die Interimszeit gute und tragfähige Kompromisse sowohl für den Dienstleistungsservice als auch für die Mitarbeiterinnen und Mitarbeiter zu finden.

*Martina Lüll*

### Die Wühlmaus wühlt weiter...

Mit Anawülasis Geschäftsgänge digitalisieren, landesbibliothekarische Aufgaben erfüllen, Quellen lieferantenunabhängig auswerten und Medien erwerben

Im Oktober 2017 hat die Württembergische Landesbibliothek (WLB) das Tool "Anawülasis" als das neue Auswertesystem für Titeldaten in Betrieb genommen. Das als Eigenentwicklung entstandene Programm ermöglicht den Fachreferenten und der Medienbearbeitung die Auswahl bzw. Erwerbung von Medien und erfüllt gleichzeitig landesbibliothekarische Aufgaben. Basis sind die Reihen der Deutschen Nationalbibliografie und Buchhandelsdaten.

In der WLB wird Anawülasis für vier Arbeitsbereiche verwendet: Es unterstützt die Abteilung Medienbearbeitung Pflicht (MB Pflicht) bei der Reklamation von Pflichttiteln, die Abteilung Landesbibliographie bei der Auswahl landeskundlich relevanter Titel, die Fachreferenten und die Medienbearbeitung Kauf (MB Kauf) bei Auswahl bzw.

Erwerbung deutschsprachiger Literatur. Das Programm ist dabei offen konzipiert und ermöglicht die Anbindung weiterer Titelquellen. Bereits umgesetzt ist die Integration der englischsprachigen Literatur der Buchhandlung Dreier.

Abbildung 1 bietet einen Überblick über den Workflow mit Anawülasis: Die Aufbereitung und Verteilung der Titeldaten erfolgt direkt nach dem Abholen der Titeldaten von den Lieferanten. Anschließend steht ein Titel entweder der MB Pflicht oder gleichzeitig der Landesbibliographie und den Fachreferenten zur Verfügung. Anawülasis ist dabei ein "Titellieferant" – es liefert ausschließlich "Hinweise" auf Titel. Die weitere Bearbeitung erfolgt anschließend in anderen Systemen: die Katalogisierung in der Verbund-Datenbank (WinIBW), die Bestellung bzw. Reklamation im Lokalsystem (aDIS/BMS) und die

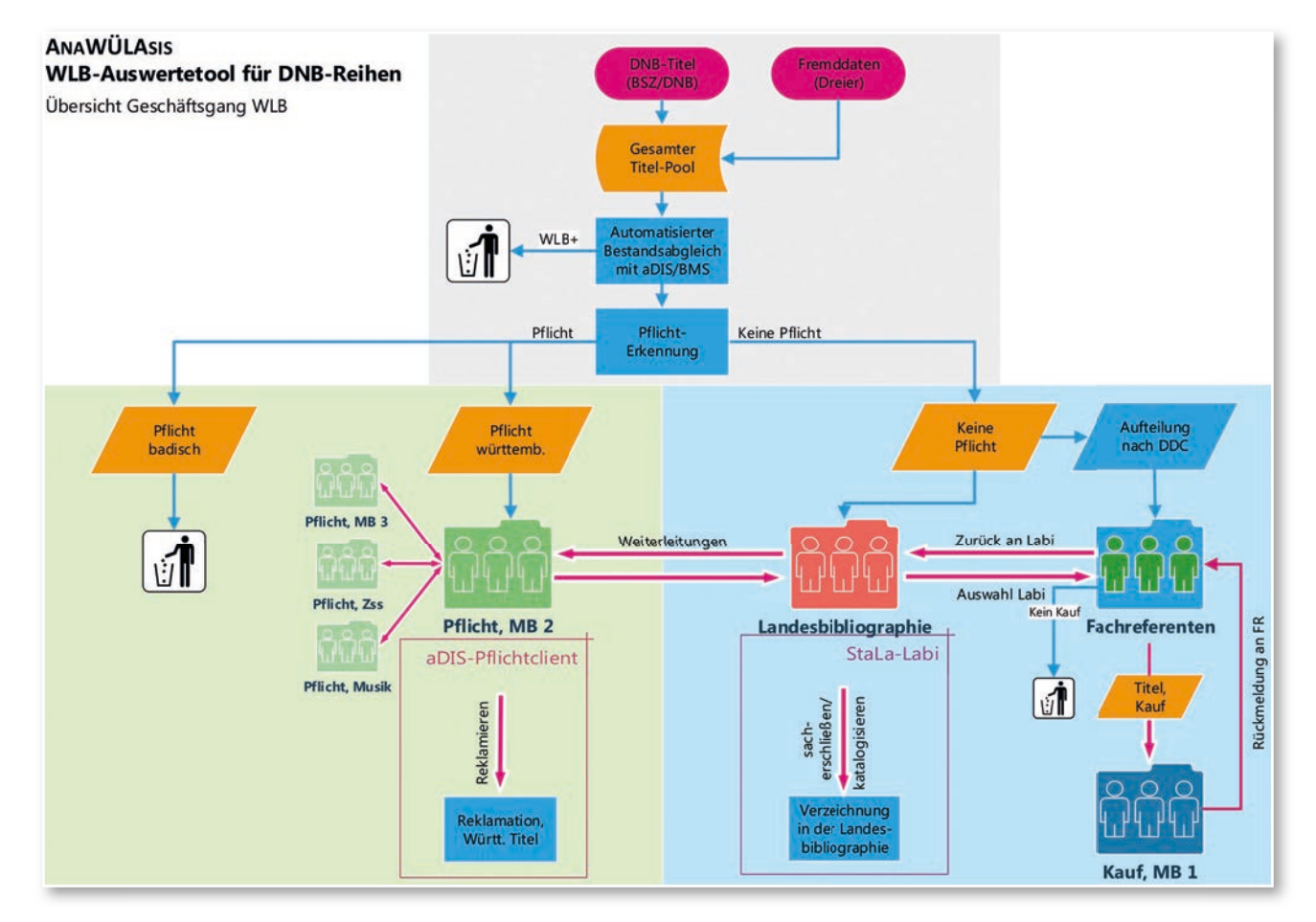

*Abb. 1: Workflow Anawülasis inkl. Anbindung an aDIS/BMS und StaLa-Client. Zwischen allen Modulen gibt es die Möglichkeit der automatischen und/oder manuellen Weiterleitung von Titeln.*

Aufnahme in die Landesbibliographie mit dem StaLa-Client des Statistischen Landesamtes (StaLa). Den Mitarbeitern steht zur Bearbeitung eine Weboberfläche zur Verfügung, wie sie – in Ausschnitten – in Abb. 2 und 3 zu sehen sind. Die Weboberflächen sind in allen Modulen grundsätzlich gleich aufgebaut; sie unterscheiden sich lediglich in den verfügbaren Titellisten und den jeweils möglichen Aktionen. Grundsätzlich gilt, dass jeder Titel bearbeitet, d.h. irgendeine Aktion durchgeführt werden muss. Dazu stehen modulabhängig pro Titel Einzelaktionen wie "Reklamieren", "Merkliste", "Weiterleiten", "Kaufen" oder "Nicht Kaufen" zur Verfügung. Zudem gibt es sogenannte Massenfunktionen zum Bearbeiten aller Titel auf einer Bildschirmseite, z. B. "Nicht kaufen" oder "Alle landeskundlich relevant". Für weitere Informationen sei auf den zuletzt erschienenen Artikel<sup>1</sup> verwiesen. Im vorliegenden Bericht werden die internen Geschäftsgänge mit Anawülasis für die vier Bereiche Pflicht, Landesbibliographie, Fachreferate und Kauf näher vorgestellt. Außerdem wird über die wichtigsten Neuerungen der letzten Monate berichtet.

#### **Weiterentwicklungen der letzten Versionen**

Seit dem Start des Produktivbetriebs von Anawülasis im Oktober 2017 hat sich einiges getan. Neben zahlreichen kleineren und größeren Neuerungen hat das Projektteam<sup>2</sup> einigen Aufwand für Optimierungen des Systems investiert. Die meisten Nutzer-Anforderungen konnten inzwischen umgesetzt werden.

#### **Allgemeine Neuerungen**

In der Endnutzeroberfläche wurden einige Verbesserungen zur Usability durchgeführt.

- Dialogfenster und Buttons wurden angeglichen, z.B. bei den Aktionen zum Löschen von Titeln (Abb. 2 oben).
- Neben den Listen, in denen es zu bearbeitende Titel gibt, erscheinen rote Ausrufezeichen (Abb. 3).
- In den persönlichen Einstellungen kann jeder Mitarbeiter wählen, ob alle Kommentare oder nur der neueste Kommentar oder gar kein Kom mentar angezeigt werden soll.
- Per Klick auf ein Fernglas-Symbol in der Titelan zeige kann eine Suche nach weiteren Ausgaben im Südwestdeutschen Bibliotheksverbund (SWB) durchgeführt werden.3

Der Bestandsabgleich wurde erneut erweitert: Be-

rücksichtigt werden nun auch parallele Ausgaben, d. h. es wird angezeigt, wenn der Titel bereits als E-Book vorhanden ist.

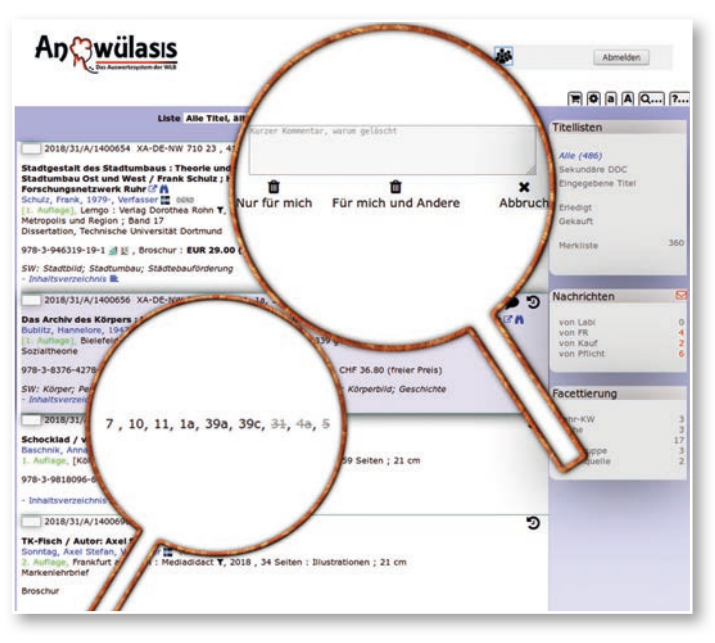

*Abb. 2: Benutzeroberfläche im Modul Fachreferenten mit optimierten Funktionen und Anzeigen. Oben: Neuer Dialog zum Löschen von Titeln; unten: Fachgruppen, bei denen der Titel bereits gelöscht ist, sind durchgestrichen*

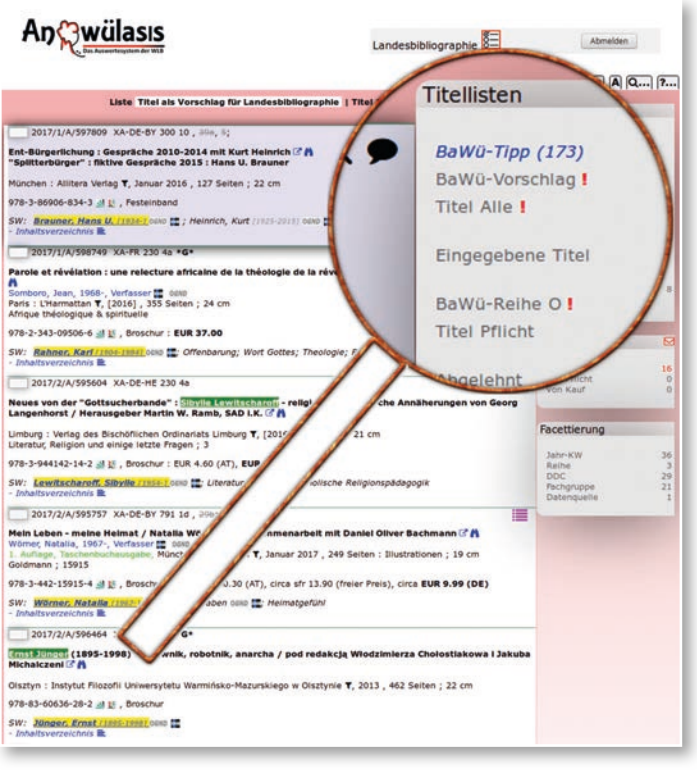

*Abb. 3: Nutzeroberfläche im Modul Landesbibliographie. Rotes Ausrufezeichen bei noch zu bearbeitenden Listen*

- *1) Oberfell, Jörg; Thalhofer, Anja: Mit der Wühlmaus "Anawülasis" unter wegs : Das neue Auswertesystem der WLB für Titeldaten. In: WLBfo rum. - 2018, 1, Seite 7-19.*
- *2) Zum Projektteam gehören Dr. Anja Thalhofer (Arbeitsstelle Landesbi bliographie) als Projektleiterin, Jörg Oberfell (IT-Abteilung) und Heinrich Schweitzer (Webentwickler). Unterstützt wird es durch das Knowhow der beteiligten Abteilungen MB Pflicht, Landesbibliographie, Fachrefe renten und MB Kauf.*
- *3) Dabei werden der Nachname des Autors sowie der Haupttitel an die Suche übergeben.*

#### **Neuerungen für das Modul Pflicht**

Die Abteilung MB Pflicht ist die zentrale Stelle für die Bearbeitung von Pflichttiteln. Nicht-Buch- und Sondermaterialien sowie Zeitschriften werden von dort an die zuständigen Abteilungen bzw. in die entsprechenden Module weitergeleitet. Neu hinzugekommen ist die Möglichkeit, Titel auch an die Musiksammlung weiterzuleiten, ohne den Status "Pflicht" zu verlassen.<sup>4</sup> Mit einer weiteren Massenfunktion kann der Bearbeiter festlegen, dass alle Titel mit identischer Schreibweise von Erscheinungsort und Verlag als "keine Pflicht" gekennzeichnet werden sollen.

#### **Neuerungen für die Module Fachreferate und Landesbibliographie**

Bei Titeln, die mehrere Fachreferenten betreffen, werden in der Statuszeile alle beteiligten Fachgruppen angezeigt. Fachgruppen, in denen der Titel bereits gelöscht wurde, werden durchgestrichen dargestellt. Damit werden Weiterleitungen vermieden (Abb. 2 unten).

Ist der Titel zusätzlich landeskundlich relevant, sollte der letzte Fachreferent einen kurzen Kommentar abgeben, warum der Titel nicht gekauft wird. Das erleichtert die Bearbeitung in der Landesbibliographie und vermeidet Rückfragen. Die Funktion zum Massenlöschen wurde entsprechend angepasst: Beim letzten Fachreferenten werden landeskundliche Titel nicht automatisch mitgelöscht.

#### **Neuerungen für das Modul Kauf**

Die Mitarbeiteroberflächen für die MB Kauf wurden überarbeitet. Neben der ursprünglichen "Standardansicht" mit allen Titel-Informationen gibt es nun wahlweise eine Ansicht, bei der nur noch die für den Kauf wesentlichen Titelbestandteile angezeigt werden (Abb. 10).

Im Kaufmodul können Mitarbeiter ein oder mehrere Titel sperren, bevor sie bearbeitet werden. Damit andere Mitarbeiter schneller sehen, ob ein Titel gesperrt ist, erscheint das entsprechende Icon (rotes Schloss) jetzt sofort bei allen gesperrten Titeln. Die Synchronisation erfolgt in Sekundenbruchteilen über den eingebauten Socketserver.

#### **Integration von Fremddaten**

Die Übernahme von Fremddaten der Buchhandlung Dreier als Pilotlieferant wurde durch einzelne Fachreferenten und die MB Kauf getestet. Nach einigen Anpassungen an Datenfeldern und Bestandsabgleich wurde der Produktivbetrieb im Juli 2018 gestartet und das bisherige Verfahren mit gedruckten Zetteln eingestellt. Die Digitalisierung führt nicht nur zu einer Einsparung riesiger Papierberge, sondern vor allem zu einer deutlichen Arbeitsentlastung in der WLB und in der Buchhandlung Dreier.

Der Import der Dreier-Titeldaten ist ein Prototyp für die Aufnahme weiterer Titeldaten nach Anawülasis. Liegen die Titel im MARC21-Format vor, sind praktisch keine Anpassungen nötig, um die Daten mit Anawülasis zu verarbeiten. Ansonsten ist ein Mapping in ein vereinfachtes Importformat nötig, das nur 10 Felder (Titel, Autor, Verlag usw.) enthält.

#### **Maschinelle Erkennung landeskundlicher Titel**

Nachdem die Erkennung von landeskundlichen Titeln über den Baden-Württemberg-Index erfolgreich für baden-württembergische Personen und Orte implementiert wurde, konnte das Verfahren für einen Teil der Körperschaften erweitert werden. Es handelt sich dabei um Einträge aus der Körperschaftsdatei der Landesbibliographie mit GND-ID. Körperschaften ohne GND-ID sollen maschinell – durch einen Abgleich mit der GND – mit Normdaten ergänzt werden, um diese ebenfalls für Anawülasis nutzen zu können.

#### **Die Arbeit mit dem Modul Pflicht Was liefert Anawülasis?**

Anawülasis erkennt Titel, die in Baden-Württemberg erschienen sind. In der MB Pflicht dient Anawülasis zur Vorauswahl von württembergischen und badischen Pflichttiteln auf Basis der Reihen A und B der DNB. Die Anwendung ist damit Lieferant württembergischer Pflichttitel, die durch die WLB bei den Verlagen reklamiert werden müssen. Anawülasis differenziert zwei Arbeitsbereiche und liefert dafür mehrere Titellisten (Abb. 4): Titel, die nach der automatischen Pflichterkennung nicht eindeutig als Pflicht erkannt worden sind, werden in den beiden Listen unter "Pflicht prüfen" ausgegeben. Sie enthalten Titel, die vermutlich württembergisch bzw. badisch sind.<sup>5</sup> Die Listen unter "Reklamieren" beinhalten Titel, die direkt ins Reklamationsverfahren übernommen werden.

*<sup>4)</sup> Das Modul Musik ist einsatzbereit und für die Meldungen von Noten oder Liederbüchern vorgesehen.*

*<sup>5)</sup> Basis ist die Zuordnung von Gemeinden und Gemeindeteilen zu den Regierungsbezirken Stuttgart und Tübingen als württembergische Pflicht sowie Karlsruhe und Freiburg als badische Pflicht.*

Dabei handelt es sich um Medien, die in den Regierungsbezirken Stuttgart oder Tübingen erschienen sind.

#### Titellisten

Pflicht prüfen Württembergisch ? (11) Badisch ?!

#### Reklamieren

Älteste zuerst !

nach Verlag

#### Bearbeitet

#### Merkliste

*Abb. 4: Zu bearbeitende Titellisten im Modul Pflicht* 

#### **Wie wird mit Anawülasis gearbeitet?**

1. Damit Nicht-Pflicht-Titel möglichst schnell für andere Module bereitgestellt werden können, werden Titel der Listen "Pflicht prüfen" wöchentlich bearbeitet. Es handelt sich dabei um Titel, die nicht eindeutig zugeordnet werden konnten, weil beispielsweise eine Namensvariante des Verlages nicht in der aDIS-Lieferantendatei gespeichert war oder weil bei häufigen gleichnamigen Ortsnamen eine intellektuelle Entscheidung vorgesehen ist. Jeder Titel dieser Liste kann dann entweder als Nicht-Pflicht (KP, Keine Pflicht), als württembergische oder badische Pflicht eingestuft werden (Abb. 5). Über eine Massenfunktion können außerdem alle Titel mit derselben Schreibweise von Erscheinungsort und Verlag einem der Pflichtbereiche (entweder badisch: BA oder württembergisch: WA oder keine Pflicht: KPA) zugeordnet werden. Damit wird dann eine datenbankinterne, lernende Tabelle gefüllt, über die Titel mit genau dieser Verlags- und Ortsbezeichnung beim nächsten Titelimport automatisiert erkannt und der entsprechenden eindeutigen Liste zugeordnet werden können. 2. Zu reklamierende Titel werden nach einer Verweilfrist von etwa 9 Monaten aus der Liste "Reklamieren – Älteste zuerst" aufgerufen (Abb. 4). Da mit dem Initialimport in Anawülasis Titel ab der Wochenlieferung 01/2016 ins System eingespielt wurden, können auch noch ältere Titel des Jahr-

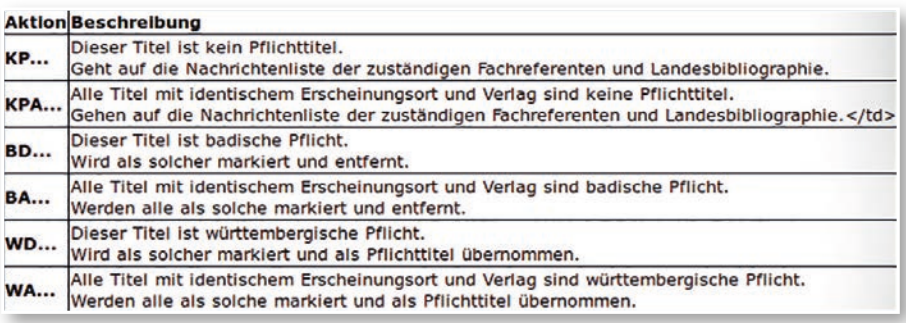

*Abb. 5: Auswahlmenü zur Einstufung von Titeln, die über die automatisierte Pflichterkennung nicht eindeutig erkannt wurden*

gangs 2017 rückwirkend mit dem elektronischen Anawülasis-Geschäftsgang bearbeitet werden. Dazu werden alle Titel auch auf ihre Medienart geprüft und beispielsweise Zeitschriften an die Zeitschriftenstelle und Medienkombinationen oder CD-ROMs an die Medienbearbeitung Sondermaterialien weitergeleitet, die jeweils über ein Modul in Anawülasis angegliedert sind.

In Anawülasis wird ein Pflichttitel geprüft, und wenn er zu reklamieren ist mit dem Icon "blaues Megaphon" (Abb. 6) markiert. Das anschließende Mahnverfahren wird konventionell unter Zuhilfenahme von Lieferantendaten aus dem Lokalsystem aDIS/BMS abgewickelt: Der Titel wird zunächst im SWB auf Bestand abgeprüft. Ist er nicht vorhanden, wird ein Reklamationsbrief erstellt oder eine E-Mail erzeugt. Die Titeldaten werden dabei durch Kopieren aus Anawülasis in den Reklamationsbrief übernommen.

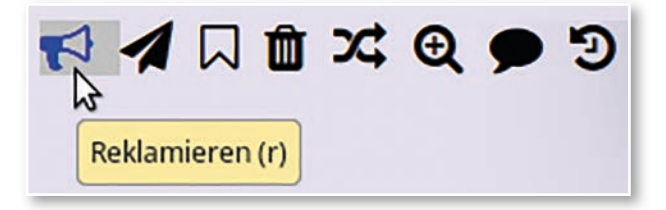

*Abb. 6: Aktionsbuttons für die Abteilung Pflicht*

Am Ende des Geschäftsgangs wird der reklamierte Titel in Anawülasis auf den Status "reklamiert" gesetzt (erneuter Klick auf das Icon "blaues Megaphon", Abb. 6) und damit aus dem Modul Pflicht entfernt.

Titel, die nicht reklamiert werden können oder müssen, können sofort (über das Icon Papierkorb) aus der Liste entfernt werden. Titel, die sich als Nicht-Pflicht herausgestellt haben, werden mit dem "Doppelpfeil" als Nicht-Pflicht neu eingestuft. Diese werden dann automatisch an die Module Fachreferenten und Landesbibliographie weitergeleitet.

3. Weitergeleitete Titel aus anderen Modulen werden der Pflicht im Menü-Bereich "Nachrichten" angezeigt (Abb. 7). Das können Rückmeldungen zu Titeln aus den anderen Pflichtbereichen Zeitschriften, elektronische und audiovisuelle Medien sein oder Titel, die von der Abteilung Landesbibliographie und den Fachreferenten sowie der MB Kauf zur Prüfung an die Pflicht weitergeleitet werden.

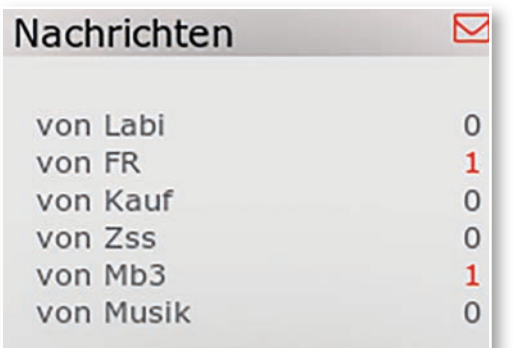

*Abb. 7: Nachrichten-Bereich in Anawülasis. Neue Weiterleitungen werden mit einem Icon "Post" und in roter Schrift hervorgehoben.*

#### **Welche Vorteile bietet Anawülasis der MB Pflicht?**

Mit dem alten Geschäftsgang unter Verwendung der PDF-Version der Deutschen Nationalbibliografie stand die MB Pflicht an erster Stelle des DNB-Auswertung-Workflows und musste alle 2.000 bis 4.000 Titel einer Wochenlieferung intellektuell und schnellstmöglich auf württembergische und badische Pflicht prüfen. Mit Einführung des "Ana-

wülasis-Geschäftsgangs" erfolgt diese Pflichterkennung6 nun weitestgehend automatisiert und läuft fast ausnahmslos korrekt. Pro Woche bleiben lediglich 5 bis 20 Titel übrig, die geprüft werden müssen, weil sie aufgrund einer abweichenden Schreibweise nicht eindeutig erkannt wurden oder weil ein neuer Lieferant angezeigt ist. Durch die "lernende" Tabelle für verschiedene Bezeichnungen im Hintergrund ist auch weiterhin mit einer reduzierten Zahl an zu prüfenden Titeln zu

#### **Stimme aus dem Bereich "Pflicht"**

Eine große Hilfe ist für uns, dass sowohl die pflichtrelevanten Titel zum großen Teil maschinell selektiert werden als auch die Vorakzession bereits durch Anawülasis erledigt wird. Sehr positiv war für uns außerdem, dass wir von Anfang an in die Entwicklung von Anawülasis miteinbezogen wurden und unsere Wünsche nach Anpassungen im System sehr offen aufgegriffen und entsprechende Tools schnell eingefügt wurden. So wurde für uns z. B. die Möglichkeit eingebaut, bestimmte Titel innerhalb von Anawülasis zur Prüfung an andere Arbeitsbereiche zu schicken und gegebenenfalls von dort auch wieder zurückzubekommen.

rechnen. Verbesserungspotential gibt es noch bei der Unterscheidung von Titeln von inaktiven Lieferanten, die beispielsweise aus Baden-Württemberg weggezogen sind oder bei Pflicht-Verlagen, bei denen die WLB auf die Entgegennahme der Verlagsproduktion oder eines Teils (z.B. auf bestimmte Fachgebiete) verzichtet. Hier wäre die Lösung, schon in der Lieferantendatei im Lokalsystem aDIS allen betroffenen Verlagen einen entsprechenden Status zu vergeben. Dies ist für die Bearbeitung der Titel durch die Abteilung Landesbibliographie und die Fachreferenten sehr wichtig, damit keine Verzichts-Titel in die Erwerbung gelangen.

Ein weiterer Vorteil von Anawülasis ist die automatisierte Entfernung von Titeln auf der Reklamationsliste durch den regelmäßigen Bestandsabgleich, der zweimal in der Woche auf den sich laufend ändernden Gesamtbestand beider Systeme (Anawülasis und aDIS/BMS) durchgeführt wird. Hiervon profitiert in besonderem Maße die MB Pflicht. Da sie die fehlenden Titel nicht sofort reklamiert, verschwinden die inzwischen gelieferten und erfassten Titel nach und nach aus Anawülasis, sodass die Abteilung lediglich die verbleibenden Titel bearbeiten muss. Die Titelliste ist somit stets eine aktuelle Bearbeitungsliste.

Alle Vorteile münden in einer erheblichen Zeit- und Personalersparnis bei der Bearbeitung von Reklamationstiteln. Der Geschäftsgang ist deutlich schneller. Die Zeiteinsparung wirkt sich auf alle an-

> schließenden Abteilungen positiv aus, waren sie doch von den Auswahl-Arbeiten badischer und württembergischer Pflichttitel fachlich und zeitlich abhängig. Landesbibliographie und Fachreferenten konnten ihre Auswertung erst anschließend durchführen.

#### **Die Arbeit mit dem Modul Landesbibliographie**

#### **Was liefert Anawülasis?**

Anawülasis listet Titel, die landeskundlich relevant sind bzw. sein könnten. Diese werden dann für eine Verzeichnung und Erschließung in der Landesbibliographie Baden-Württemberg geprüft. Im Modul Landesbibliographie werden drei verschiedene Titellisten ausgegeben, die neben den DNB-Reihen A und B zusätzlich Hochschulschriften aus Reihe H berücksichtigen (Abb. 3):

- eine mit eindeutig landeskundlich relevant erkannten Titeln (BaWü-Tipp),
- eine mit einem vermuteten Landesbezug (BaWü-Vorschlag) und
- eine mit allen übrigen Titeln (Titel alle). Elektronische Publikationen aus der DNB-Reihe O mit Landesbezug stehen in einer separaten Liste zur Verfügung (BaWü-Reihe O).

#### **Wie wird mit Anawülasis gearbeitet?**

1. Mit Lieferung der wöchentlichen DNB-Titel werden sofort und als Erstes Titel bearbeitet, die über den Baden-Württemberg-Index als eindeutig relevant in der Liste "BaWü-Tipp" aufgeführt werden. Dies erfolgt durch eine Erkennung von GND-Nummern im Sacherschließungsbereich der Titeldaten für Personen, Geografika und Körperschaften. Anhand der Aufnahme-Kriterien der Landesbibliographie können einzelne Titel über das Icon "Landeswappen" direkt ausgewählt werden und gelangen automatisiert per One-Klick an den oder die zuständigen Fachreferenten.7 Die Auswahl bewirkt außerdem eine Statusänderung des Titels in "relevant für Labi", die jedem nachfolgenden Bearbeiter angezeigt wird.<sup>8</sup> Bei umfangreichen Titellisten besteht die Möglichkeit mit Massenfunktionen zu arbeiten: Beispielsweise können Titel, die nicht in der Landesbibliographie verzeichnet werden, zunächst per Icon "Papierkorb" einzeln aus der Liste entfernt werden. Die verbleibenden Titel können anschließend über die Massenfunktion "alle Titel relevant" an die Fachreferenten geschickt und dadurch aus dem Modul Landesbibliographie entfernt werden. Die gleiche Bearbeitungsweise erfolgt für die Titelliste "BaWü-Vorschlag". Diese muss genauer geprüft werden, da hier Titel herausgefil-

tert werden, die im Titel einen Begriff aus dem Baden-Württemberg-Index als Klartext enthalten.

So werden beispielsweise mit dem Ortsschlagwort für die Gemeinde "Kuchen" im Landkreis Göppingen auch Titel wie "Torten und Kuchen" markiert. Dennoch bietet die Markierung einen enormen Mehrwert, denn die "falsch" erkannten Titel sind schneller aussortiert, als alle landeskundlich relevanten Titel zu finden. Alle anderen Titel werden derzeit noch gesichtet, weil die direkte Verlinkung von Inhaltsverzeichnissen insbesondere bei Sammelwerken die Möglichkeit bietet, bereits an dieser Stelle Werke mit inhaltlich relevanten Beiträgen zu finden.

2. Rückmeldungen von Titeln aus anderen Modulen werden im Menü-Bereich "Nachrichten" angezeigt. Dabei handelt es sich zum Beispiel um Titel, für die eine Erwerbung vom Fachreferenten abgelehnt oder im Modul Kauf von der MB Kauf gelöscht wurden, da dieser beispielsweise vergriffen ist. In beiden Fällen werden die betreffenden Titel automatisiert an die Landesbibliographie zurückgeleitet. Das Kommentarfeld bietet in jedem Modul bei jedem Titel die Möglichkeit, den Grund für eine Zurück- oder Weiterleitung anzugeben und erleichtert der empfangenen Abteilung die Weiterarbeit.

3. Neu ist, dass mit Anawülasis auch abteilungsinterne Geschäftsgänge von der Papier-Bearbeitung auf eine elektronische Bearbeitung umgestellt werden konnten. Die erste Änderung betrifft Titel, die nicht erworben werden (können). Diese werden dafür auf eine (Merk-)Liste gesetzt, die Sacherschließung der Landesbibliographie wird in das Kommentarfeld eingetragen und von dort in die Landesbibliographie-Datenbank übernommen.9 Daneben können ebenso persönliche Merklisten eingerichtet werden.

#### **Welche Vorteile bietet Anawülasis der Landesbibliographie?**

Mit dem alten Geschäftsgang (PDF-Version) stand die Abteilung Landesbibliographie an zweiter Stelle des DNB-Auswertung-Workflows und war zeitlich abhängig von den Arbeiten der MB Pflicht. Sämtliche der 2.000 bis 4.000 Titel einer Wochenlieferung der DNB wurden intellektuell auf

*<sup>7)</sup> In der WLB reicht die Abteilung Landesbibliographie Titel mit Landes bezug, die in der Datenbank Landesbibliographie Baden-Württemberg verzeichnet werden, als Kaufvorschlag an die zuständigen Fachreferen ten weiter.*

*<sup>8)</sup> Im Modul Kauf wird diese Statusmeldung in das Bestellkatalogisat als "betrifft BaWü" übernommen. Mit Eintreffen des Werkes in der Württembergischen Landesbibliothek wird dann zusätzlich der Laufzet tel für den Geschäftsgang "Landesbibliographie" eingelegt.*

*<sup>9)</sup> Die Verzeichnung erfolgt dann ohne Bestand und ohne Signatur-Angabe der Württembergischen Landesbibliothek.*

*10) Markierung über persönliche Einstellungen.*

Zum anderen weist Ana-

zu leistende, umfassende, intellektuelle Prüfung auf sinnvolle Titel ersetzen. Außerdem ergeben sich Möglichkeiten zur Verwaltung von angeforderten Titeln, wenn diese vom Fachreferenten nach einem festgelegten Zeitraum (noch) nicht gekauft wurden.

Baden-Württembergica zur Verzeichnung in der Landesbibliographie geprüft. Der "Anawülasis-Geschäftsgang" unterstützt die Auswahl von Baden-Württemberg-relevanten Titeln nicht nur, sondern übernimmt die (Vor-)Auswahl weitestgehend automatisiert. Ergebnis sind getrennte Listen für eindeutig relevante Titel bzw. Vorschläge, die mit erheblicher Zeitersparnis geprüft und automatisiert als Erwerbungsvorschlag an den/die Fachreferenten geschickt werden. Bis zur Bestellung eines Mediums können damit weniger als 24 Stunden vergehen, wenn auch der Fachreferent seinerseits zeitnah an ihn weitergeleitete Titel bzw. mit Eintreffen der Datenlieferung einen Kauf entscheidet. Durch die Möglichkeit, zusätzlich individuelle Begriffe in den Titellisten zu markieren<sup>10</sup>, werden beispielsweise Verlage, auf die die WLB verzichtet, bereits an dieser Stelle aus dem Erwerbungsprozess genommen.

Mit Anawülasis können zudem weitere Geschäftsgänge digitalisiert werden: Die bislang wichtige Rückgabe von Papierkopien zu Titelhinweisen, die von der Landesbibliographie ausgewählt waren, aber vom Fachreferenten nicht gekauft wurden, entfällt nun. Die abgelehnten Titel werden automatisiert in das Modul Landesbibliographie geleitet und dort zum Nachweis in der Landesbibliographie-Datenbank voll elektronisch weiterverarbeitet. Außerdem fallen die monatlichen Ausdrucke der DNB-Reihe H weg, da diese ebenfalls mit Anawülasis ausgewertet wird.

Mittels Baden-Württemberg-Index können nun auch elektronische Publikationen aus der DNB-Reihe O zur Verfügung gestellt werden. Die Eingrenzung auf Baden-Württembergica soll die nicht

desbibliographie übereinstimmen. Trotz der Homonyme erbringen diese Vorschläge mit den Tipps den größten Teil der herauszufilternden Literatur. Zum dritten erlaubt die wegen der jetzt automatisiert gelieferten Tipps und Vorschläge gewonnene erhebliche Zeitersparnis die Überprüfung behandelter oder beteiligter Personen (Festschriften, Künstlerkataloge) über die angebotenen Links. Auf Papier erforderte das, konsequent gemacht, einen kaum vertretbaren Aufwand. Schließlich zeigen die sofort einzusehenden Inhaltsverzeichnisse von Sammelwerken auch unselbständige Titel von Relevanz, die im Papierzeitalter allzu oft erst durch Rezensionen oder andere Bibliographien gefunden wurden.

#### **Die Arbeit mit dem Modul Fachreferenten Was liefert Anawülasis?**

Anawülasis beliefert jeden Fachreferenten nur mit den Titeln seines Fachgebiets.. Es liefert außerdem direkt Titelhinweise von der Landesbibliographie und von anderen Fachreferenten oder Rückmeldungen von der MB Kauf. Für die Darstellung der Titellisten sind verschiedene Filter möglich (Abb. 8): Wochenlieferung, DNB-Reihe, DDC-Sachgruppe und WLB-Fachgruppe. Außerdem können verschiedene Datenquellen über das Auswertesystem bearbeitet werden. Das sind derzeit Titel der Deutschen Nationalbibliografie und der Buchhandlung Dreier sowie manuell dublizierte oder eingegebene Titel.

#### **Wie wird mit Anawülasis gearbeitet?**

1. Für jeden einzelnen Titel kann mit der Aktion "Kaufen" (Icon: Warenkorb) und der Auswahl der

> WLB-Fachgruppe eine sofortige Kauf-Entscheidung getroffen oder mit "Erledigen" (Icon Papiertonne) ein Kauf abgelehnt werden (Abb. 8). Erwerbungsentscheidungen können aber auch für mehrere Titel gleichzeitig über Massenfunktionen ("alle Titel löschen") ausgelöst werden. Ist ein Titel mehreren Fachreferenten zugeordnet, kann jeder individuell eine der Aktionen

#### Stimme aus der "Landesbibliographie"

Anawülasis bietet der Landesbibliographie bei der Ermittlung relevanter Literatur mehrfachen Nutzen. Zum einen gleicht das Programm die Personen-Schlagworte der DNB-Titel mit denen der Landesbibliographie ab und gibt Titel mit Übereinstimmung als Tipps heraus, so dass auch "entlegene Landeskinder" die dem Bearbeiter nicht unbedingt bewusst sind, zuverlässig erfasst werden.

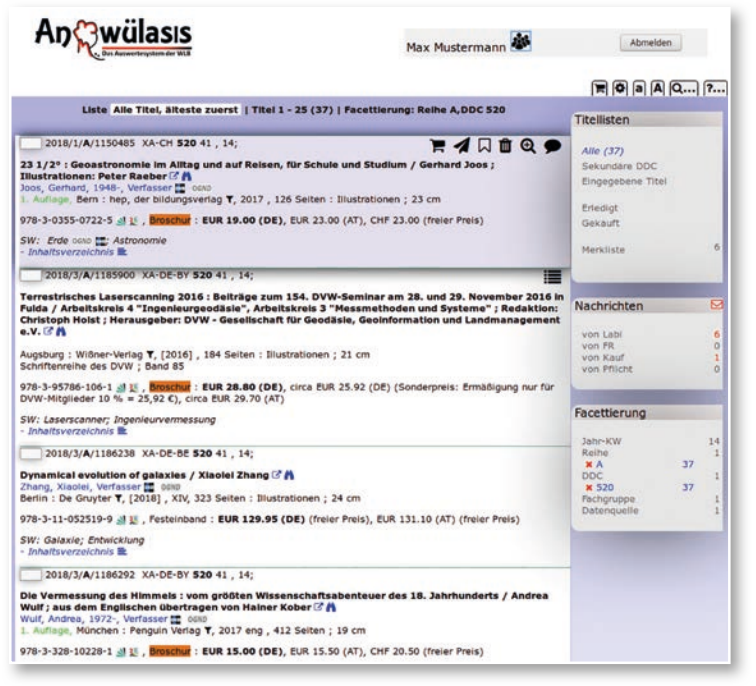

14

*Abb. 8: Arbeitsoberfläche im Modul Fachreferent. Titelliste facettiert mit DNB-Reihe A, DDC-Sachgruppe 520*

Löschen, Weiterleiten oder Merken durchführen, ohne dass dies Auswirkungen auf die Anzeige des Titels bei den übrigen Fachreferenten hat. Lediglich die Aktion "Kaufen" führt sofort zur Weiterleitung des Titels in das Modul Kauf und gleichzeitig zur Löschung des Titels bei allen anderen Fachreferenten.

Neu an Anawülasis ist, dass alle Fachreferenten einen landeskundlichen Titel für den Geschäftsgang Landesbibliographie direkt auswählen und somit Synergien geschaffen werden können. Mit der Auswahl "Für Labi" (Abb. 9) wird der Status des Titels auf "relevant für Labi" gesetzt und der Titel gleichzeitig aus dem Modul Landesbibliographie entfernt. Das erspart die Bearbeitung dieses Titels in der Landesbibliographie.

| 2018/1/A/1150400 XA-DE-BY 300 39a, 10, 5;                                                                                                    |            |                  |  |                                                   |  | $R$ 4 $R$ 6 $R$ $R$ 9 $9$                                                   |  |
|----------------------------------------------------------------------------------------------------|------------|------------------|--|---------------------------------------------------|--|-----------------------------------------------------------------------------|--|
| Die nerven, die Briten! : die etwas<br>andere Gebrauchsanleitung für ein<br>seltsames Volk : ein Landsmann packt<br>aus / Paul Hawkins ; aus dem Englischen<br>von Bettina Spangler & A<br>Hawkins, Paul, 1987-, Verfasser Couro<br>1. Auftage, Originalausgabe.<br>Goldmann: 17725 | Fachgruppe | 41<br>39b<br>39a |  | Or LABI Kurzer Kommentar , Hinweis , für den Kauf |  |                                                                             |  |
|                                                                                                    |            |                  |  |                                                   |  | München : Goldmann T, Januar 2018 eng , 287 Seiten : Illustrationen ; 19 cm |  |
| 978-3-442-17725-7 3134 , Broschur : circa EUR 10.00 (DE), circa EUR 10.30 (AT), circa CHF 13.90 (freier Preis)                                                                                                    |            |                  |  |                                                   |  |                                                                             |  |
| SW: Briten; Nationalcharakter<br>- Inhaltstext $\triangle$ - Inhaltsverzeichnis $\triangle$                                                                                                    |            |                  |  |                                                   |  |                                                                             |  |

*Abb. 9: Ausgewählter Titel mit Kriterien zur Kaufentscheidung*

Individuell angelegte Merklisten (Icon Notizzettel) dienen der Verwaltung von Titeln, zum Beispiel für Rückstellungen mit späterer Kaufentscheidung oder für einen persönlichen Warenkorb. Ansonsten ist Anawülasis so konzipiert, dass eine Kaufentscheidung sofort zur automatischen Weiteranleitung des Titels in die MB Kauf führt.

2. Soll ein anderer Fachreferent manuell über einen Titel informiert werden, kann dieser mit einem Kommentar, unter Auswahl des Fachreferentenkürzels direkt weitergeleitet werden (Icon Papierflieger "Weiterleiten an", Abb. 8). Dieser erscheint dann im Nachrichtenbereich des anderen Fachreferenten. Titel können ebenso an die Abteilung Landesbibliographie oder die MB Pflicht weitergeleitet werden.

3. Im Bereich "Nachrichten" werden von der Landesbibliographie ausgewählte Titel, weitergeleitete Titel anderer Fachreferenten, der MB Kauf oder Pflicht angezeigt. Für Titel aus dem Nachrichtenbereich muss erneut eine Erwerbungsentscheidung oder Weiterleitung wie unter 1 bzw. 2 durchgeführt werden.

#### **Welche Vorteile bietet Anawülasis den Fachreferenten?**

Erhielten die Fachreferenten mit dem alten PDF-Geschäftsgang entsprechend ihrem Fächerprofil mehr oder weniger umfangreiche Papier-Ausdrucke, so sind badische und württembergische Pflichttitel aus den Titellisten in Anawülasis entfernt. Je nach persönlicher Einstellung können zu bearbeitende Titellisten weiter reduziert werden, indem

- Grundaufnahmen mehrbändiger Werke ausge blendet werden,
- Titel im Bestand der WLB ausgeblendet werden.<sup>11</sup>
- Übersetzungen oder Schulbücher automatisch erledigt werden können<sup>12</sup>,

• nach Jahr-Kalenderwoche, DNB-Reihe, DDC, WLB-Fachgruppe und Datenquelle facettiert wird. Die Titelanzeige bietet ihrerseits eine Auswahl an sinnvollen, schnell zugänglichen Zusatzinformationen wie Links zu Inhaltsverzeichnissen, Inhaltstexten und Normdatensätzen von Geographika und Personen, die zur GND der DNB und zur Online-GND des Bibliotheksservicezentrums Baden-Württemberg führen. Über einen halbautomatischen Bestandsabgleich (über Titel, Verfasser) können Parallelausgaben<sup>13</sup> oder gleichlautende Vorauflagen im SWB-Verbundkatalog abgerufen werden. Außerdem können individuelle Begriffe in der Titelanzeige markiert werden, zum Beispiel, wenn

*<sup>11)</sup> Der Bestandsabgleich erkennt neben neuen auch retrospektive Titel im System.*

*<sup>12)</sup> Übersetzungen deutschsprachiger Werke, die im Ausland erschienen sind und Schulbücher werden i.d.R. nicht gekauft.*

*<sup>13)</sup> Zum Beispiel Paperback, Hardcover, elektronische Ressource.*

man auf Publikationen eines bestimmten Verlages aufmerksam gemacht werden möchte. Erwerbungsentscheidungen können in Anawülasis nicht nur für digitale Bestellquellen getroffen werden, sondern auch für Titel aus gedruckten Verlagsprospekten, die über ein Blankoformular digitalisiert und in den elektronischen Geschäftsgang geleitet werden können. Bei einer Kaufentscheidung wird jeder Titel mit dem Namenskürzel des Fachreferenten und der voreingestellten<sup>14</sup> oder frei ausgewählten WLB-Fachgruppe mit einem Klick (Abb. 9) an die MB Kauf weitergeleitet. Mit der Papier-Auswertung waren die Fachreferenten von den vorangeschalteten Arbeitsgängen der Abteilung MB Pflicht und der Abteilung Landesbibliographie abhängig und mussten ggf. einige Tage bis Wochen auf die DNB-Titel warten. Einen der

#### **Die Arbeit mit dem Modul Kauf Was liefert Anawülasis?**

Mit Anawülasis werden Titel angezeigt, für die ein Fachreferent eine Kaufentscheidung getroffen hat. Mit dieser Entscheidung wird der Titel unter Angabe des Namens des Fachreferenten und der ausgewählten WLB-Fachgruppe on-the-fly an das Modul Kauf übertragen. Titel, die bestellt werden sollen, können im Modul Kauf in zwei Versionen aufgerufen werden: eine Vollversion, die standardmäßig wie in allen anderen Modulen sämtliche Funktionen (Facettierung über Jahr/ Kalenderwoche, DNB-Reihe, DDC-Sachgruppe, WLB-Fachgruppe, Datenquelle) bietet (Abb. 10) und eine One-Titel-Order-Version (Abb. 11), die nur den nächsten zu bestellenden Titel anzeigt.

> **Wie wird mit Anawülasis gearbeitet?**

1. In der Vollversion ist die Auswahl eines bestimmten Bestell-Titels möglich. Dafür muss dieser zur Bearbeitung reserviert werden (Icon "Schloss", Abb. 10), um zu verhindern, dass der Titel von einem weiteren Bearbeiter aufgerufen wird. Sollen beispielsweise sämtliche Bestellungen eines Fachreferenten oder einer WLB-Fachgruppe gesammelt aufgerufen werden, können über die entsprechende Facettierung auf diese Weise auch alle weiteren Titel gesperrt werden. Der eigentliche Bestellvorgang erfolgt nicht über Anawülasis, sondern über den Verbundkatalog (WinIBW) und das Lokalsystem aDIS/ BMS. Informationen wie die Relevanz für die Landesbibliographie oder Sonderstandorte (Lesesaal-Signaturen) werden in das Bestellkatalogisat übernommen. Anschließend

größten Mehrwerte bietet der Einsatz von Anawülasis durch den zeitlich unabhängigen Arbeitsbeginn der verschiedenen Auswerte-Stationen für die DNB-Titel. Außerdem entfällt eine "Bearbeitungs-Schleife", die die Fachreferenten weiter entlastet: Bei Titeln, die von der Landesbibliographie ausgewählt wurden, muss in der Folge des Geschäftsprozesses auch bei einer Kaufablehnung (Nichtkauf) nichts weiter beachtet werden. Musste sonst eine zusätzliche Papierkopie des Titels an die Landesbibliographie zurückgegeben werden, wird dieser automatisch vom System an die Landesbibliographie zurückgemeldet.

#### **Stimme aus dem "Fachreferat"**

Anawülasis hat meine Tätigkeit als Fachreferentin bei der Erwerbungsauswahl der Titel sehr erleichtert und verbessert. Für die Wirtschaftswissenschaften und allgemeinen Nachschlagewerke bin ich darauf angewiesen, dass aktuelle Neuerscheinungen möglichst schnell dem Benutzer zur Verfügung stehen. Durch die wöchentlichen Einspielungen der DNB- und Dreier-Titeldaten stehen die Erwerbungsunterlagen nun zeitnah zur Verfügung. Bei der Titelauswahl erleichtern die Verlinkungen zum SWB und KVK eine schnelle Überprüfung, ob der Titel bereits von der Bibliothek bestellt oder im Bestand vorhanden ist. Damit entfällt die bisherige manuelle Eingabe. Auch können ergänzend Preisangaben per Link zum Online-Buchhandel ermittelt werden. Darüber hinaus ermöglichen verlinkte Inhaltsverzeichnisse eine verbesserte Entscheidung nach der Relevanz für den Bestandsaufbau des Fachgebiets. Per Mausklick lassen sich Titelvorschläge an andere Fachreferenten weiterleiten und entsprechend kommentieren. Wichtig sind die Merklisten, die nach eigenen Gruppierungen angelegt werden können. Damit können Titel zunächst zurückgestellt werden, bis eine Finanzierung aus dem Fachetat sichergestellt ist. Anawülasis ist vom Konzept her ein wichtiger Beitrag in Richtung papierloses Büro!

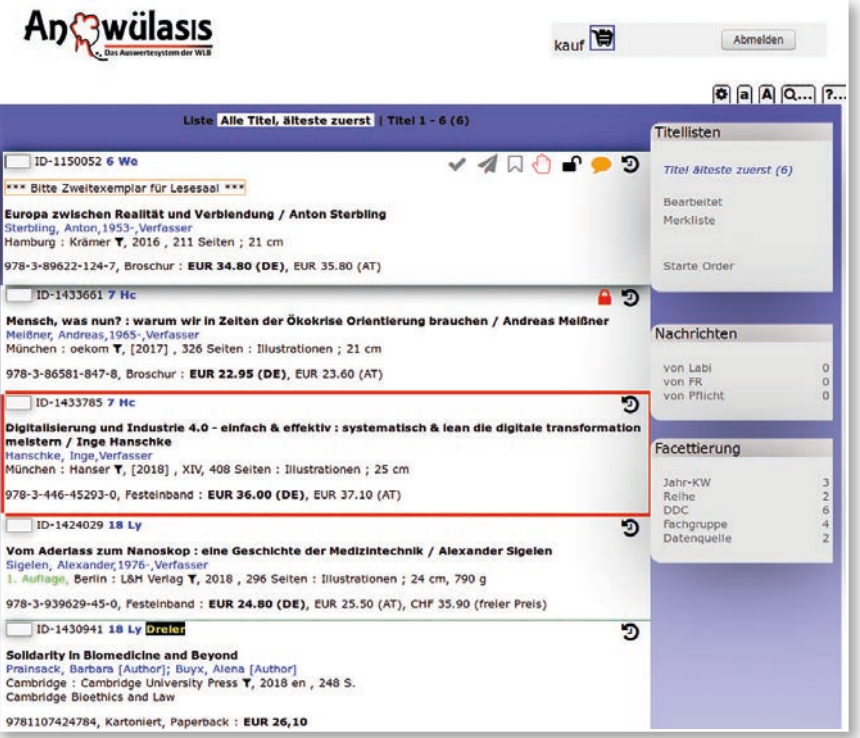

*Abb. 10: Arbeitsoberfläche im Modul Kauf. Liste mit zu bestellenden Titeln, die für alle Bearbeiter aufrufbar sind und mit dem Icon "Schloss" zur Bearbeitung reserviert bzw. gesperrt werden können. Titel, die in diesem Moment von Kollegen bearbeitet werden, sind mit rotem Rahmen (Bearbeitung im One-Titel-Order-Fenster) bzw. rotem Schloss gekennzeichnet (Bearbeitung in Gesamtliste).*

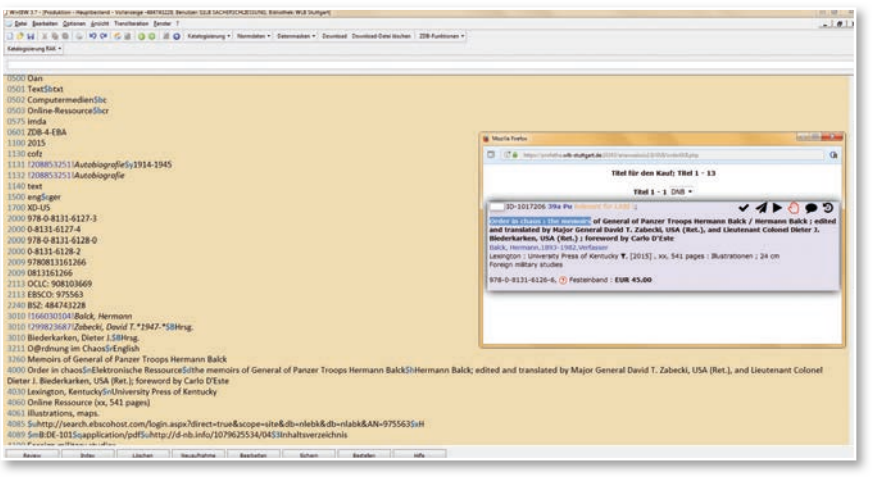

*Abb. 11: Zu bestellender Titel aus dem Order-Fenster, eingebettet in das Arbeitsfenster des SWB-Katalogs (WinIBW)*

wechselt der Bearbeiter wieder zu Anawülasis und klickt auf das Icon "bestellt" (Icon "Haken", Abb. 10). Durch diese Statusänderung wird der Titel aus dem Modul Kauf entfernt.

Die Reservierung eines Titels in Anawülasis (Icon "Schloss") kann jederzeit zurückgenommen werden; der Titel steht dann den anderen Kauf-Mitarbeitern zur Verfügung.

Sämtliche Aktionen stehen auch in der One-Titel-Order-Version zur Verfügung, hier ist der aufgerufene Titel automatisch für andere Bearbeiter gesperrt.

2. Rückmeldungen zu Titeln, die von anderen Modulen an die MB Kauf geschickt wurden, werden im "Nachrichten-Bereich" der Vollversion gelistet. Beispielsweise können Rückfragen zu vergriffenen Werken oder zur Bestellung einzelner Bände eines Gesamtwerkes direkt vom Fachreferenten beantwortet und an die MB Kauf geschickt werden.

#### **Welche Vorteile bietet Anawülasis der MB Kauf?**

Die MB Kauf muss mit zahlreichen Anwendungen gleichzeitig arbeiten. Sowohl Anawülasis als auch die Arbeitsumgebung wurden deshalb so

konfiguriert, dass eine möglichst große Arbeitserleichterung erreicht wird:

- über die technische Ausstattung der Arbeitsplätze mit zwei Monitoren im Format 4:3 bzw. einem großen 24-Zoll-Bildschirm im Format 16:9,
	- durch die Bereitstellung von anwen derorientierten Versionen mit einer Vollversion und sämtlichen Funktio nen oder mit einer übersichtlichen "1-Titelanzeige", in der ein Titel nach dem anderen eingeblendet wird,
	- durch individuell einzustellende Titel anzeigen mit einer reduzierten An zeige, die nur die notwendigsten bi bliographischen Angaben und Be stellinformationen enthält, sowie ei ner Anzeige mit zusätzlichen Infor mationen und Links (z. B. zu Titelda-

ten in anderen Katalogen oder zu Normdaten). Bestell-Titel aus verschiedenen Datenquellen können integriert über Anawülasis in die MB Kauf gelenkt und dort nach WLB-Fachgruppen sortiert werden, um beispielsweise Bestellungen für einen Lieferanten schnell, gesammelt und effizient zu bearbeiten.

#### **Stimme aus dem Bereich "Kauf"**

Mit der Einführung von Anawülasis hat sich in der MB 1 (in Anawülasis: Kauf) die wichtigste Bestellquelle grundlegend geändert. Unterschiedliche Funktionen wie beispielsweise das Nachrichtenfeld oder die Möglichkeit zur Weiterleitung von Titeln verbessern die Kommunikation mit anderen Abteilungen. Die Facettierung ermöglicht ein individuelles Arbeiten. An der Optimierung der Titellisten muss noch gearbeitet werden. Das Projektteam ist sehr aufgeschlossen, versucht alle Änderungsvorschläge umzusetzen und Fehler zeitnah zu korrigieren.

#### **Was leistet Anawülasis für die Württembergische Landesbibliothek?**

Mit Anawülasis wurde ein automatisierter und effizienter Geschäftsgang zur Auswertung von Titeldaten eingeführt. Allein von den 151.000 im Jahr 2018 in den DNB-Reihen A und B verzeichneten Titeln, konnten 7.000 direkt der badischen und 15.500 Titel direkt der württembergischen Pflicht zugeordnet werden. Bei anderen Neuerscheinungsdiensten, die über keine Pflichterkennung verfügen, müssen Fachreferenten und Landesbibliographie sämtliche Titel sichten und erkennen, welche der Pflichtablieferung unterliegen – dank Anawülasis entfällt diese Aufgabe.

Das Auswertesystem läuft seit dem Produktivbetrieb im Oktober 2017 stabil und erfüllt nahezu alle Anwenderanforderungen. Als Inhouse-Entwicklung ist es vor allem auf landesbibliothekarische Aufgaben und Geschäftsgänge der WLB abgestimmt. Gegenüber sonstigen verfügbaren Systemen bietet Anawülasis damit eine Reihe von Vorteilen, weil die Anwendung:

• Titeldaten lieferantenunabhängig in unterschied lichen Formaten über eine gemeinsame Oberflä che verarbeitet,

- Pflichttitel weitestgehend automatisiert erkennt und – nach einem Bestandsabgleich – nur zu reklamierende württembergische Titel ausliefert,
- die intellektuelle Auswahl von landeskundlicher Literatur zum Nachweis in der Landesbibliogra phie Baden-Württemberg berücksichtigt,
- den zeitlich parallelen Arbeitsbeginn aller Ab teilungen (statt der linear abhängigen Bearbei tung durch MB Pflicht, Landesbibliographie und Fachreferenten) ermöglicht und zu einer enor men Beschleunigung von Auswertungs- und weiterer Erwerbungs-Workflows geführt hat. Von diesen Vorteilen können insbesondere Landesbibliotheken profitieren. Als erste Partnerin wird die Badische Landesbibliothek Anawülasis als Auswertesystem einsetzen. Beide Landesbibliotheken haben einen Überlassungsvertrag unterzeichnet, der die Einrichtung und Anpassung des Systems sowie ein Schulungskonzept regelt. Anawülasis ist in Karlsruhe mittlerweile eingerichtet und die Produktivsetzung für das Frühjahr 2019 geplant.

#### *Jörg Oberfell / Anja Thalhofer*

### Benutzung 2018

Das Nutzungsverhalten in Bibliotheken unterliegt einem Wandel. Früher kam man in die Bibliothek, um sich reale Bücher nach Hause auszuleihen oder in die Lesesäle zu bestellen, Fernleihbestellungen aufzugeben, den Brockhaus im Lesesaal zu konsultieren, Zeitschriften zu lesen oder die Bibliothekarin persönlich um Rat zu fragen. Diese klassischen Benutzungssituationen gibt es heute zwar auch noch, aber der Trend geht ganz stark zur orts- und beratungsunabhängigen Literatur- und Informationsversorgung. Man nutzt das stets größer werdende Angebot von e-Ressourcen (e-journals, e-books, Datenbanken, Digitalisate) bequem von zu Hause, der Uni oder dem Arbeitsplatz aus. Das schlägt sich in der Statistik nieder. Über die Qualität der Rechercheergebnisse kann an dieser Stelle nur spekuliert werden.

Sammlungen führen. Im Vergleich zum Vorjahr ist ein Plus von 16% zu verzeichnen. Es liegt auf der Hand: Mit der Sichtbarkeit der Zimelien weltweit wird die Forschungsaktivität angekurbelt und intensiviert, weshalb mehr Unterstützungsleistungen durch spezialisierte Bibliothekare nötig werden. Die Unterhaltsträger sollten diese durch Bibliotheksleistungen verursachte Dynamik in der Forschung nicht gering schätzen und bei der Budgetierung der Digitalisierungsprozesse berücksichtigen. Erlaubt sei an dieser Stelle auch der Hinweis, dass Digitalisierung nicht ohne Langzeitarchivierung zu denken ist.

Abschließend noch der jährliche Blick auf die Benutzerstruktur. Er ist für die WLB, die funktional die Aufgabe einer Universitätsbibliothek für die

Zur Erläuterung: Im Jahr 2018 hatten 37.175 Personen einen gültigen Bibliotheksausweis. Aktive Benutzer sind diejenigen, die mindestens einmal im Jahr ein Buch ausleihen, das waren in 2018 24.266 Personen. Welche Services konkret nachgefragt

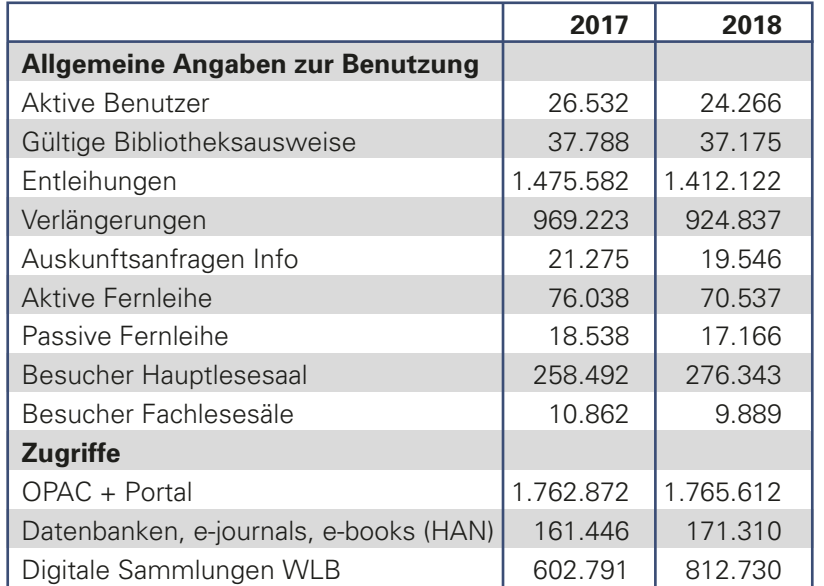

Geistes- und Sozialwissenschaften in Stuttgart wahrnimmt, obligatorisch. Denn es gilt, ein bedarfsgerechtes Literatur- und Schulungsangebot anzubieten, ohne den langfristigen, nachhaltigen Bestandsaufbau zu vernachlässigen. Wie erwartet, gibt

wurden, kann nicht beantwortet werden, aber die Vermutung liegt nahe, dass ein Großteil dieses Personenkreises v.a. die WLAN-Infrastruktur des Hauses bzw. elektronische Medien nutzten.

Festzustellen ist ebenfalls, dass das zunehmende Angebot in den Digitalen Sammlungen<sup>1</sup> der WLB vermehrt zu Nachfragen bei den Historischen

es nur marginale Verschiebungen innerhalb der Studierendengruppen, auch dieses Jahr, wie in den vergangenen Jahrzehnten liegt die Quote der Studierenden bei 52%. Wenn alle Auszubildenden und Schüler miteinbezogen werden, liegt der Wert sogar bei 73%. Das ist Grund und Bestätigung für die WLB, den Fokus auch auf die Nachwuchswissenschaftler zu richten.

#### *Martina Lüll*

### Vermittlung von Informationskompetenz und Präsentation von Wissen: ein erfolgreiches Jahr 2018

Mit 3.011 teilnehmenden Personen und 281 Veranstaltungen im Bereich der Informationskompetenz kann die WLB auf ein erfolgreiches Jahr 2018 zurückblicken. Orientierend für das Konzept der WLB im Bereich der Schulungen und Führungen sind didaktische Methoden und Schlüsselqualifikationen, wie sie in den Standards und Positionen bibliothekarischer Gremien zur Informationskompetenz enthalten sind.<sup>1</sup> Der Anspruch der WLB, Kompetenz und Wissen zu generieren, geht jedoch über die vielfältigen, etablierten Angebote der Führungen und Schulungen hinaus. Das heterogene Pro-

gramm der Informations- und Wissensvermittlung der WLB wird durch Präsentationen von Sondersammlungen und Ausstellungsführungen ergänzt und statistisch zusammen erfasst. Der Paradigmenwechsel vom buchzentrierten Wissensspeicher zum nutzerorientierten Dritten Raum im Sinne Ray Oldenburgs<sup>2</sup> ist auch in der WLB längst eingeläutet. Klaus Ulrich Werner zufolge gilt für Bibliotheks- und Lernräume der Zukunft eher "ein Kuratieren" denn "eine bibliothekarische Herangehens-

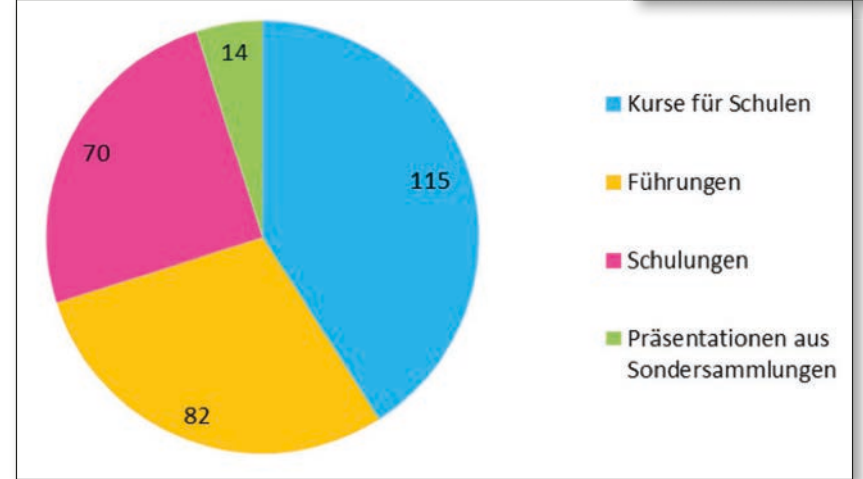

*Abb. 1: Anzahl der Veranstaltungen im Bereich der Informationskompetenz 2018*

- *1) http://www.informationskompetenz.de/index.php/standards-und-positionen/ [Letzter Aufruf: 1.3.2019].*
- *2) Oldenburg, Ray: Celebrating the Third Place: Inspiring stories about the "great good places" at the heart of our communities. New York 2001.*
- *3) Klaus Ulrich Werner: "Bibliothek als Ort". In: Griebel, Rolf/ Schäffler, Hilde gard/ Söllner, Konstanze (Hrsg.): Praxishandbuch Bibliotheksmanagement. Bd. 1. Berlin/ München/ Boston: De Gruyter 2015, S. 97.*

weise."3 Diese raumbezogene Aussage kann auf die Wissensbildung übertragen werden, denn was sind Ausstellungen und Präsentationen, die das traditionelle Angebotsspektrum von Bibliotheken im Bereich Informationskompetenz ergänzen, wenn nicht ein Kuratieren ihrer Medien und des darin vermittelten Wissens?

#### **Statistischer Rückblick auf das Jahr 2018**

Die Mehrzahl der insgesamt 281 Veranstaltungen im Bereich der Informationskompetenz fand 2018 wie in den Vorjahren als Kursangebot für Schulen

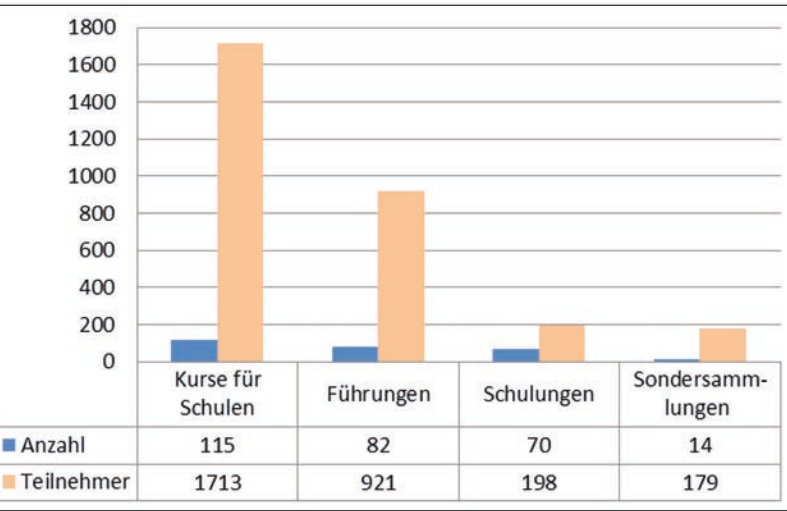

*Abb. 2: Anzahl der Veranstaltungen und Teilnehmerzahl 2018*

(115), gefolgt von Führungen (82) – inklusive Ausstellungsführungen, diversen Schulungen (70) und Präsentationen aus den Sondersammlungen (14) statt.

Die Anzahl der Teilnehmer an den 115 Kursen für Schulen ist mit 1.713 von insgesamt 3.011 Personen, die die Angebote der WLB aus dem Bereich der Informationskompetenz wahrgenommen haben, am höchsten. 921 Interessierte nahmen Führungen in Anspruch, 198 Personen besuchten die

Schulungen der WLB, bei den Präsentationen aus dem Bereich der Sondersammlungen wurden 179 Teilnehmer gezählt.

Ein näherer Blick auf die Führungen zeigt, dass 2018 insbesondere die fachbezogenen Führungen mit 456 Teilnehmern und die Gruppenführungen mit 318 Teilnehmern, die eine allgemeine Einführung zur WLB und ihren Services erhielten, favorisiert wurden. 95 Personen nahmen an insgesamt 13 Führungen zu unseren Ausstellungen "zwischen Räumen" teil.4

318

25

Gruppertürfung

95

Anzahl Teilnehmer

Mitcheckstimune

13

Ausstellungen

 $27$ 

23 3

Sonstige

 $\overline{2}$  $\overline{2}$ 

Einzelbersonen

 $\overline{8}$ 

Teilnehmerzahl eine deutliche Steigerung auf. Damit nähern sich die Zahlen wieder den Werten aus dem Jahr 2015, als es noch keine baubedingten Einschränkungen des in der WLB stattfindenden kulturellen Programms gegeben hat.

#### **Neuerungen: Citavi modular, Fit für die Oberstufe und Book a Librarian**

Gemäß ihrem Anspruch, das Angebot im Bereich der Führungen und Schulungen stetig zu verbessern und den Anforderungen ihrer Benutzer anzupassen, hat die WLB 2018 einige Neuerungen durchaeführt.

Ab Mai 2018 bietet die WLB ihre Schulungen zur Literaturverwaltung mit Citavi modular an. Angesprochen sind Anfänger und Interessierte mit Vorkenntnissen, sei es, weil sie dringend

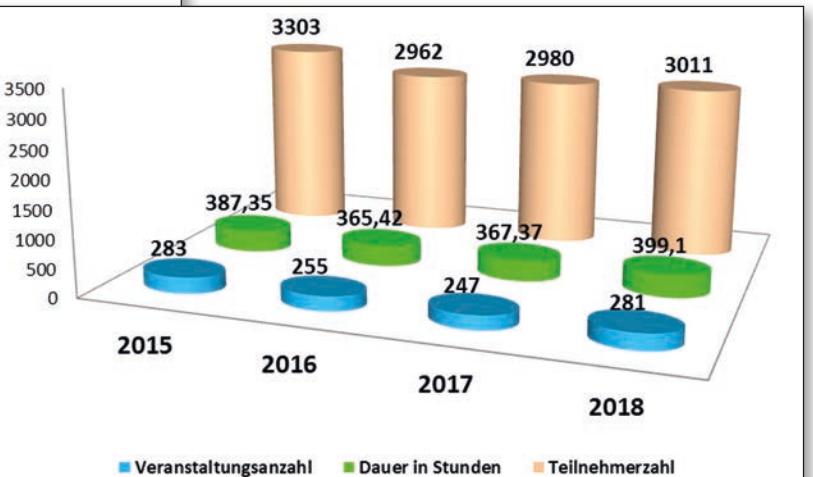

#### *Abb. 5: Entwicklung 2015 – 2018*

eines Überblicks über lange Literaturlisten bedürfen oder eine bessere Ordnung in ihr bis dahin händisch administriertes System bringen möchten. Die Schulungen Citavi I und II bestehen aus zwei aufeinander aufbauenden Teilen mit integrierten Übungsphasen. Die Anmeldung erfolgt jeweils elektronisch über die Webseite.<sup>5</sup> Nach

wie vor besteht für Nutzer der Bibliothek auch die Möglichkeit, Schulungen zur Literaturverwaltung mit Zotero zu besuchen.

*5) https://www.wlb-stuttgart.de/service/schulungsprogramm/literatur verwaltung/literaturverwaltung-mit-citavi/ [Letzter Aufruf: 1.3.2019].*

*Abb. 3: Verteilung der Führungen im Jahr 2018*

 $156$ 

500  $450$ 400

100

50

Factbezogere Estrume

31

Von den 70 Schulungen, die vergangenes Jahr abgehalten wurden, waren die Schulungen zu den Literaturverwaltungsprogrammen Citavi (109) und Zotero (40) sehr gefragt, gefolgt von den individuellen Fachberatungen bzw. fachbezogenen Schulungen für

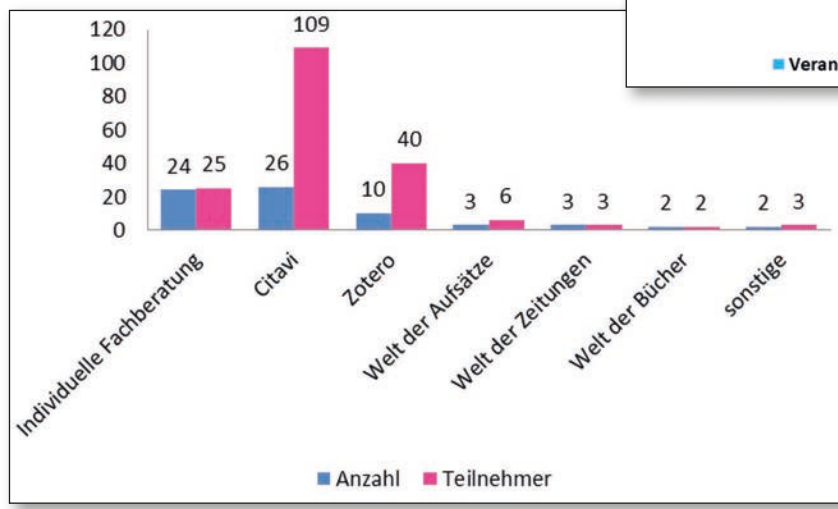

*Abb. 4: Verteilung der Schulungen im Jahr 2018*

#### Einzelpersonen.

Im Vergleich zu den letzten beiden Vorjahren weisen die Gesamtwerte hinsichtlich der Anzahl der Veranstaltungen, der Dauer in Stunden und der

20

*<sup>4)</sup> In dieser Statistik bleiben 18 Ausstellungsführungen für Mitarbeiter der WLB mit insgesamt 183 Teilnehmern unberücksichtigt. In der Statistik, die jährlich auch im bundesweiten Portal für Informationskompetenz gespeichert und archiviert wird, werden als Teilnehmer nur Personen erfasst, die nicht der WLB angehören.*

Im Herbst 2018 bündelte die WLB mehrere Kurse zu zwei neuen Angeboten: "Fit für die Oberstufe" und "Book a Librarian".

Mit "Fit für die Oberstufe" kann die WLB Schüler der gymnasialen Oberstufe bis zum Abitur begleiten. Ab der 10. Klasse rücken für viele Schüler der Übergang zur gymnasialen Oberstufe und das Abitur als Ziel näher. Die Herausforderungen für Referate und schriftliche Arbeiten steigen, es gilt nun, über Wikipedia und Google hinaus geeignete Informationen und Literatur für die nächste GFS, Präsentationsprüfung oder den Seminarkurs zu finden. Lehrer bewerten schließlich auch, ob die Inhalte einer Arbeit oder Präsentation mit Fachwissen angereichert sind oder Ergebnis einer oberflächlichen Suche in populären Foren oder unwissenschaftlichen Quellen sind. Der Anspruch, sich verlässliches Wissen anzueignen und ansatzweise wissenschaftlich zu arbeiten, setzt Schüler zusätzlich unter Druck. Sie in dieser Phase zu unterstützen, ist eine wichtige Aufgabe für das Team Informationskompetenz der WLB. Schüler ab der 10. Klassenstufe können sich einzeln oder in Kleingruppen für den Kurs "Fit für die Oberstufe" anmelden. Ziel der ca. einstündigen Schulung ist es, erste Bücher und Aufsätze zum Wunschthema zu finden und zu bestellen. Interessierte Schüler

nehmen Kontakt mit der WLB auf, nennen ihr Thema und ihre Terminvorschläge.

Mit "Book a Librarian" wurde ein weiteres neues Angebot in der WLB eingeführt. "Book a Librarian" steht für einen modernen Informationsservice, der es allen Benutzern der WLB ermöglicht, eine fachkundige, zeitlich flexible Beratung zu individuellen Themen zu buchen. Die Beratungen werden an die jeweiligen inhaltlichen und zeitlichen Bedürfnisse angepasst. Buchungen sind bis zu 10 Tage im Voraus möglich.<sup>6</sup> Die Dauer einer Beratung kann zwischen 30 und 60 Minuten variieren.

Die neuen Services ergänzen ein breites Schulungsprogramm im Bereich der Bibliotheksbenutzung und Informationsrecherche. Es reicht von allgemeinen Führungen, Schulungsangeboten für die gymnasiale Oberstufe, wissenschaftlicher Fachberatung für Studierende, bis hin zu Kursen für den Umgang mit Literaturverwaltungsprogrammen.7 Auch in Zukunft und mit Inbetriebnahme des Erweiterungsbaus wird eine der zentralen Aufgaben der WLB darin bestehen, ihren unterschiedlichen Zielgruppen Informationskompetenz zu vermitteln und Wissen ansprechend zu präsentieren.

*Ida Danciu*

*<sup>6)</sup> Eine Anfrage und Anmeldung unter information@wlb-stuttgart.de ist dafür erforderlich.*

*<sup>7)</sup> Weiterführende Informationen stehen unter http://www.wlb-stuttgart. de/service/schulungsprogramm/ [Letzter Zugang: 4.3.2019].*

### WLB in Zahlen 2018

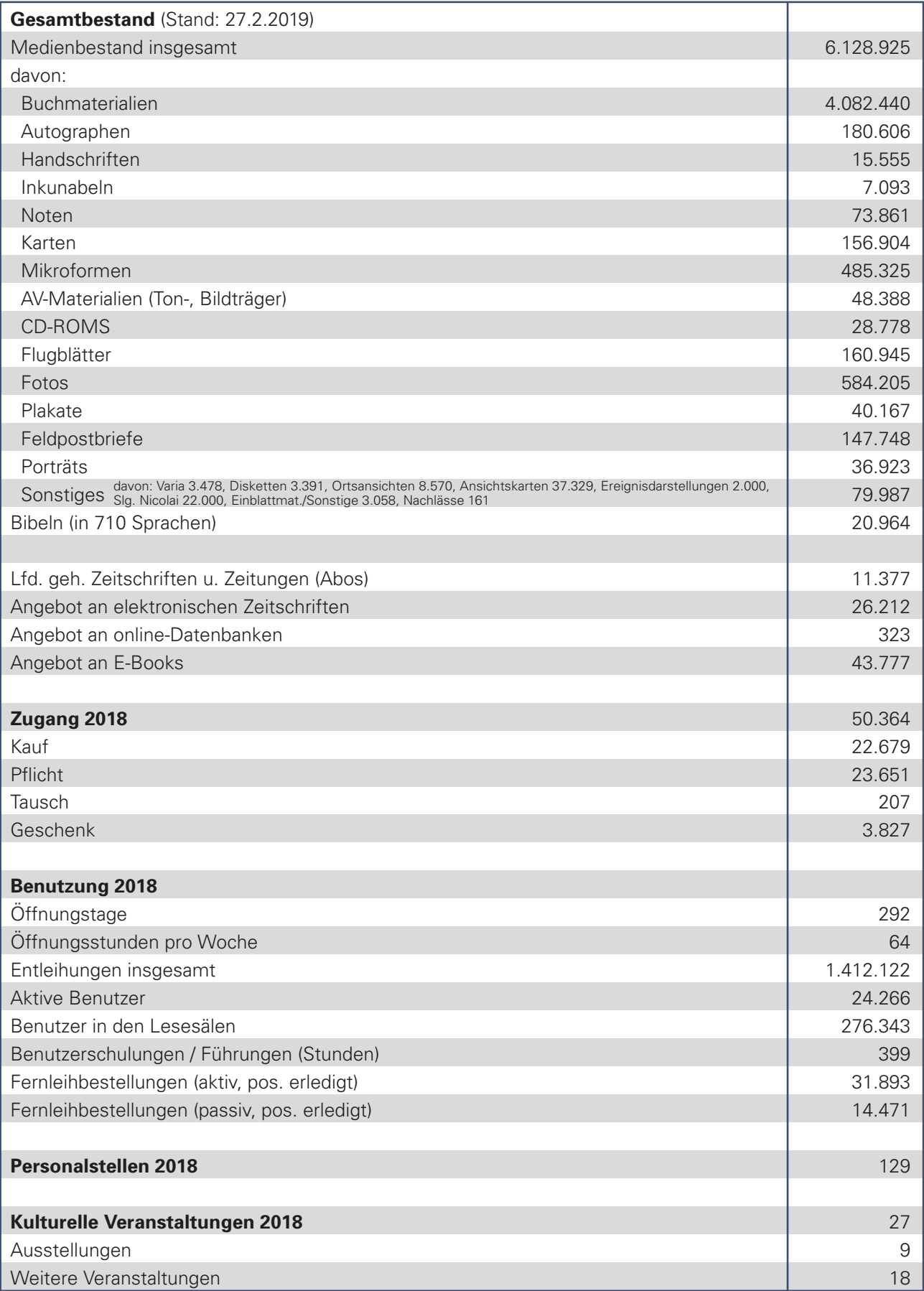

### Die WLB bildet aus!

#### Die bibliothekarische Ausbildung

Wie alle großen wissenschaftlichen Bibliotheken in Baden-Württemberg beteiligt sich auch die WLB an der Ausbildung des bibliothekarischen Nachwuchses. Sie ist Ausbildungsbibliothek für die Laufbahnen des mittleren, gehobenen und höheren Bibliotheksdienstes.

Die bibliothekarische Ausbildung hat eine lange Tradition an der WLB. Als Landesbibliothek übernimmt sie auch hier koordinierende Aufgaben für die Region. Das Ministerium für Wissenschaft und Kunst ernannte sie zum 1.10.1984 zur Ausbildungsbehörde für den gehobenen Dienst an wissenschaftlichen Bibliotheken und Dokumentationseinrichtungen. Diese Funktion übte sie bis Ende der neunziger Jahre aus. Der letzte Zulassungsjahrgang der BibliotheksinspektoranwärterInnen beendete im September 1997 seine Ausbildung.

Inzwischen haben sich die Ausbildungswege verändert. Die verwaltungsinterne Ausbildung für den mittleren und den gehobenen Bibliotheksdienst gehört auch in Baden-Württemberg der Vergangenheit an. Mitte der neunziger Jahre wurde die Ausbildung im Beamtenverhältnis durch ein Studium an der Fachhochschule für Bibliothekswesen in Stuttgart abgelöst. Heute bietet die Stuttgarter Hochschule der Medien (HdM) im Studiengang "Informationswissenschaften" zwei Schwerpunkte an: "Bibliotheks-, Kultur- und Bildungsmanagement" und "Daten- und Informationsmanagement".

Für den mittleren Bibliotheksdienst wurde bis zum Frühjahr 2006 verwaltungsintern ausgebildet. Am 1. September begannen die ersten Auszubildenden für den Beruf "Fachangestellter für Medienund Informationsdienste, Fachrichtung Bibliothek (FaMI)" ihre Ausbildung an wissenschaftlichen Bibliotheken.

So auch an der WLB. Und nicht nur unsere ersten Auszubildenden erlebten viel Neues mit uns, wir auch mit der neuen Ausbildung. Es handelt sich

um eine dreijährige Ausbildung, die für Abiturienten bzw. Absolventen der Fachhochschulreife um ein Jahr verkürzt werden kann. Im Gegensatz zu vielen anderen Ausbildungsgängen findet der Unterricht an der Berufsschule nicht ein- oder zweimal wöchentlich, sondern blockweise statt. Alle Auszubildenden in Baden-Württemberg besuchen die FaMI-Fachklassen der Hermann-Gundert-Schule in Calw.

Wie gestalten wir die Ausbildung der angehenden FaMIs? Nach einem Einführungskurs, in welchem die Azubis an unser Haus und damit auch an den ihnen meist unbekannten Bibliothekstyp "wissenschaftliche Bibliothek" herangeführt werden, beginnt der Durchgang durch die Abteilungen. Unser nach den Vorgaben des "Ausbildungsrahmenplans Baden-Württemberg" erstellter Ausbildungsplan beginnt mit den großen Benutzungsbereichen Leihstelle/Magazin und Lesesaal. Danach folgen die einzelnen Arbeitsgebiete der Medienbearbeitung, die Fernleihe und die Information.

Die hier genannten bibliothekarischen Betriebsabteilungen sind auch in den Ausbildungsplänen der folgenden Ausbildungsjahre enthalten. Dazu kommen die bedeutenden Sammlungen unserer Bibliothek, die Bearbeitung kleiner Projekte – z.B. die Erstellung eines Ausbildungs-Wikis für die nächsten Auszubildenden – und Praktika in anderen Bibliotheken und Informationseinrichtungen. Zu den Standardpraktika gehören einwöchige Praktika in der Stadtbibliothek, im Stadtarchiv und in der UB Stuttgart. Absolventen der dreijährigen Ausbildung haben im dritten Ausbildungsjahr auch die Möglichkeit, Informations- und Dokumentations-Einrichtungen kennenzulernen, z.B. die Dokumentation des SWR in Stuttgart oder die Tumordokumentation am Diakonie-Klinikum in Stuttgart. Informationsbesuche in anderen Einrichtungen runden die Ausbildung ab.

Für Studierende der HdM bietet die WLB Praktikumsplätze an, sowohl für das Kurzpraktikum nach dem ersten Studiensemester als auch für

das sechsmonatige Praxissemester, welches im fünften Studiensemester stattfindet.

Das Kurzpraktikum stellt für die meisten Studierenden die erste bibliothekarische Arbeitserfahrung dar. Dementsprechend wird es organisiert, die Studierenden sollen Einblicke in unterschiedliche Arbeitsbereiche erhalten, aber auch eine Arbeitsaufgabe näher kennenlernen. In den ersten Jahren war dies die Bearbeitung von Reklamationen in der Pflichtstelle. Derzeit führen die KurzpraktikantInnen einfachere Erschließungsarbeiten im Bereich der Nachlasserschließung durch.

Einen sehr viel größeren Raum nimmt die Projektarbeit im Praxissemester ein. Nach dem einführenden dreimonatigen Hausdurchgang bearbeiten die Studierenden allein oder auch zu zweit eine Aufgabenstellung für die Bibliothek. Sie wurde zumeist von der WLB vorgeschlagen. Es gab aber auch Projektthemen, die von den Studierenden eingebracht wurden.

Aufgabenstellungen für die Projektarbeiten kommen aus unterschiedlichen Bereichen des Hauses. Dies verdeutlicht die folgende Aufstellung der Projektthemen aus den Jahren 2010 – 2017:

- Erstellung eines Online-Tutorials zur Zeitungsnut zung,
- Dokumentation der Bucheinbände der Einband sammlung Gotthilf Kurz,
- Entwicklung eines Konzepts für das Schließsys tem im Erweiterungsbau der Landesbibliothek,
- Evaluation der Benutzungsmodalitäten der Musiksammlung im Kontext der musikbibliothe karischen Gesamtsituation in Stuttgart,
- Erschließung eines Teils des sehr umfangreichen Nachlasses des Komponisten und Organisten Hans Georg Bertram (1936-2013),
- Vorbereitung, Durchführung und Auswertung einer Benutzerumfrage zum Hauptlesesaal.

Der Vollständigkeit halber sei noch erwähnt, dass zwar die meisten, aber nicht alle PraktikantInnen an der Stuttgarter Hochschule der Medien studieren. Auch eine Studentin aus Köln absolvierte bei uns ihr Praxissemester und im kommenden Wintersemester 2019/20 wird eine Studentin aus Leipzig ihr Praxissemester in der WLB ableisten.

Für den höheren Bibliotheksdienst wird in Baden-Württemberg noch verwaltungsintern ausgebildet. Als Ausbildungsbehörde übernimmt die WLB hier koordinierende Aufgaben. Jeweils zum 1. Oktober werden – in der Regel fünf – BibliotheksreferendarInnen eingestellt. Diese verbringen ihr erstes, praktisches Jahr an einer der Universitäts- oder Landesbibliotheken, das zweite, theoretische Jahr absolvieren sie an der Bayerischen Bibliotheksakademie in München. Im praktischen Jahr sollen sie ihre Ausbildungsbibliothek umfassend kennenlernen. Dies beinhaltet die Arbeitsabläufe in den bibliothekarischen Betriebsabteilungen ebenso wie Verwaltung und Management, aber auch ein intensives Kennenlernen der Fachreferatsarbeit durch Learning by Doing. An der WLB wurden – ihrem geisteswissenschaftlichen Schwerpunkt entsprechend – überwiegend AbsolventInnen geisteswissenschaftlicher Studiengänge als ReferendarInnen eingestellt.

Die Bearbeitung eines größeren Projektes ist auch bei der Referendarausbildung wichtig. Beispielhaft sei hier nur die Erstellung zweier Tutorien zur Literatur- und Bildrecherche im Fach Kunstgeschichte erwähnt.

Praktika an anderen Bibliotheken und Informationsbesuche finden auch im Referendariat statt. Sie werden von den ReferendarInnen ihren fachlichen Schwerpunkten entsprechend in Absprache mit der Ausbildungsleitung organisiert.

Und: Die WLB bietet auch für ReferendarInnen und Auszubildende anderer Bibliotheken Praktika – meist einwöchig, aber auch mehrwöchig – an. Aber auch Schülerinnen und Schüler von Gymnasien und Realschulen erhalten bei uns – im Rahmen von BOGY und BORS – die Gelegenheit zur Berufserkundung und damit möglicherweise einen Anhaltspunkt für ihre spätere berufliche Orientierung. Denn die Bibliothek bietet auf unterschiedlichen Qualifikationsstufen interessante Arbeitsplätze an.

#### *Hendrikje Kilian-Schnatterer*

### Die digitale Bibliothek erfordert digitale Fachkenntnisse

#### Die Ausbildung zum Fachinformatiker/Systemintegration

Wenn Einrichtungen ausbilden, so werden damit mindestens zwei Aspekte verfolgt: Jugendliche bekommen zum einen die Chance auf den Erwerb einer soliden Ausbildung, um ihnen einen guten Einstieg in das Berufsleben zu ermöglichen. Auf der anderen Seite erhalten die Ausbildungsbetriebe qualifizierte, gut eingelernte Fachkräfte, die notwendig sind, um den aktuellen Betrieb zu gewährleisten und gleichzeitig die weitere zukünftige Entwicklung zu gestalten.

plexen Softwarelösungen und das Verständnis von IT-Zusammenhängen und IT-Standards. So fallen heute in Bibliotheken vielfältige IT-Aufgaben an. Exemplarisch sollen hier einige dieser Arbeitsbereiche aufgeführt werden: Geeignete Hardware im Nutzer-, Server- und Storagebereich muss beschafft, eingerichtet und verwaltet werden. Da Anwendungen in aller Regel netzwerkbasiert arbeiten, müssen Netzwerke konfiguriert, bedarfsorientiert ausgebaut und überwacht werden. Fachanwendungen müs-

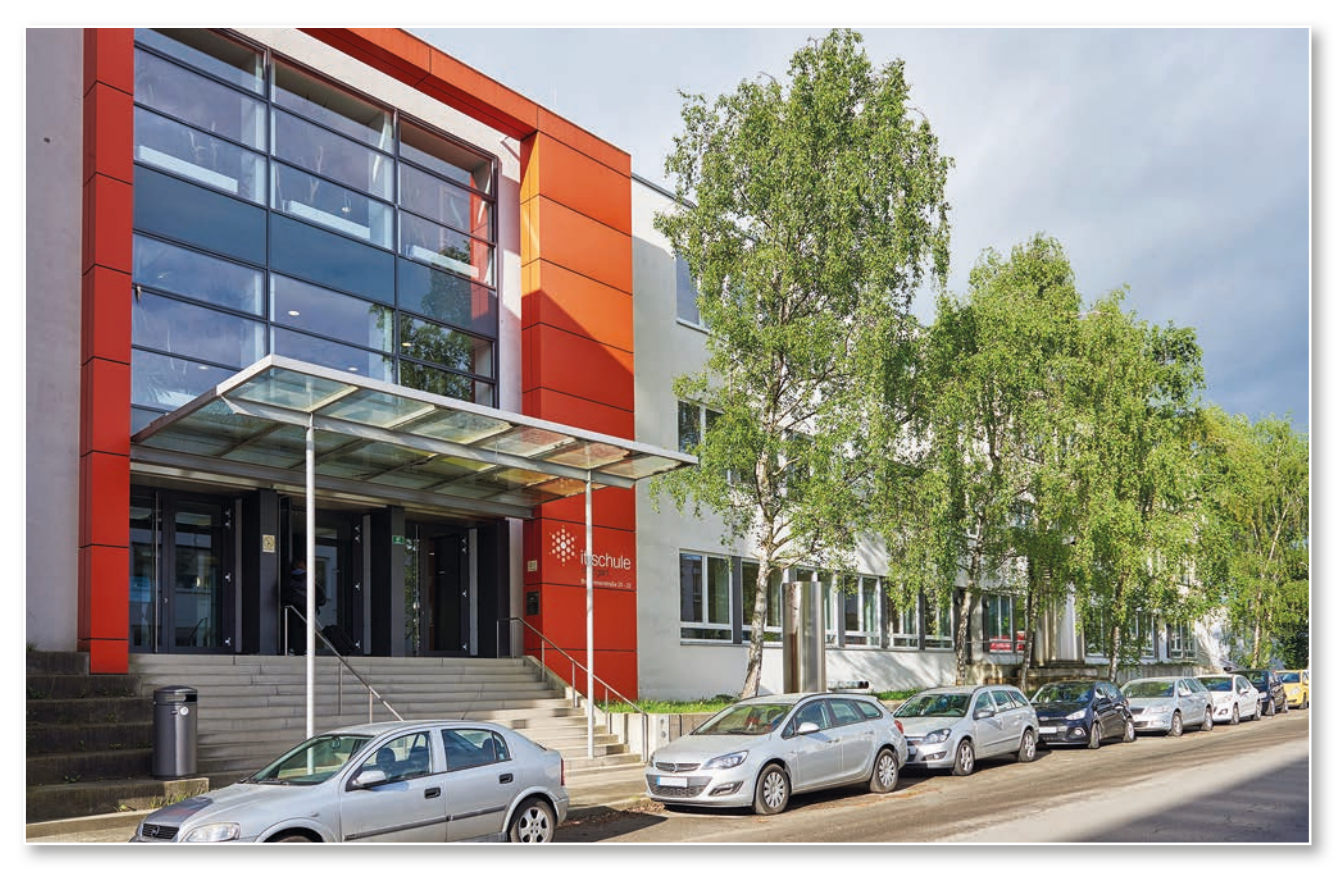

*IT-Schule Stuttgart, Breitwiesenstraße © its*

Durch den Einzug von digitalen Techniken und die Bereitstellung von Internetdiensten sind im Bibliotheksumfeld weitere Tätigkeitsprofile und neue Qualifikationsanforderungen hinzugekommen. Grundlage für die meisten Arbeitsprozesse und die Schaffung von bibliothekarischen Mehrwerten ist heute eine zuverlässige informationstechnische Infrastruktur, der sichere Umgang mit zum Teil komsen evaluiert, verteilt und aktualisiert werden. Für Bibliotheksbenutzer müssen IT-Arbeitsplätze und WLAN-Zugänge bereitgestellt werden. Daten müssen gesichert und ggf. einer Langzeitarchivierung unterzogen werden. Die Datenflüsse, der Datenaustausch und die Datenformate müssen abgesprochen, passend konvertiert, getestet und an neue Anforderungen angepasst werden. Der Aspekt der Datensicherheit muss berücksichtigt und Dokumen-

tation erstellt und aktuell gehalten werden. Verschiedene Dienste müssen durch Programme und Skripte gekoppelt und Datenabläufe automatisiert werden. Eingeführte Dienste und Anwendungen müssen an neue Umgebungen und Sicherheitsanforderungen angepasst werden.

All diese Tätigkeiten stellen in immer größerem Maßstab originäres unmittelbares bibliothekarisches Handeln dar und können nicht einfach nur "nebenher" per Beauftragung erledigt werden. Dieses Handeln bedarf solider Fachkenntnis, stetiger Betreuung und entsprechend ausgebildeten Personals und muss sich auch in der Personalstruktur abbilden.

Die neuen Aufgabenfelder sollten sich auch in den Ausbildungsbemühungen der Bibliothek widerspiegeln. Die IHK bietet den Ausbildungsberuf Fachinformatiker in den beiden Ausprägungen "Systemintegration" und "Anwendungsentwicklung" an. Wie die obige beispielhafte Auflistung zeigt, besteht ein Großteil der bibliothekarischen IT-Aufgaben in der Integration, der Verknüpfung und Konfiguration von Systemen, so dass der Ausbildungsschwerpunkt "Systemintegration" unsere Bedürfnisse sehr gut abdeckt.

Im Jahr 2004 wurde in der Württembergischen Landesbibliothek die Möglichkeit geschaffen, die Ausbildung für das Berufsbild "Fachinformatiker / Systemintegration" anbieten zu können. Diese duale Ausbildung dauert in der Regel drei Jahre und besteht aus einer allgemeinen, informationstechnischen Theorieausbildung, die im Rahmen des Berufschulbesuchs vermittelt wird, und aus dem Praxisteil im Ausbildungsbetrieb, in dem IT-Wissen konkret für die Einrichtung im bibliothekarischen Kontext zur Anwendung kommt. Neben der Vermittlung von technischen Grundlagen stehen in dieser Ausbildung auch Inhalte der Betriebsorganisation, Fragen der Arbeitsmethoden, Grundlagen zum Rechnungswesen und die Bedeutung des wirtschaftlichen Handelns im Fokus. Damit die Datenverarbeitung den bibliothekarischen Erfordernissen gerecht werden kann, wird im Rahmen der betrieblichen Ausbildung auch bibliothekarisches Grundwissen vermittelt. Da in der Württembergischen Landesbibliothek auch regelmäßig die FaMI-Ausbildung angeboten wird, konnten die "IT-ler"

sich an internen FaMI-Schulungsangeboten und Rundgängen durch das Haus in den verschiedenen Abteilungen oftmals anhängen. Die Ausbildung wird mit einer zweiteiligen Abschlussprüfung beendet. In der Theorieprüfung müssen informationstechnische und kaufmännische Aufgaben schriftlich bearbeitet werden. Der praktische Prüfungsteil besteht in der kompletten Bearbeitung eines Prüfungsprojektes. Hierbei soll der Prüfling zeigen, dass er selbstständig eine Aufgabe in einem vorgegebenen Zeitfenster unter gegebenen wirtschaftlichen Rahmenbedingungen bearbeiten kann. Das Prüfungsthema wird dabei vom Ausbildungsbetrieb vorgeschlagen und der IHK zur Genehmigung vorgelegt. Im Abschluss an die Projektdurchführung muss der Prüfling das Projektergebnis der Prüfungskommission präsentieren, erläutern und verteidigen.

In der Württembergischen Landesbibliothek wurden in Rahmen der Prüfungsprojekte Themen aus den Bereichen Virtualisierung und Storagesysteme bearbeitet. All diese Themen konnten anschließend in der WLB nutzbringend eingeführt und produktiv zur Anwendung gebracht werden. Wer ausbildet, übernimmt Verantwortung, und Ausbilden macht auch Arbeit. Da die IT-Abteilung der WLB eher eine kleine Abteilung ist, konnten wir daher nicht mehr als einen Ausbildungsplatz pro Ausbildungsgang betreuen. Das ist sicherlich für den "Lehrling" eine etwas ungewöhnliche Situation, aber wir hatten den Eindruck, dass unsere Auszubildenden damit ganz gut zurechtkamen. Positiv ist auch zu erwähnen, dass die Mitarbeiterinnen und Mitarbeiter in der Bibliothek den Azubis sehr konstruktiv gegenüberstanden, ihr Wissen bereitwillig und geduldig teilten und sich viel Zeit genommen haben, um ihr Fachgebiet zu erläutern.

Ausbilden ist eine spannende Angelegenheit: Man hat es mit jungen Menschen zu tun und bekommt dadurch einen frischen, oftmals ganz neuen, unbefangenen Blick, auf die unterschiedlichsten Fragestellungen. Gerade im dynamischen informationstechnischen Umfeld machen wir immer wieder die Erfahrung, dass im Zuge der Ausbildung eine Wechselwirkung zwischen den Ausbildenden und Auszubildenden entsteht: Wir lernen gegenseitig voneinander.

*Stephan Abele*

### Zu Besuch beim "welschen Gast"

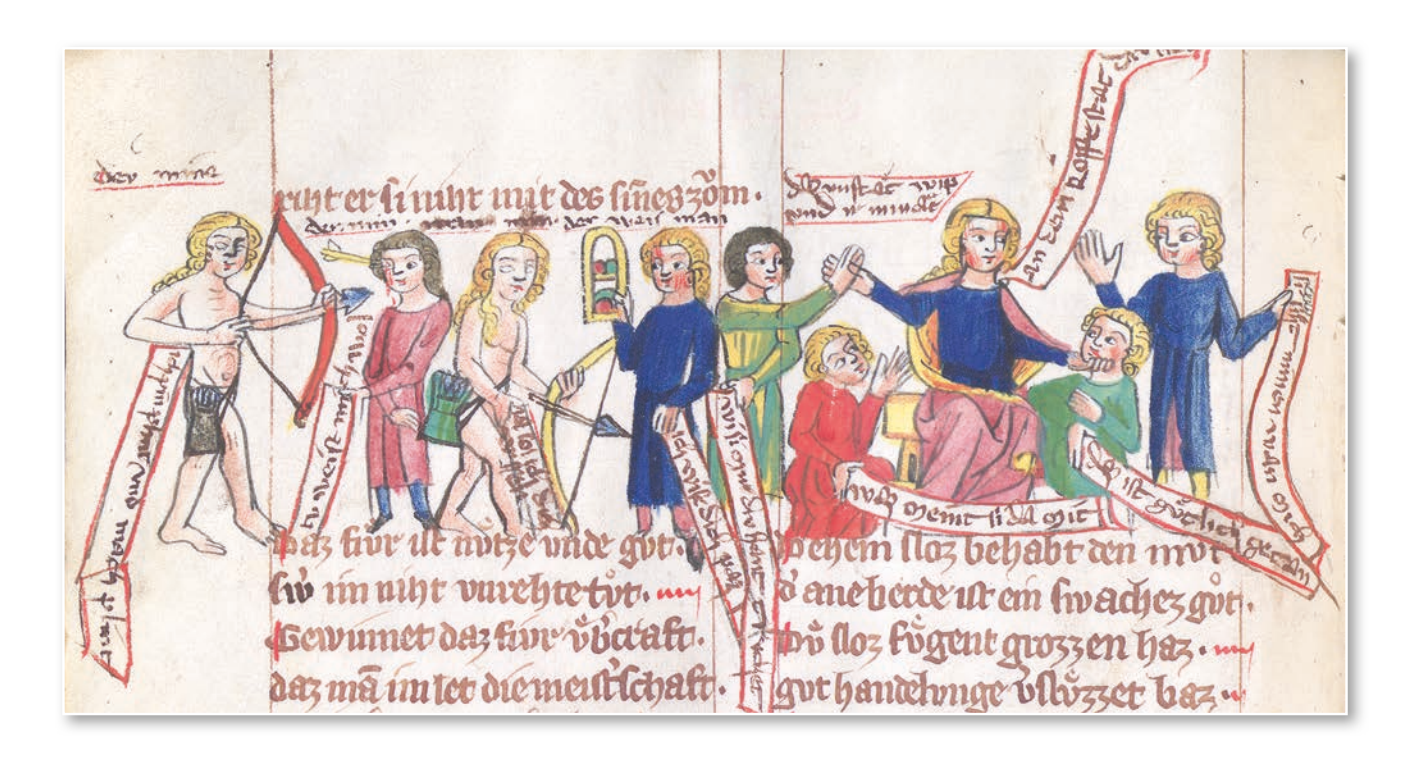

Der "welsche Gast", Signatur: Cod. poet. et phil. fol. 1, eine im Haus bereits digitalisierte Handschrift aus dem 14. Jahrhundert, hat Besuch bekommen.

Für ein interdisziplinäres Vorhaben waren zwei Forscher vom Centre for the Study of Manuscript Cultures (CSMC)<sup>1</sup>, einem Sonderforschungsbereich der Universität Hamburg, und ein Forscher der UB Heidelberg bei uns zu Gast, die unser Exemplar fünf Tage lang, vom 5.11. bis zum 9.11.2018, mit technisch äußerst anspruchsvollen Verfahren untersucht haben.

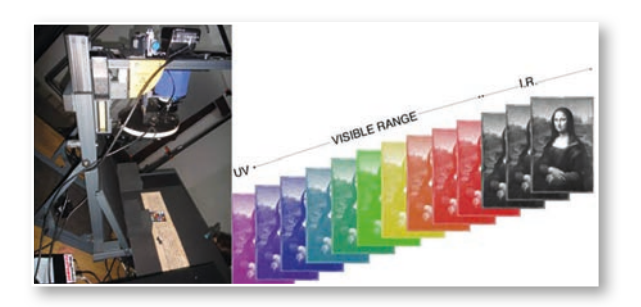

Mithilfe von Multispektralaufnahmen sollten Textelemente, die bereits im Mittelalter aus Spruchbändern in Bildbestandteilen der Handschrift ausgekratzt oder ausgeschabt und zum Teil überschrieben worden waren, wieder sichtbar gemacht werden.

Um nur einen verwertbaren Datensatz zu erhalten, mussten von jeder ausgewählten Seite 43 Einzelaufnahmen erstellt werden, die die komplette Bandbreite des sichtbaren und unsichtbaren Lichts, von UV bis Nah-Infrarot abbilden.

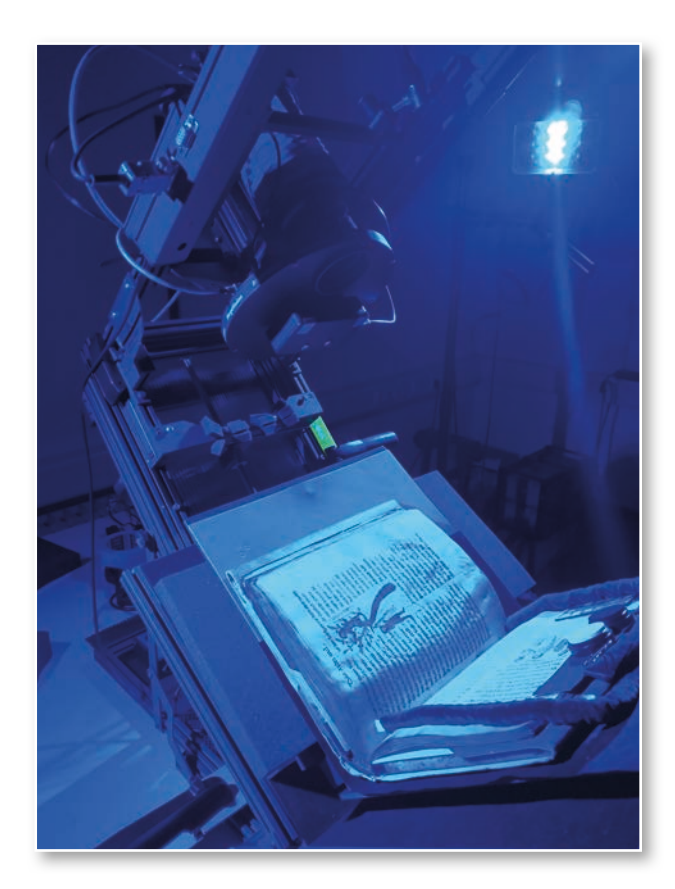

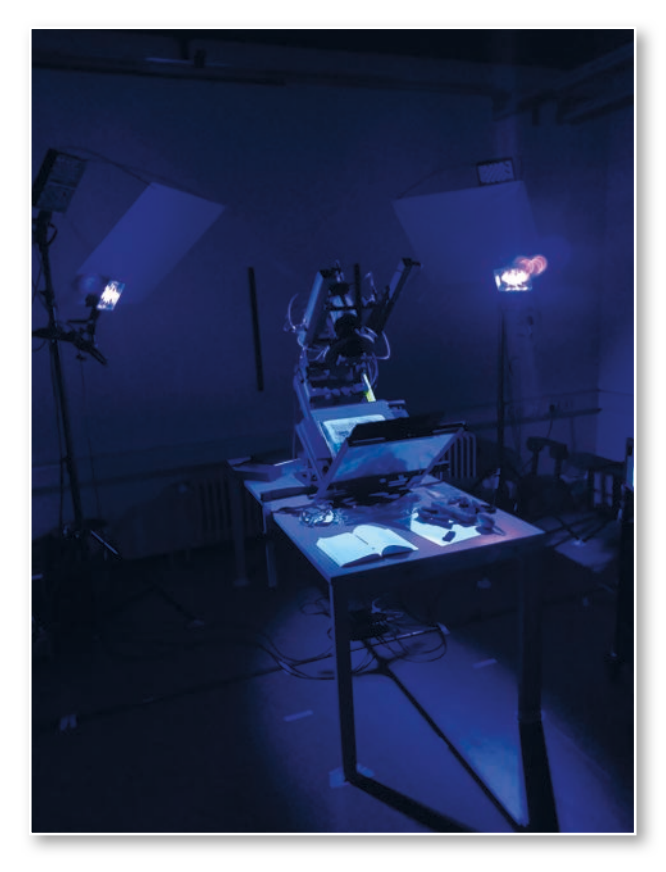

Die Auswertung der bei uns gemachten Aufnahmen ist äußerst zeitaufwändig. Unter Verwendung ausgefeilter statistischer Analysemethoden wird pro Aufnahme ein halber Tag Nachbearbeitungszeit veranschlagt, so dass wir im Moment noch nicht sagen können, was genau in den Spruchbändern geschrieben war.

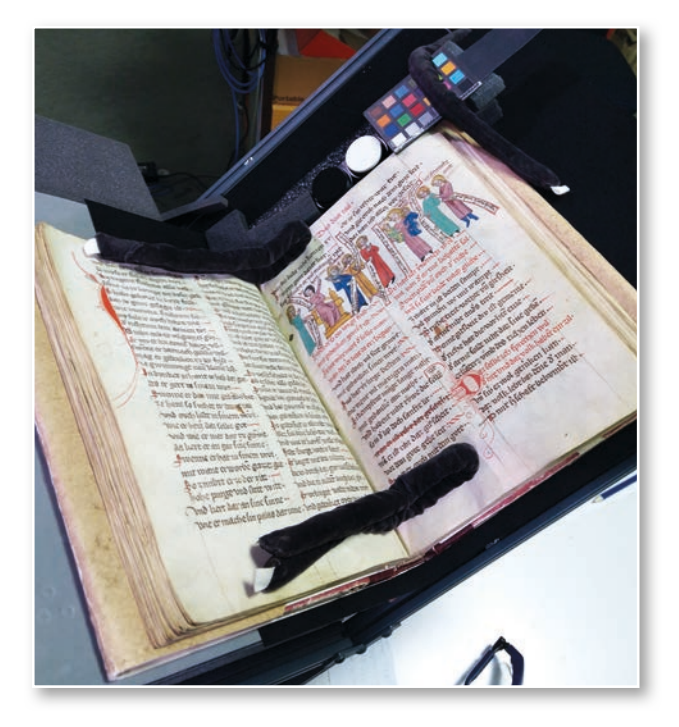

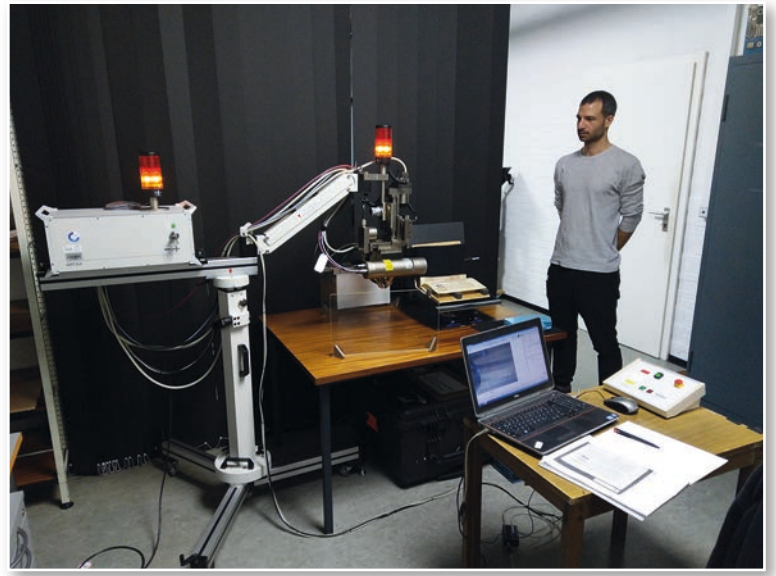

Im weiteren Verlauf wurde durch Röntgenfluoreszenzaufnahmen (XRF) die elementare Zusammensetzung der verschiedenen Tinten analysiert, wobei sich für jede Tinte eine ganz individuelle Zusammensetzung aus unterschiedlichen elementaren Anteilen wie Eisen, Kupfer, Blei oder Zink nachweisen lässt.

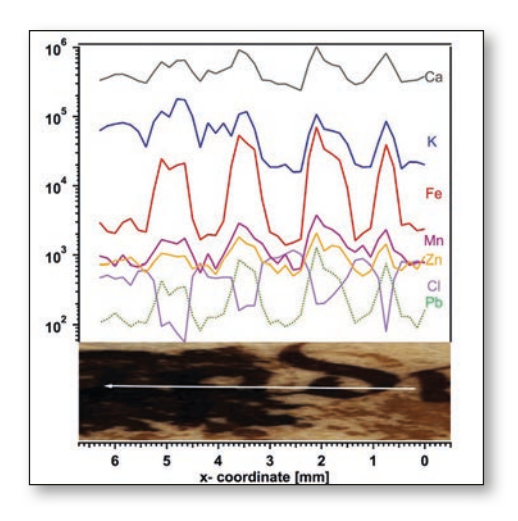

Jedes Element hat einen charakteristischen Energiewert – damit lassen sich detaillierte Aussagen zu Tinten und Schreibern machen.

#### *Dorothea Reinhold*

### Britische Einbände in der WLB

Zu den selteneren Herkunftsländern bibliophiler Einbände im Bestand der Württembergischen Landesbibliothek gehört Großbritannien. Dies hängt mit der Entstehungsgeschichte und dem Profil der Bibliothek zusammen, weil britische Institutionen hier allenfalls punktuell tangiert sind. Als Einzelstücke und Teile größerer Sammlungen gelangten im Laufe der Zeit allerdings so viele Bücher mit britischen Einbänden in den historischen Bestand der WLB, dass nur Beispiele für bestimmte Typen aufgeführt werden können.

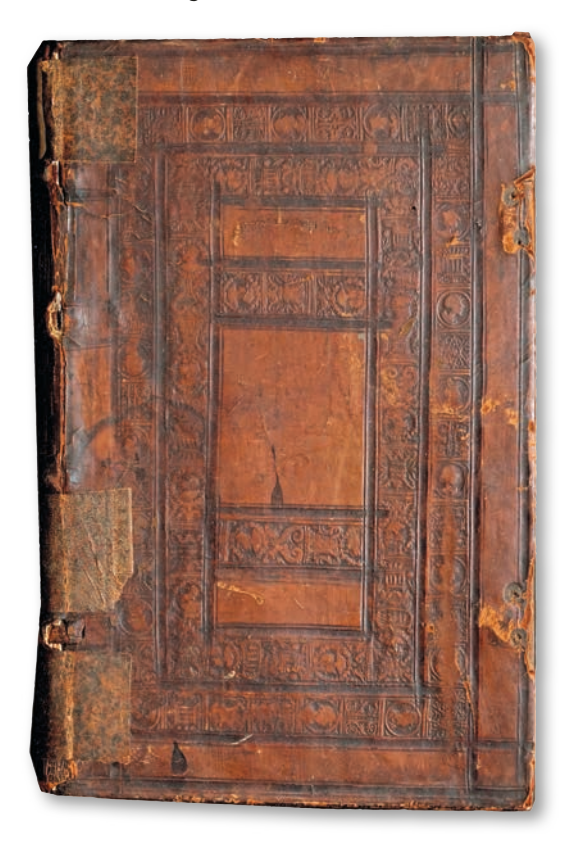

Anders als etwa bei in Italien gedruckten Büchern gelangten britische Drucke in der Frühen Neuzeit selten in die Handelsmetropolen des süddeutschen Raums. Es ist eher umgekehrt davon auszugehen, dass deutsche Drucke etwa von Anhängern der Reformation

*Abb. 1: Blindgeprägter Renaissance-Einband: Theol.fol.250*

*1) Vgl. Oldham, James Basil: English blind-stamped bindings, Cambridge 1952, S. 51 und Plate XLVII, Nr. 776-777.*

- *2) Z.B. anglikanische Schriften: Theol.fol.784; Theol.qt.7124; Theol.fol.1602; Theol. oct.8547; Theol.oct.8548; Theol.qt.7536; Theol.qt.7108; Theol.fol.289; Theol.oct. 19177 (Sammelband); Theol.oct.1633; Theol.oct.18858. Sammelband mit Streit schriften aller Seiten: Theol.qt.6632; Theol.oct.2335. Nonkonformistische Schriften: Theol.oct.13054; Theol.qt.7111 (Sammelband); Theol.oct.19349; Theol.oct.225; Theol.oct.910; Theol.oct.912; Theol.oct.13593; Theol.oct.941; Theol.oct.3575; Theol.oct.13619; Theol.oct.2516; Theol.oct.5403; Theol.oct.13621.*
- *3) Z.B. Theol.oct.18137; Theol.oct.19348; Theol.oct.3144; Theol.oct.3147; Theol. oct.19349. Aufklärungskritische Schriften: z.B. Theol.oct.13035; Theol.oct.13037; Theol.oct.10998; Theol.oct.3455; Theol.oct.2942; Theol.oct.2941; Theol.oct.1956.*
- *4) Z.B. Theol.oct.8547; Theol.oct.8548; Theol.oct.13035; Theol.qt.7111; Theol. oct.5403; Theol.oct.13621; Theol.oct.1956; Theol.qt.7124; Theol.oct.19177; Theol.oct.13054; Theol.oct.10998. Zeller unternahm von 1706 bis 1709 eine Forschungsreise u.a. nach England und wurde 1713 Klosterpräzeptor in Denkendorf, wo der schwäbische Pietist Johann Albrecht Bengel als Lehrer zu wirken begann.*
- *5) Z.B. Bibeldichtung: Theol.oct.8902. Liturgische Bücher: Theol.oct.2006; Theol.oct.2007; Theol.oct.2009; Theol.oct.13179.*
- *6) Z.B. Theol.oct.18621; Theol.fol.129; Theol.fol.849; Theol.oct.1633; Theol. oct.4151; Theol.oct.8560. Vgl. HBF 85 (Neuerwerbung nach 1945).*

nach England importiert wurden. Dafür spricht ein Sammelband mit drei in Frankfurt bzw. Zürich von 1562 bis 1571 gedruckten Kommentaren zu biblischen Schriften in lateinischer Sprache, davon zwei durch den württembergischen Reformator Johannes Brenz verfassten (Theol.fol.250). Dieses Buch wurde von einer in London ansässigen Werkstatt verziert, die zwei Rollen mit Köpfen in Medaillons und ornamentalen Motiven für die Blindprägung des Ledereinbands verwendete.<sup>1</sup>

Englischsprachige Bücher wurden in Deutschland dann verstärkt vom Ende des 17. Jahrhunderts an rezipiert. Das erklärt sich daraus, dass die theologischen Auseinandersetzungen zwischen Anglikanern und nonkonformistischen, also vom anglikanischen Establishment abweichenden Bewegungen (z.B. Puritaner, Sozinianer, Quäker) für die strukturell teilweise verwandten Kontroversen um protestantische Erneuerungsbewegungen in Deutschland (z.B. Reformorthodoxie, Pietismus) von Interesse waren.<sup>2</sup> Im frühen 18. Jahrhundert begannen deutsche Intellektuelle, britische Aufklärungsphilosophen zu lesen (z.B. John Toland).<sup>3</sup> Gerade der erste Bibliothekar der 1765 gegründeten Herzoglichen Öffentlichen Bibliothek, der späteren Württembergischen Landesbibliothek, Joseph Uriot (1713-1788), scheint als Universalgelehrter ein besonderes Interesse an diesen Schriften gehabt zu haben. Einige der Bände erwarb er aus dem Vorbesitz des württembergischen Theologen und Rats Andreas Christoph Zeller (1684-1743), so dass sie über dessen Sammlung als Gründungsbestand in die Bibliothek gelangten.4

Davon zu unterscheiden sind Bibelausgaben sowie liturgische Bücher (z.B. Book of common prayer), die als Ergänzung zu entsprechenden Sammlungen erworben wurden.5 Ähnliches gilt für Lehrbücher und wissenschaftliche Editionen aus dem universitären Bereich, aber auch literarische Klassiker, deren Verfügbarkeit in deutschen Universitäts- und Gelehrtenbibliotheken vorausgesetzt wurde.<sup>6</sup> Manche Bibeln und Bücher mit biblischem Bezug, insbesondere mit älteren Druckjahren, kamen mit der Sammlung Lorck 1784 in die Stuttgarter Biblio-

thek.7 Die englischen Einbände lassen vermuten, dass diese Bücher in England erworben wurden und entweder direkt oder über private Vorbesitzer in die spätere Landesbibliothek oder die von ihr inkorporierten Sammlungen und Behördenbibliotheken gelangten.

Außer für die Bibeln und liturgischen Bücher gilt, dass die Einbände überwiegend unterschiedliche Varianten eines seit dem späten 17. Jahrhundert in England üblichen Grundtyps der Komposition repräsentieren. In der Regel weisen die Einbände drei konzentrische, rechteckige Felder auf, die durch meist blindgeprägte Filetenlinien oder schmale Rollen abgegrenzt und teilweise durch Diagonalen verbunden sind. Die Filetenlinien konnten durch die seit dem frühen 17. Jahrhundert aufkommenden Rollenmotive (mit Zackenmuster oder stilisiertem Laubwerk) ergänzt oder ersetzt werden. Anders als bei den oft überladenen Barock-Einbänden kontinentaleuropäischer Provenienz entsprach dem englischen Kunstgeschmack eher eine zurückhaltende Verzierung, die durch frei bleibende Flächen ein Gefühl von mehr Offenheit bei gleichzeitiger Ordnung vermittelte. Allerdings wurden die Felder meist durch unterschiedliche Farben oder Formen der Marmorierung des Leders voneinander abgesetzt.<sup>8</sup>

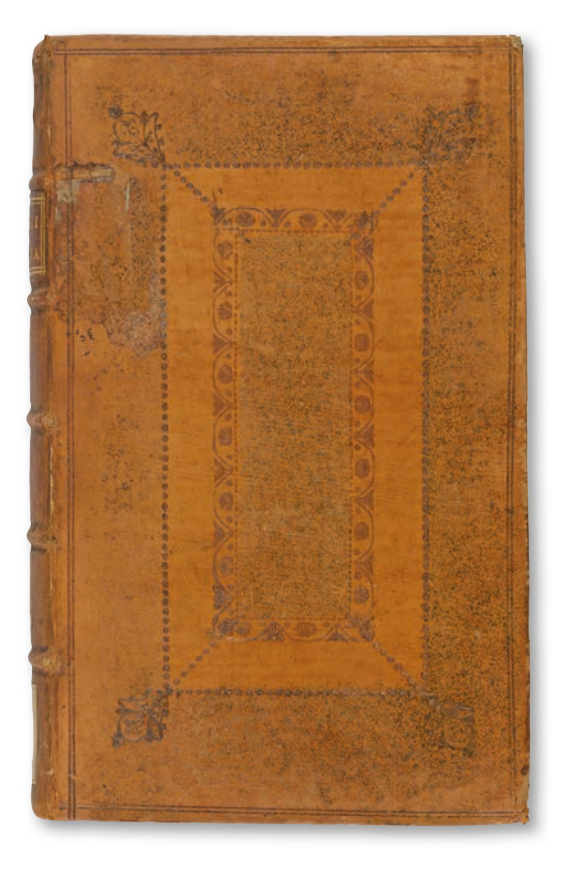

*Abb. 2: Einband-Grundtyp (18. Jh.): Theol.oct.910*

Als Beispiel könnte ein Werk des quäkerischen Theologen Robert Barclay (1648-1690) dienen, das 1729 in London nachgedruckt wurde (Theol. oct.910). Ein Widmungseintrag lässt vermuten, dass dieses Buch dem jugendlichen Herzog Carl Eugen von Württemberg ("C. E. W.") während seines von 1741 bis 1744 währenden Aufenthaltes am preußischen Hof geschenkt worden sein könnte. Der Vermerk "ex dono EC. D. L. C." könnte auf die aus der Welfenfamilie stammende Königin Elisabeth Christine von Preußen (1715-1797) hindeuten; sie bezeichnete sich möglicherweise als Herzogin (Ductrix) von Lüneburg-Calenberg. Der braune Kalbsledereinband weist neben der Doppelfilete als Einfassung zwei innenliegende Rahmen auf, wobei der äußere durch eine Punktlinie und der innere durch eine ornamentale Rolle gebildet wird. Die Ecken des äußeren Rahmens werden durch kleine florale Stempel akzentuiert. Der Raum zwischen den innenliegenden Rahmen hebt sich durch ein heller gehaltenes Leder von der Umgebung ab. Die Werke nonkonformistischer Theologen wur-

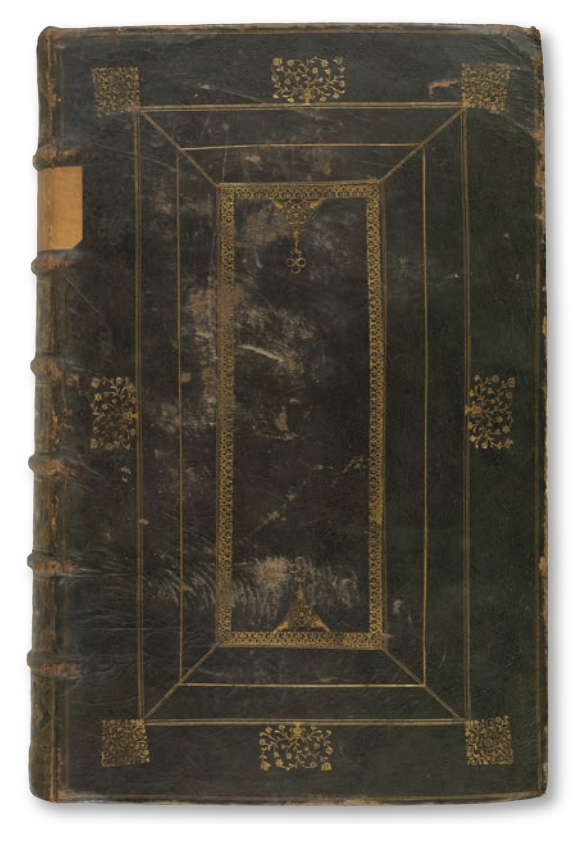

*Abb. 3: Anglikanisches Werk: Bb engl.1704 01*

den teilweise in noch schlichterer Weise gestaltet, indem sie z.B. mit nur einem innenliegenden Rahmen (Theol.oct.13619; Theol.oct.2516; Theol. oct.5403) oder gar nur mit einer Einfassung (Theol.

*<sup>7)</sup> Z.B. Theol.oct.5930 (gedruckt 1585, mit Einband des 17. Jahrhunderts); Ba engl.1683 01.*

*<sup>8)</sup> Dazu Pearson, David: English bookbinding styles 1450-1800. A handbook, London u.a. 2005, S. 64, 66, 68, 76.*

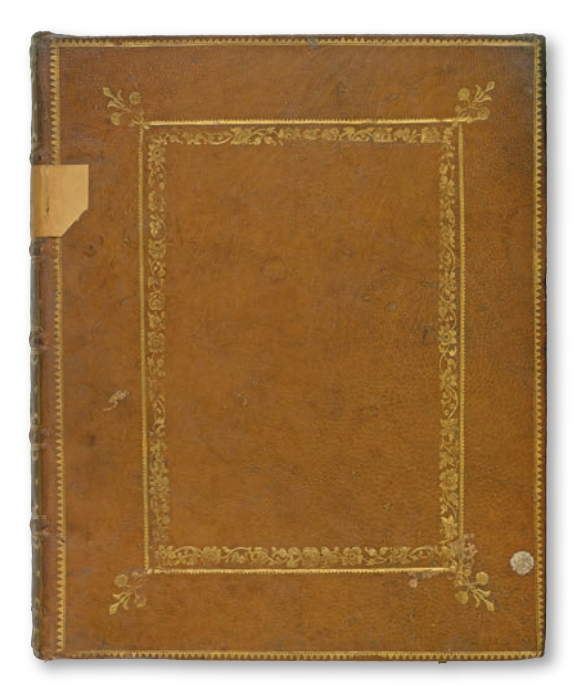

*Abb. 4: Goldgeprägtes Rahmendekor: Ba engl.1683 01*

oct.13622) verziert wurden. Sofern zwei Innenrahmen vorkamen, wurden diese tendenziell einfach, z.B. mit Doppelfileten ohne zusätzliche Ornamentrollen oder mit minimalen Zierstücken erstellt (Theol.oct.941; Theol.oct.13054; Theol.oct.912).

Werke der anglikanischen Gegenseite veranschaulichen hingegen tendenziell eher den ästheti-

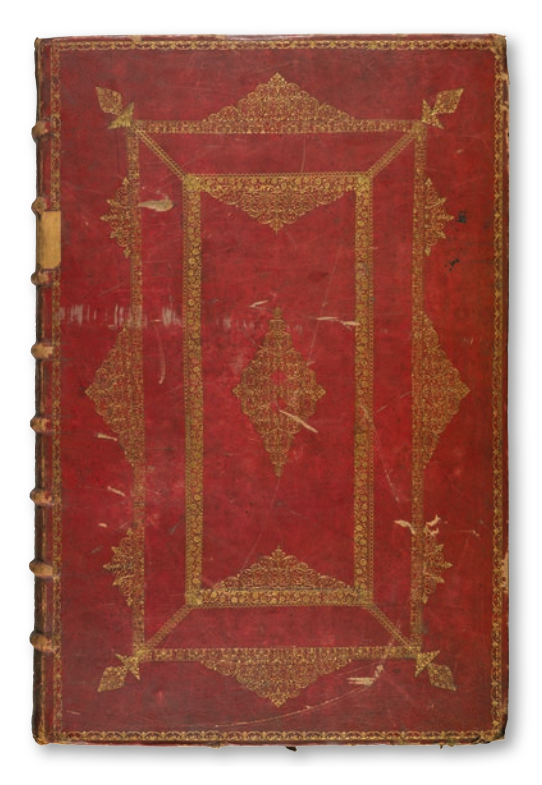

*Abb. 5: Reich dekorierter Band: Bb engl.1717 01*

schen Anspruch der Kulturpolitik zur Zeit der Restauration, sind häufig großformatiger und mit komplexeren und filigraneren Werkzeugen in Blind-, manchmal auch in Goldprägung verziert.9 Das ließe sich etwa für eine goldgeprägte Bibelausgabe von 1704 (Bb engl.1704 01) sagen, deren Einband sogar vier rechteckige Rahmen aufweist.10

Gerade Bibeln und liturgische Werke eignen sich – zumal im anglikanischen Kontext – von ihrer Zweckbestimmung her zu einer repräsentativen Gestaltung des Buchäußeren. Eine Komposition mit zwei rechteckigen Feldern ging der erweiterten Version mit drei Feldern zeitlich voraus, wurde allerdings häufiger mit hochwertigeren Materialien und Techniken kombiniert. Das gilt etwa für eine King

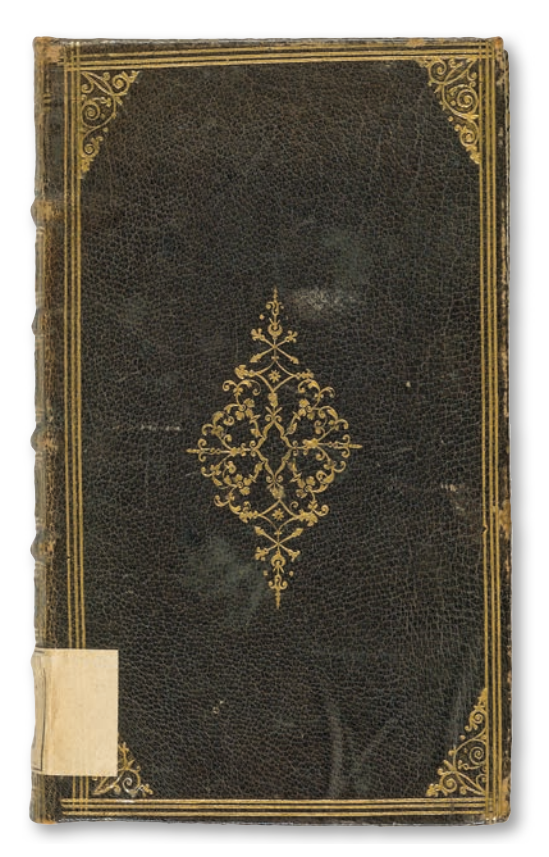

*Abb. 6: Harleian Style: Theol.oct.2009*

James Version, Cambridge 1683, im Quartformat (Ba engl.1683 01). Äußerer und innerer Rahmen wurden mit Zacken- oder Hundezahnmusterrollen ("dog tooth") gestaltet, der innere Rahmen außerdem mit einer naturalistischen Blütenrankenrolle und der äußere Rahmen mit floralen Eckstücken versehen.11 Auch der Rücken sowie die Kanten wurden mit floralen Motiven goldgeprägt, der Vorsatz mit Marmorpapier gestaltet und der Schnitt vergoldet.

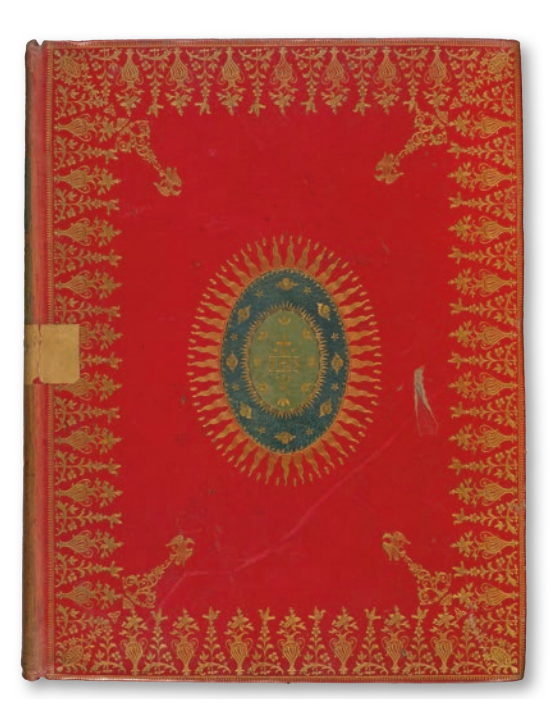

*Abb. 7: Harleian Style mit Monogramm: Ba engl.1768 02*

Es gab auch Mischformen. So konnte die ältere Komposition mit vier Eckstücken und einem Mittelstück in die neu aufkommende Struktur der drei rechteckigen Felder integriert werden (z.B. Bb engl.1660 01).

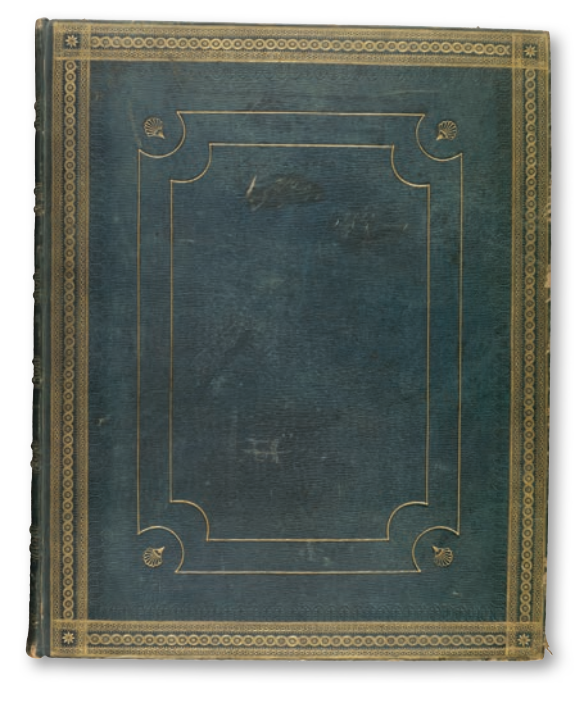

*Abb. 8: Klassizistische Elemente: Bg graph.1800 01*

Die Dekorierung mit drei rechteckigen Feldern konnte jedoch in der Komplexität der Ausgestaltung dem Stil kontinentaleuropäischer Barock-Einbände nahe kommen. Das traf etwa dann zu, wenn alle Rahmen mit kleinteiligen Ornament-Rollen hergestellt und durch weitere filigrane Ornamente

ergänzt wurden. Als Beispiel sei hier auf eine Folio-Bibel von 1717 hingewiesen (Bb engl.1717 01). Eine andere Stilrichtung repräsentiert ein 1727 gedrucktes Book of Common Prayer in schwarzem Ziegenleder mit goldgeprägten Verzierungen, das in Anlehnung an den sogenannten Harleian Style ausgestattet wurde (Theol.oct.2009). Idealtypisch weist der Harleian Style breite Bordüren aus einer oder mehreren in sich komplexen Rollen sowie

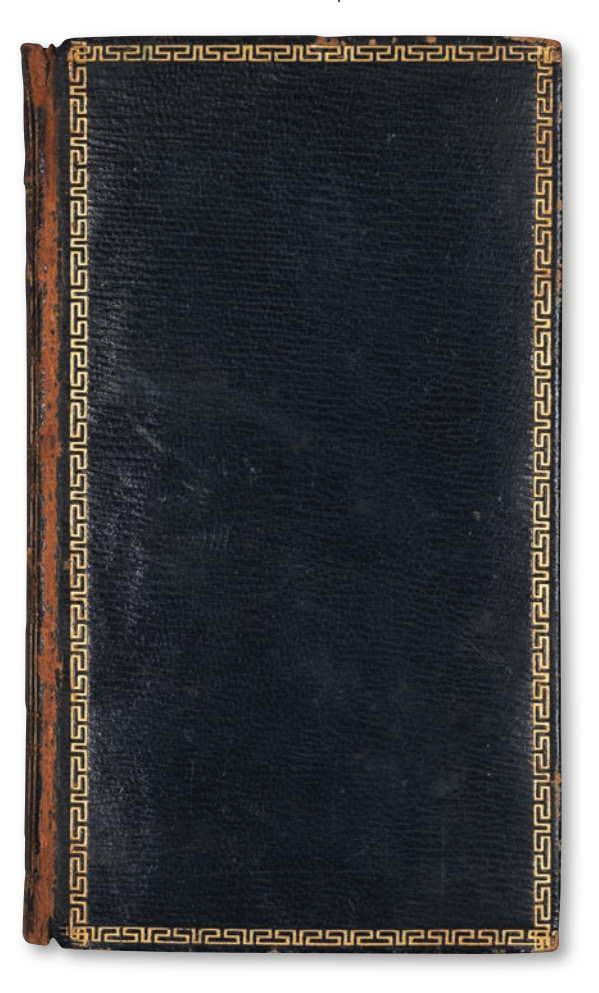

*Abb. 9: Etruscan Style: 63/90001*

ein aus kleinen Werkzeugen zusammengesetztes Mittelstück in Rautenform auf. Die bis zum frühen 17. Jahrhundert übliche Komposition mit einem Mittelstück und vier Eckstücken wurde dadurch modifiziert. Indem bei diesem Beispiel die Bordüre auf Filetenlinien reduziert wurde, allerdings kleine ornamentale Eckstücke hinzukamen, fand eine auch sonst übliche Vereinfachung der Komposition des Harleian Style mit teilweiser Wiederaufnahme älterer Stilelemente statt.<sup>12</sup>

Eine besonders komplexe Form des Harleian Style wurde in den 1760er Jahren für Bibeln angewendet. Statt des rautenförmigen Mittelstückes ge-

*12) Vgl. Pearson, Bookbindings, S. 76, 79, 81. Der Einband von Bb engl.1762 01 variiert die Komposition durch den Verzicht auf ein Mittelstück.*

brauchten die Einbandkünstler für eine Quart-Bibel von 1768 (Ba engl.1768 02) ein Mitteloval aus verschiedenfarbigen Lederintarsien mit Christus-Monogramm (JHS) sowie Strahlenkranz. Die filigrane Bordüre mit Blüten und Vasen wurde unter Einfluss des Rokoko auf dem roten Ziegenledereinband mit naturalistischen Tiermotiven (Vögel) ergänzt.13 Der Übergang zum Klassizismus lässt sich am Ziegenleder-Einband einer großformatigen Bilderbibel, London 1800, veranschaulichen (Bg graph.1800 01). In der Antike beliebte Schmuckelemente wie Palmetten wurden hier für einen blindgeprägten inneren Rahmen sowie für Eckstücke verwendet. Das Mittelfeld blieb leer, während der äußere Rahmen mit Rollen aus geometrischen Motiven erstellt wurde.

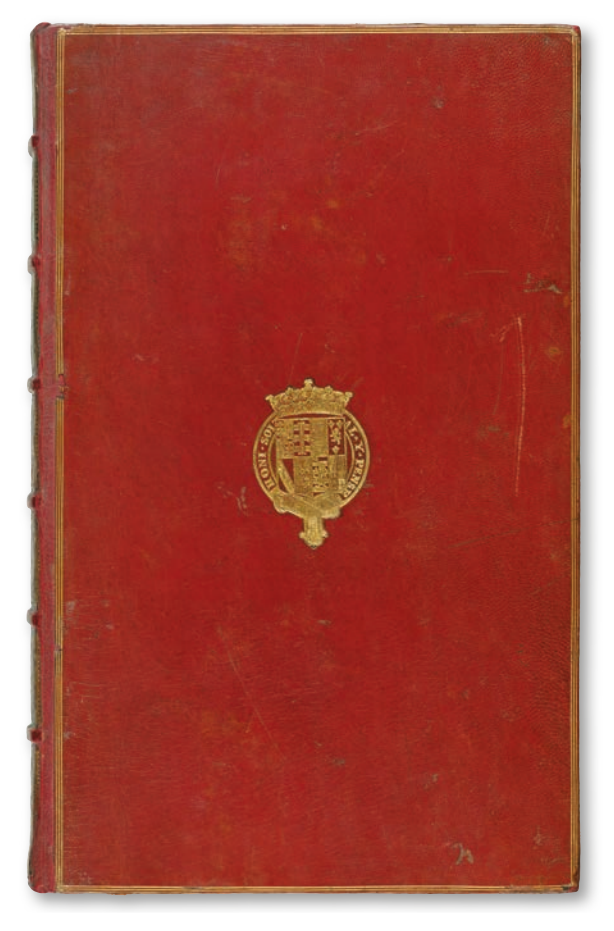

*Abb. 10: Neubindung mit Wappen-Supralibros: HBFb 550-1*

Klassizistisch wurde auch der Einband eines kleinformatigen "Book of common prayer" von 1801 gestaltet. Die Verzierung der Deckel beschränkt sich auf eine schmale Bordüre mit antikisierendem Mäandermuster, das für den "Etruscan Style" cha-

- *14) Die WLB verfügt über vier weitere britische Fore-Edge-Painting-Bände. 15) Z.B. 51/90185; 51/90083; 51a/90094; 51/90127.*
- *16) Z.B. 51/90061; 51/90158; 51/90196; 51/90047; 51b/90008; 51/90087.*

rakteristisch wurde (63/90001 (ES 48)). Von größerem Interesse ist die untergründige Bemalung des Goldschnitts, die erst durch ein Verschieben des Schnitts erkennbar wird (Fore-Edge-Painting).14 In der 2001 erworbenen Sammlung Hettler befinden sich einige britische Einbände des 19. und frühen 20. Jahrhunderts. Der kleinere Teil wurde im Jugendstil-Dekor gestaltet.15 Bei der größeren Zahl der Bände nahmen die Buchbinder im Sinne der historistischen Strömung der Zeit ältere Verzierungs- und Kompositions-Elemente auf. Die Neo-Barock- bzw. Neo-Renaissance-Einbände des 19. Jahrhunderts konnten dabei reicher bzw. dichter dekoriert sein, als es der englischen Tradition der beiden vorhergehenden Jahrhunderte entsprach.16 Wurden ältere Drucke im Auftrag der Besitzer neu gebunden, so konnten die Sammler durch die Anwendung der historistischen Stilelemente dem Buch eine individuelle Prägung als Teil einer Sammlung des 19. Jahrhunderts mitgeben. Das ließe sich für die Gutenberg-Bibel der WLB mit ihrem englischen Neo-Renaissance-Einband sagen (Bb lat.1454 01).

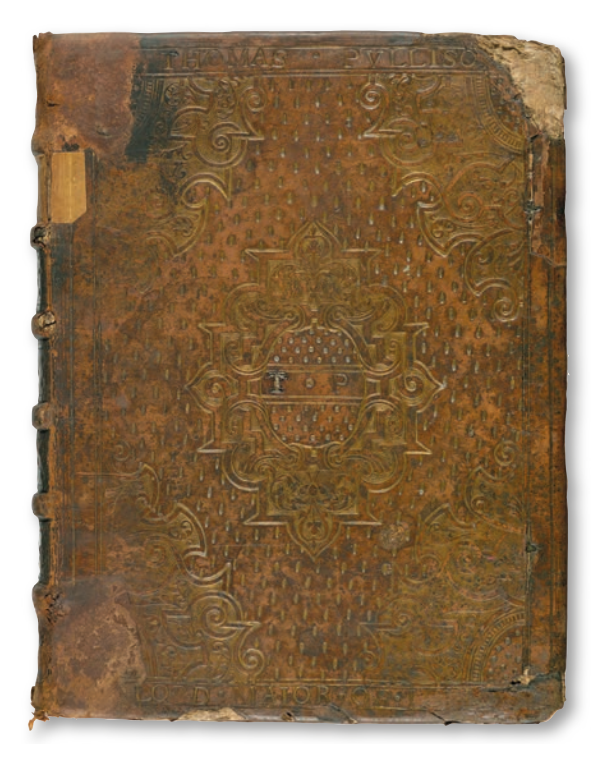

*Abb. 11: Renaissance-Einband mit Initialen: Ba engl.1583 01*

Die Zuordnung zu einem Sammler erfolgte allerdings erst durch die Verwendung persönlicher Besitzkennzeichen in einer eindeutigen Weise. Gerade britische Sammler des 19. Jahrhunderts ließen antiquarische Drucke neu binden und dabei mit einem Wappen-Supralibros verzieren. Mehrere bei

*<sup>13)</sup> Vgl. Pearson, Bookbindings, S. 79. Ba engl.1677 01 wurde vermutlich 90-100 Jahre nach dem Druck in ähnlicher Weise mit dem JHS-Monogramm, allerdings mit einer schmäleren Bordüre gebunden.*

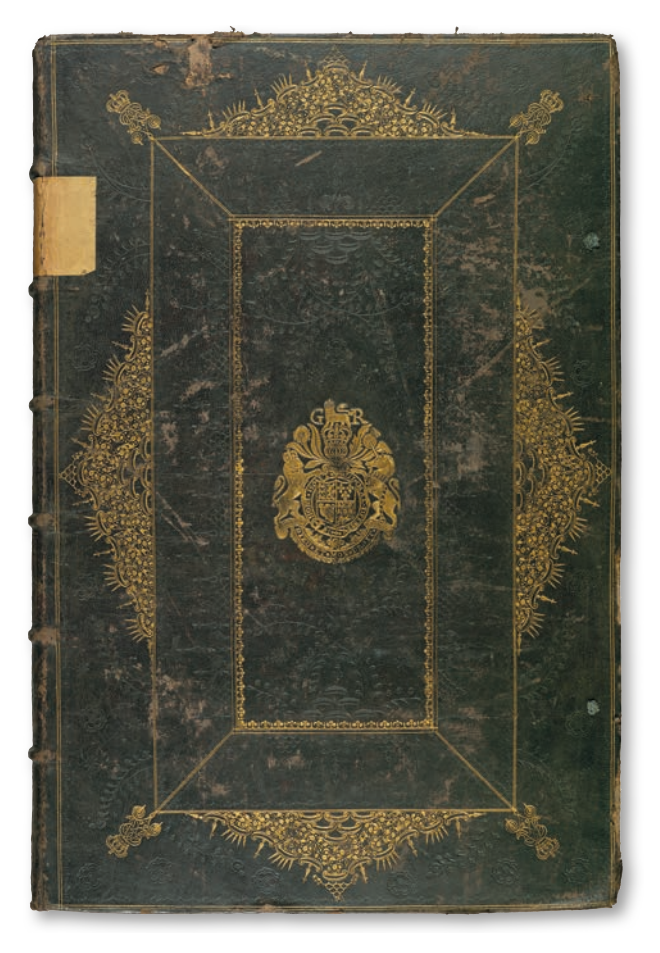

*Abb. 12: Königlicher Wappen-Supralibros-Einband: Bb engl.1701 01-1*

Auktionen erworbene Inkunabeln der WLB weisen Wappen-Supralibros britischer Sammler auf.17 Bei diesen Neubindungen stand das Bedürfnis nach der Präsentation des individuellen Sammelprofils so stark im Mittelpunkt, dass nur wenige andere Verzierungselemente zum goldgeprägten Wappen hinzukamen. Das galt auch, wenn der zeitliche Abstand zwischen Druck- und Bindejahr geringer ausfiel wie z.B. bei einem Exemplar der mehrbändigen "Physica sacra" Johann Jakob Scheuchzers von 1732-1737, das mit einer Wappen-Variante des schottischen Sammlers George Granville Leveson-Gower of Sutherland, dem ersten Duke of Sutherland (1758-1833), versehen wurde (HBFb 550-1 bis -8). Dieses Werk kam 1998 mit der Sammlung Lütze in die WLB.18

Aber auch Erstbindungen zeitgenössischer Drucke wurden gelegentlich mit individuellen Kennzeichen ihrer meist prominenten Besitzer versehen. Das konnte in ähnlicher Weise wie bei den Neubindungen durch eine Konzentration auf das Wappen-Supralibros erfolgen.<sup>19</sup>

Meistens jedoch knüpften Erstbindungen mit individuellen Besitzkennzeichen an den in ihrer Zeit üblichen Stil an. Initialen, Monogramm oder Wappen-Supralibros entfalteten dadurch eine weniger dominante Wirkung. So weist ein als Teil der Sammlung Lorck erworbenes Neues Testament (Ba engl.1583 01) zwar die Initialen (T.P.) und den Titel (Lord Maior of London) des Vorbesitzers als Schriftdekor auf, ist aber sonst ganz und gar bestimmt von der Komposition der Spät-Renaissance. Der damalige Londoner Bürgermeister Thomas Pullison ließ die Bibel in der klassischen Gliederung mit Mittelstück und Eckstücken – beides mit Arabesken und floraler Ornamentik – binden. Der leere Raum zwischen den Kompositionselementen wurde mit kleinen Werkzeugen ausgefüllt, so dass nach dem Vorbild französischer Einbände der Eindruck eines Blumenbeetes entstand (Semis-Stil).20

Drei Einbände der WLB wurden mit dem britischhannoverschen Königswappen (1714-1801) als Supralibros ausgestattet. Eine zweibändige Bibel von 1701 weist zudem die Initialen GR und das Herrscher-Monogramm (GRRG) als Werkzeug für die Eckstücke der Komposition mit drei Feldern sowie für die Rückenverzierung auf (Bb engl.1701 01-1 und -2). Diese Werkzeuge wurden sowohl für von König Georg I. (1660-1727) als auch König Georg II. von Großbritannien (1683-1760) in Auftrag gegebene Einbände benutzt.<sup>21</sup> Ein liturgisches Buch im Harleian Style mit Wappen-Supralibros und Monogramm (GRRG) auf dem Buchrücken kann wegen des Druckjahrs 1762 nur aus dem Vorbesitz König Georgs III. (1738-1820) stammen (Theol.fol.222). Trotz der relativ geringen Zahl britischer Einbände sind die meisten Stilrichtungen aus der Geschichte der Einbandverzierung dieses Landes vertreten. Dies deutet den repräsentativen Charakter der Sammlung bibliophiler Einbände der WLB an.

#### *Christian Herrmann*

- *18) Einbände mit einer anderen Wappen-Variante: HBF 10130-1 bis -4.*
- *19) Z.B. mit dem Wappen einer Institution (51a/90087) oder mit den Supralibros der Könige Jakob I. (Bb lat.1609 02) bzw. Karl I. (Ba engl.1645 01). Die Sammlung von Partituren französischer Komponisten, die der englische Ba ron Henry Wingfield (ca. 1673-1712) während seines französischen Exils er warb, wurde allerdings wohl von einem französischen Buchbinder mit Wappen-Supralibros verziert. Die Bände gelangten später über die Kommen de Altshausen des Deutschen Ordens nach Stuttgart.*
- *20) Vgl. Pearson, Bookbindings, S. 57. Ein weiterer Einband wurde durch densel ben Buchbinder analog gestaltet, allerdings ohne die Bezüge zu Thomas Pullison (Ba engl.1582 01).*

*<sup>17)</sup> Inc.qt.2966; Inc.fol.5942; Inc.fol.7361; Inc.fol.10888; Inc.fol.7500.*

*<sup>21)</sup> Vgl. Davenport, Cyril: Royal English bookbindings, London 1896, S. 87; Hob son, Geoffrey D. (Hrsg.): English bindings 1490-1940 in the library of J. R. Abbey, London 1940, S. 102 (Nr. 75-76); British Armorial Bindings Database: https://armorial.library.utoronto.ca/monograms/g?page=1.*

### Kultur in Hülle und Fülle:

#### Aufführungsmaterial des Stuttgarter Hoftheaters in neuer Verpackung

Im Dezember 2018 wurde ein umfangreiches Projekt der Württembergischen Landesbibliothek zur Erhaltung des schriftlichen Kulturguts erfolgreich zu Ende gebracht. Damit kehrten rund 20.000 Stücke unikalen handschriftlichen Aufführungsmaterials des Stuttgarter Hoftheaters aus dem 19. und beginnenden 20. Jahrhundert nach ihrer konservatorischen Behandlung in die Handschrif-

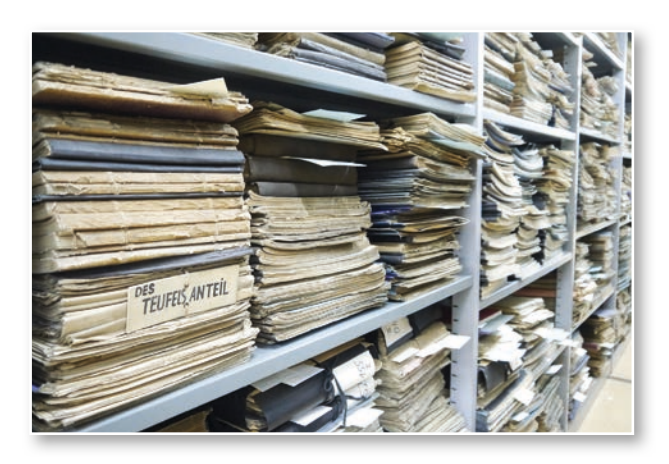

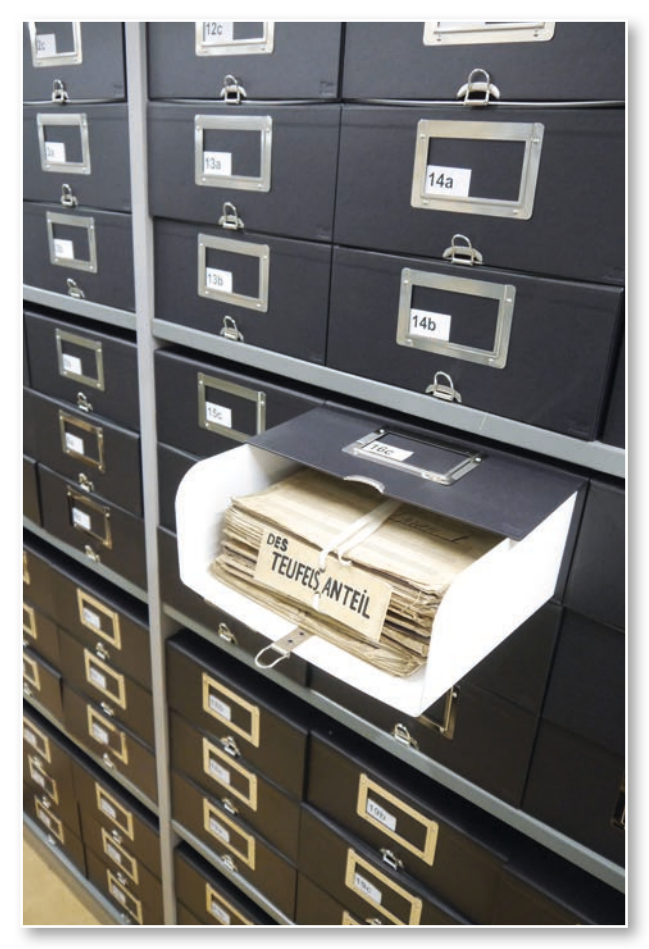

tensammlung der Württembergischen Landesbibliothek heim. Diese wurden zuvor in zwei externen Werkstätten – der Firma Schempp Bestandserhaltung GmbH in Kornwestheim und der Werkstatt für Buch- und Papierrestaurierung Matthias Raum in Römerstein – bestandserhaltend bearbeitet, gereinigt und zum Schutz in säurefreie, stabile Kassetten verpackt.

#### **Förderinstitutionen**

Das umfangreiche Projekt der Württembergischen Landesbibliothek zur Erhaltung des schriftlichen Kulturguts in einem Gesamtwert von 40.961 Euro wurde zur Hälfte durch die Staatsministerin für Kultur und Medien, Monika Grütters, bzw. mit Fördermitteln der Beauftragten der Bundesregierung für Kultur und Medien (BKM), sowie zu einem großen Anteil durch das Land Baden-Württemberg im Rahmen des Landesrestaurierungsprogramms finanziert. Die Sondermittel der BKM wurden bei der Koordinierungsstelle für die Erhaltung des schriftlichen Kulturguts (KEK) beantragt und im letzten Jahr erstmalig der Württembergischen Landesbibliothek bewilligt. Die Aufgabe der KEK ist es, der Gefährdung schriftlichen Kulturguts in Deutschland entgegenzuwirken, das nationale Erbe in Archiven und Bibliotheken zu bewahren und das kulturelle Gedächtnis vor dem Zerfall zu retten.<sup>1</sup> Im Jahr 2018 standen im Förderprogramm der BKM bundesweit 2,5 Millionen Euro zur Verfügung. Davon erhielten in Baden-Württemberg 5 Archive und Bibliotheken Zuwendungen von insgesamt 110.481 Euro.

#### **Aufführungsmaterialien der Handschriftenabteilung: ein wertvolles nationales Gut**

Quellen zu Repertoire und Aufführungspraxis im 19. und beginnenden 20. Jahrhundert an deutschen Theatern sind ein seltenes und kostbares Gut, da ein Großteil der Theaterarchive im Zweiten Weltkrieg zerstört wurde. Nicht so in Stuttgart: In der WLB findet sich glücklicherweise ein bedeutender Bestand an Aufführungsmaterialien aus dem ehemaligen Stuttgarter Hoftheater.

Bis ins beginnende 20. Jahrhundert hinein wurden solche Materialien häufig von Hand angefertigt: Es galt, die Orchestermusiker mit den jeweils benötigten Stimmauszügen für ihr Instrument zu versorgen. Für die Opernproben benötigten Sänger die jeweils zu ihrer Rolle gehörende Einzelstimme.

Insgesamt hat sich in Stuttgart eine Fülle an unterschiedlichen handschriftlichen Aufführungsmaterialien erhalten: Partituren zu Opern, Schauspielmusiken und Instrumentalwerken, die in den Abonnementskonzerten zur Aufführung kamen, Stimmenmaterial, Textbücher und Rollenhefte, Regie-, Souffleur- und Inspizientenbücher. Der aus dem 18. und 19. Jahrhundert stammende Großteil dieses unikalen Bestandes von überregionaler kultureller Bedeutung befindet sich seit über 100 Jahren in der Handschriftensammlung der WLB. Er ist bereits seit längerem bestandsgerecht verpackt und wissenschaftlich erschlossen.

Letzteres galt jedoch bis zum Ende des vergangenen Jahres nicht für den jüngsten Teil der handschriftlichen Notenmaterialien des Hoftheaters. Dabei handelt es sich um eine umfangreiche Sammlung an Stimmenmaterial aus dem 19. und 20. Jahrhundert, die zwischen den Jahren 1990 und 2005 in mehreren Tranchen aus der Rücklage der Staatsoper Stuttgart an die Landesbibliothek gegeben wurde. Die über viele Jahrzehnte unverpackt aufbewahrten Heftstapel waren stark verschmutzt, was nicht nur die notwendige Verpackung unmöglich machte, sondern auch eine tiefergehende Erschließung und letztlich die Bereitstellung für die Benutzung stark erschwerte. Die Reinigung und Umverpackung der Materialien erforderte umfangreiche Vorbereitungen durch Mitarbeiterinnen der Handschriftenabteilung und der Bestandserhaltung. Die Objekte wurden ausgemessen, um die Anzahl der benötigten Kassetten zu berechnen. Es mussten Stapeleinheiten definiert werden, verschiedene Reinigungsmethoden und künftige Lagerungsmöglichkeiten abgewogen sowie Kassetten-Konstruktionen getestet werden. Kostenangebote wurden angefordert und verglichen, bevor die Abholung und der Transport erfolgen konnten. Für die eigentlichen bestandserhaltenden Maßnahmen war der Einsatz

IE Y. Rec. et Cho.  $\ldots$   $\varnothing$ . Precit.  $\sqrt{2}$ Larghetto.

*Gaetano Donizetti: Lucrezia Borgia – handschriftliches Stimmenmaterial (Rezitativ und Chor), 2. Klarinette (Bl. 31r)*

von zwei Dienstleistern notwendig – immerhin waren im Bewilligungszeitraum insgesamt 20.000 Einheiten zu bewältigen. Diese wurden nach ihrer Trockenreinigung mit Schwämmen aus Naturlatex in 630 Kassetten verpackt. Würde man sie stapeln, ergäbe das eine Höhe von ca. 88,2 Metern. Durch das Ende 2018 erfolgreich abgeschlossene Projekt konnte ein dringendes Desiderat behoben werden: Die Stimmenhefte wurden gereinigt und sind nun in korrekter Abfolge in ihren Kassetten vor Staub, Licht und anderen Fährnissen geschützt. Zugleich ist der Weg für eine tiefergehende Erschließung und eine unkomplizierte Bereitstellung für die Benutzung geebnet.

#### **Ausblick**

Man darf gespannt sein, was künftige Forschungsprojekte aus den Aufführungsmaterialien zu Tage fördern werden: Noten von Opern, die in Vergessenheit geraten sind, Belege für ungewöhnliche Regieeinfälle oder auch Lebenszeugnisse von Schauspielern, Sängern und Musikern, die sonst keine Spuren hinterlassen haben? Einen kleinen Vorgeschmack kann ein Blick in das Heft bieten, das sich der erste und der zweite Klarinettist in der zweiten Hälfte des 19. Jahrhunderts bei den Stuttgarter Aufführungen der Oper Lucrezia Borgia von Gaetano Donizetti teilten. Dabei wurden die beiden Stimmen so angeordnet, dass immer auf der linken Seite die Noten der ersten, auf der rechten die der zweiten Klarinette zu sehen sind. Beide Klarinettisten konnten also

by Les Ambar 851. (Willware 23P. Noter 18 cember (Printman Pla  $T = 1467$ 1869

*Gaetano Donizetti: Lucrezia Borgia – letzte Seite der Klarinettenstimmen 1 und 2: handschriftliche Bleistiftnotizen über die Absolvierung von Aufführungsterminen durch die Klarinettisten.*

gemeinsam an einem Notenpult sitzen. Vielfältige Spuren legen ein beredtes Zeugnis von dem konkreten Gebrauch des Materials ab. So wurde eine mit Bleistift durch den Klarinettisten ergänzte Spielanweisung – wohl während einer längeren Proben- oder Pausenphase – mit einer kleinen dampfenden Lokomotive samt Kohlentender verziert. Unten links in der Ecke ist ein Wachstropfen der auf dem Notenpult zur Beleuchtung angebrachten Kerzen sichtbar. Unten rechts in der Ecke findet sich eine Stecknadel: Einige Folgeseiten mit Abschnitten, die nicht aufgeführt werden sollten, sind mit ihr zusammengeheftet, um ein schnelles Überblättern zu gewährleisten.

In den Stimmenheften können sich auch wichtige Zusatzbelege zu den in der Musiksammlung der WLB aufbewahrten Theaterzetteln verbergen: Am Schluss des Heftes, das die Klarinettenstimmen zu ,Lucrezia Borgia' enthält, dokumentierten beispielsweise die jeweiligen Musiker namentlich ihre Teilnahme an konkreten Aufführungsterminen, in diesem Fall in einer Zeitspanne von 1854 bis 1877. Wir danken der Koordinierungsstelle für die Erhaltung des schriftlichen Kulturguts (KEK), der Beauftragten der Bundesregierung für Kultur und Medien (BKM) und dem Landesrestaurierungsprogramm Baden-Württemberg für die Fördermittel sowie allen Beteiligten, die zur Durchführung dieses wichtigen Projekts beigetragen haben.

#### *Ida Danciu / Kerstin Losert*

### Der Jahresempfang der Buchpaten und Buchpatinnen 2018

Es ist eine Freude, einen solchen bibliophilen Nachmittag verbringen zu dürfen.

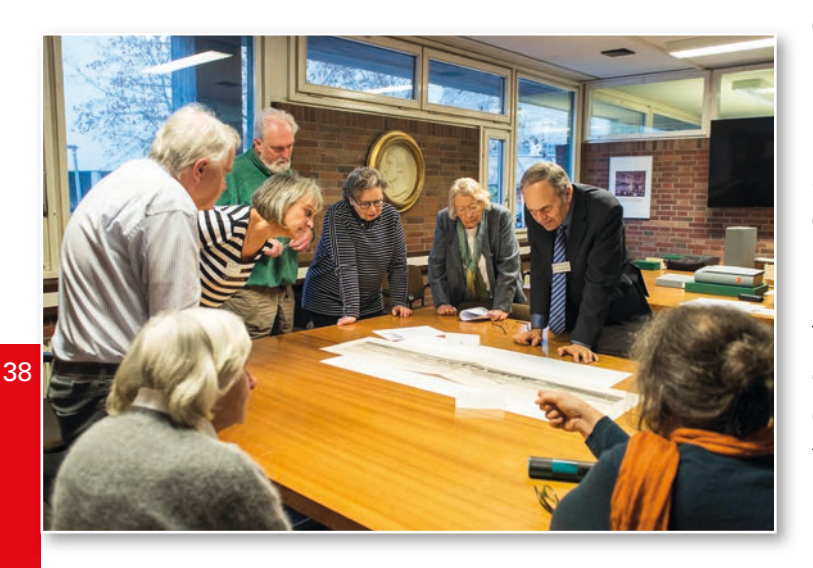

schließend ihre "Schützlinge" und diskutierten fachkundig mit Herrn Dr. Christian Herrmann, dem Leiter der Historischen Sammlungen, und der Restauratorin Frau Sonja Brandt. Herr Herrmann erläuterte die historischen Hintergründe der zum Teil außerordentlich wertvollen Bände und rief in Erinnerung, welche Schäden vorhanden gewesen waren und wie sie durch die externen Restauratoren behoben wurden. Frau Brandt veranschaulichte anhand verschiedener Bücher und Materialien die jeweils angewandte Technik und nahm die Buchpaten gleichsam mit auf eine Reise in das Restaurierungshandwerk, z.B. mit einer bibliophilen Vulgata, Paris 1564, einem Kupfertafelwerk zu den Künsten, Paris 1695, oder einer Illustrierten Reiseliteratur, Berlin 1788.

Um die Spannung auf die restaurierten Schätze zu erhöhen und auch weil es im November früh dunkel wird, starteten wir mit einem Rundgang über die Baustelle des Erweiterungsbaus. Alle fünf oberirdischen Geschosse wurden besichtigt und die Nutzungskonzeption für die Interimslösung erläutert. Beeindruckt zeigten sich die Buchpaten über die differenzierte Raumwirkung der einzelnen Geschosse; sie genossen die Ausblicke aus den Fenstern Richtung Akademiegarten und sie konstatierten abschließend, dass doch noch Einiges zu tun sei. Dem war nicht zu widersprechen! Gut gelaunt und wissbegierig betrachteten sie an-

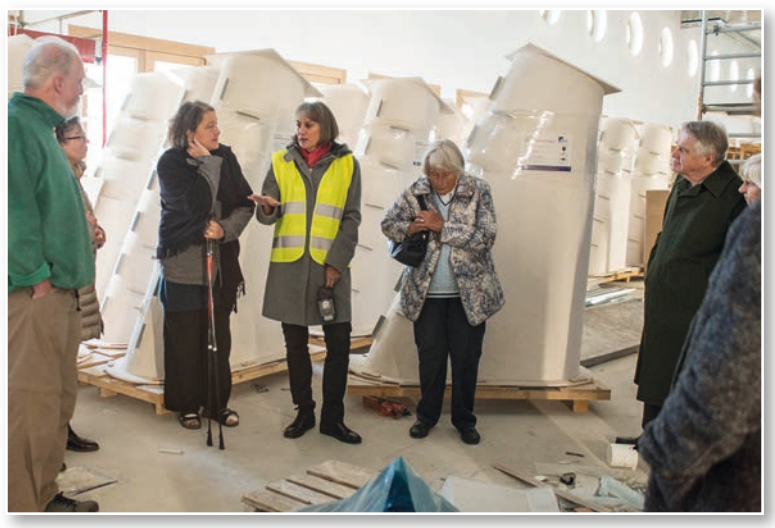

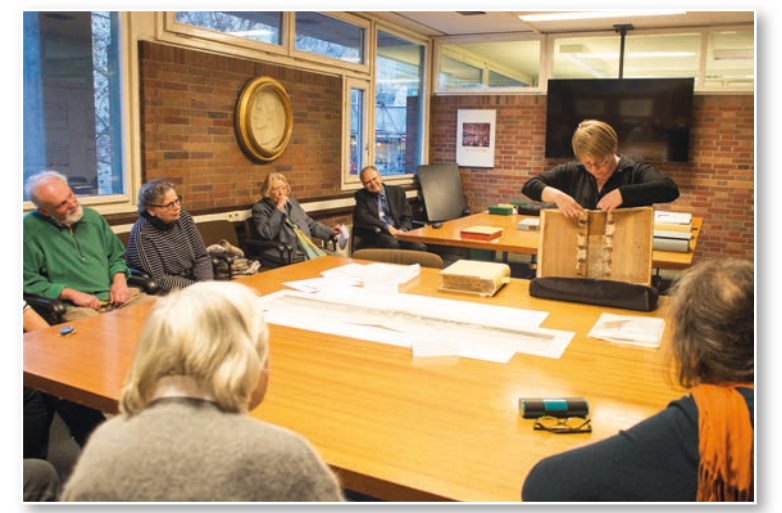

Bei interessanten Gesprächen und einem Gläschen Crémant erkundigten sich einige Buchpaten bereits nach weiteren, lohnenswerten Objekten.

Weitere Details zum Buchpatenschaftsprogramm der WLB lesen Sie auf unserer Homepage.<sup>1</sup> Dort finden Sie auch eine Auswahl restaurierungswürdiger Bände.

*Martina Lüll*

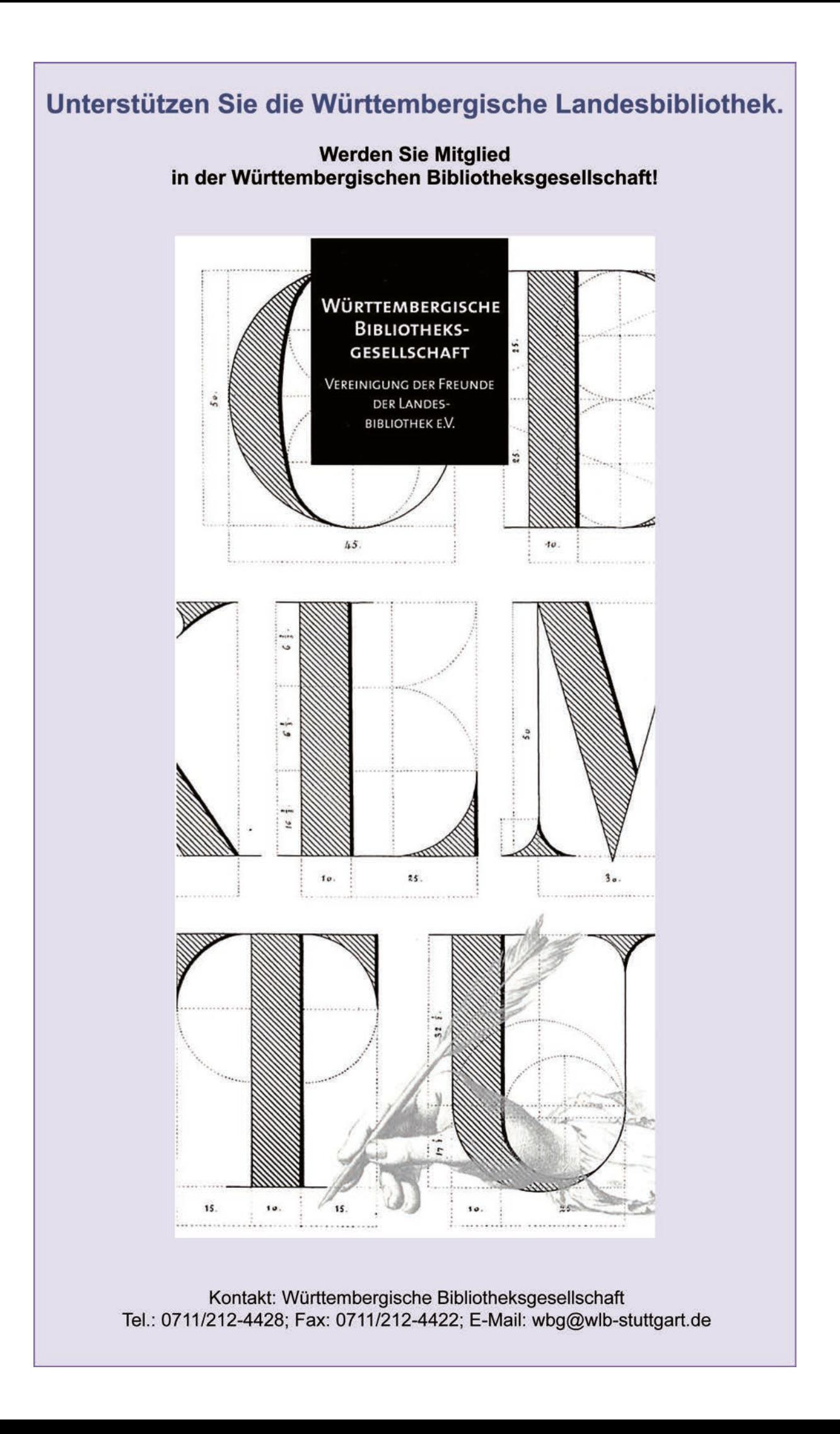

### **Objekt im Fokus** London Underground Map

2018 erwarb die WLB ein Exemplar der Erstausgabe des berühmten Londoner U-Bahn-Plans von 1933.

sich überhaupt nicht mehr an die topographischen Gegebenheiten, sondern schuf eine in dieser Beziehung vollkommen verzerrte Darstellung, die

Die ersten U-Bahn-Pläne von London erschienen ab 1906. Sie stellten die verschiedenen U-Bahn-Linienverläufe in unterschiedlichen Farben dar und orientierten sich ungefähr an den geographischen Gegebenheiten. Anfänglich enthielten sie auch noch Darstellungen der Oberfläche, also Elemente eines "normalen" Stadtplans. Mit dem ständigen Ausbau der U-Bahn wuchs die Unübersichtlichkeit dieser Art von Plänen, insbesondere in der Darstellung des Stadtzentrums, wo die U-Bahn-Stationen nah beieinander lagen. Der britische technische Zeichner und Graphikdesigner Henry Charles – genannt Harry – Beck (1902-1974) entwickelte 1931 eine ganz neue Art der Darstellung. Der gesamte Plan wurde stark schematisiert. Die Linien wurden praktisch nur noch waagerecht, senkrecht oder im 45°-Winkel geführt. Außerdem veränderte Beck die Abstände zwischen den einzelnen Stationen: Weiter auseinander liegende Stationen – insbesondere in den Außenbezirken – rückten näher zusammen, während näher beieinander liegende

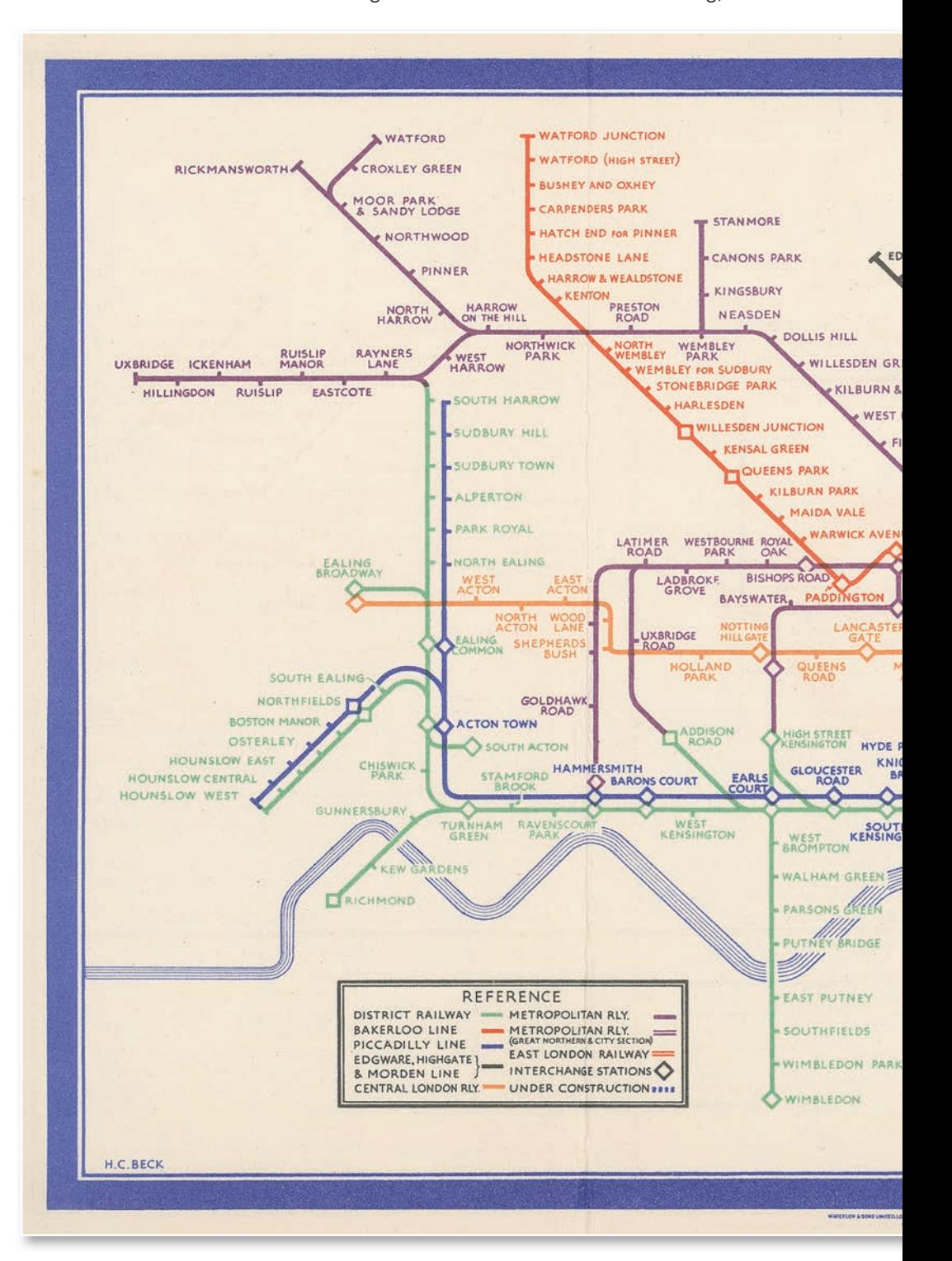

Stationen im Stadtzentrum auseinandergerückt wurden. Das Zentrum betrachtete man somit wie durch eine Lupe. Diese Art der Darstellung hielt

jedoch für die Zwecke des U-Bahn-Fahrens durch Übersichtlichkeit und Klarheit glänzte. Wie bei den früheren U-Bahn-Plänen wurden die verschie-

denen U-Bahn-Linien auch hier durch Linien in unterschiedlichen Farben dargestellt. Jede Station war durch ein "Häkchen" gekennzeichnet, die Umstiegsstationen durch eine Raute. Als einziges Element der Oberfläche nahm Beck die stilisierte Darstellung des Themse-Verlaufs mit auf. Zum neuen Design für die Londoner U-Bahn gehörte auch die Entwicklung einer eigenen neuen Schrift, der Vorderseite war in dieser Schrift gestaltet, während man für die Übersichten über Londoner Sehenswürdigkeiten und Theater auf der Rückseite eine andere Schrift wählte. Der Plan nimmt aufgeklappt die Fläche von 22,8 cm x 15,9 cm ein (9 inch x 6,25 inch), ist jedoch für das Zusammenfalten gedacht, so dass ein sehr handlicher Plan von  $3$  inch  $\times$  6,25 inch entsteht. Auf dem "Titelblatt"

> prangt das berühmte Logo von "London Underground" sowie der Titel: "Map of London's Underground Railways". Der Plan wurde ausdrücklich beworben mit dem Slogan "A new design for an old map" und die Nutzer wurden um schriftliche Kommentare zu diesem neuen Format eines U-Bahn-Plans gebeten. Der neue Plan erschien im Januar 1933. Er wurde in einer Auflage von 750.000 Stück gedruckt und kostenlos an die U-Bahn-Benutzer verteilt. Schon im Februar 1933 mussten weitere 100.000 Exemplare nachgedruckt werden. Somit war der Plan von Anfang an ein großer Erfolg und erfreute sich sofort großer Beliebtheit. Kritiker bemängelten zwar, dass die Darstellung ungenau und missverständlich war. Was zählte, war aber wohl die Nützlichkeit. Der Plan war ganz dezidiert auf die Informationsbedürfnisse gewöhnlicher U-Bahn-Reisender zugeschnitten. Er war ein Produkt guten Designs und wurde zu einer Ikone des Informationsdesigns. Zahlreiche U-Bahnund andere Verkehrslinienpläne auf der ganzen Welt

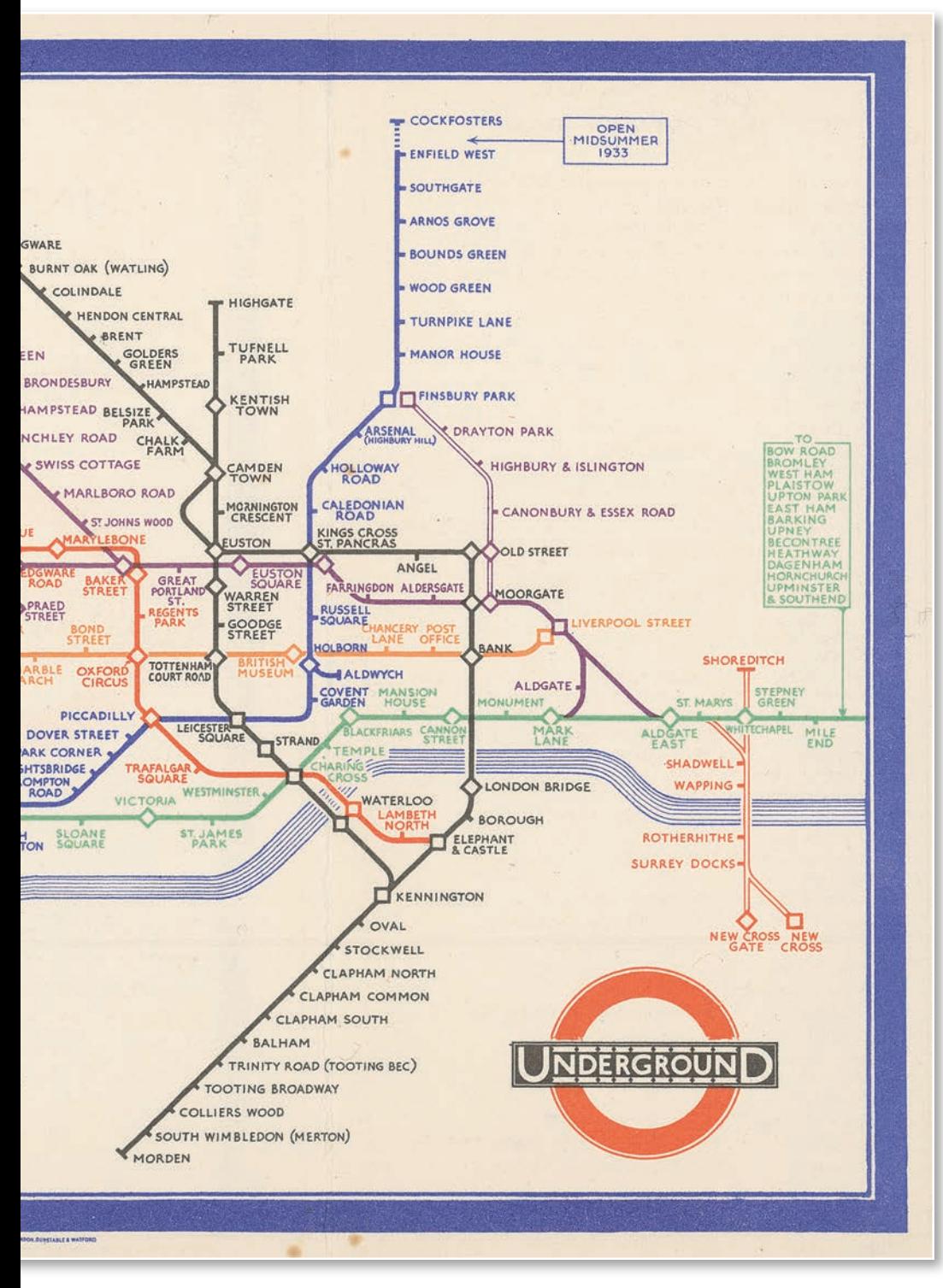

der serifenlosen "Johnston Sans", die vom britischen Typographen Edward Johnston (1872-1944) geschaffen wurde. Die gesamte Beschriftung

sind bis heute nach Becks Muster gearbeitet.

#### *Hans-Christian Pust*

### Illustrierter Sammelband zur Militärgeschichte

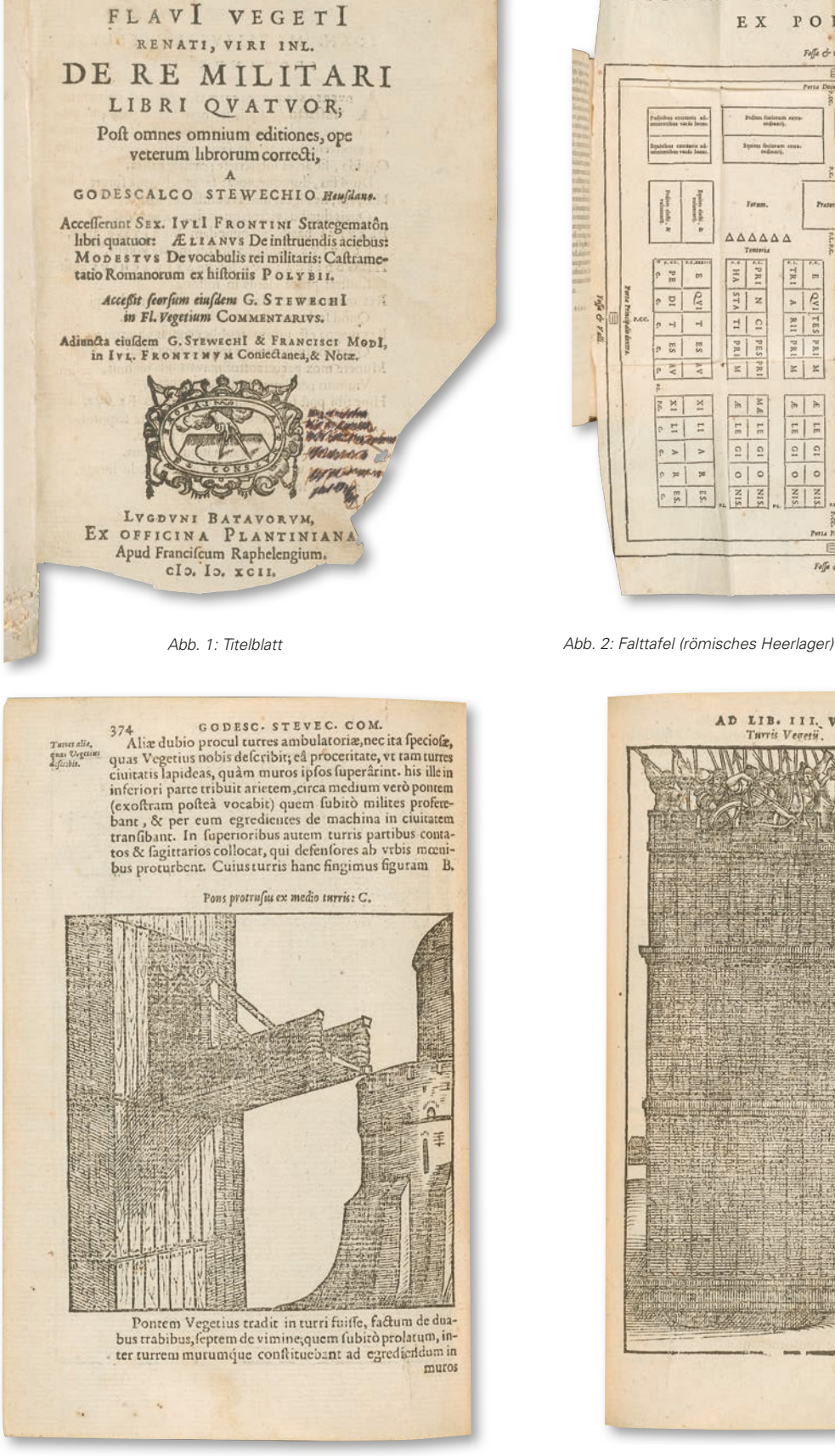

FIGVRA CASTRAMETATIONIS EX POLYBIO. .<br>Foffe c<sup>h</sup> valls. AAA 1414444444444444444444444  $\frac{1}{2}$  ,  $\frac{1}{2}$  ,  $\frac{1}{2}$  ,  $\frac{1}{2}$  ,  $\frac{1}{2}$  ,  $\frac{1}{2}$  ,  $\frac{1}{2}$  ,  $\frac{1}{2}$  ,  $\frac{1}{2}$  ,  $\frac{1}{2}$ **Thursday Free AAAAA AAAAAA** 2 pR **HAS**  $rac{1}{2}$  $\begin{array}{c|c|c|c|c|c|c} \hline \text{R11} & \text{R22} & \text{R13} & \text{R24} \\ \hline \text{QV1} & \text{T45} & \text{S4} & \text{R25} \\ \hline \end{array}$ **MARIA ANA AMANA ANA ARA** XA 71 **C**  $STA$ **QVI TES**  $10$ z  $_{\rm r}$  $\frac{1}{4}$ R11  $\mathbf{u}^{\top}$  $\overline{a}$  $\frac{1}{10}$  $\overline{s}$  $\sqrt{1 - \frac{1}{n}}$ i a al  $\frac{36}{10}$  $\sqrt{2}$  $\overline{5}$  $\begin{array}{c|c} \hline \textbf{A} & \textbf{V} & \textbf{I} \\ \hline \textbf{A} & \textbf{I} & \textbf{I} \end{array}$  $\frac{1}{4}$  $38$  $\geq$  $\ddot{\phantom{1}}$  $\frac{1}{2}$  $\bowtie$  $\frac{1}{2}$ ×, ×  $\begin{array}{|c|c|c|c|}\hline \text{c1} & \text{c1} & \text{c1} \\ \hline \text{c1} & \text{c1} & \text{c1} \\ \hline \end{array}$ E  $\frac{1}{2}$  =  $\overline{\Gamma}$  $\Xi$  $\frac{1}{n}$   $\frac{1}{n}$  $\Xi$  $\overline{\phantom{0}}$  $\frac{1}{2}$  $\boxed{\frac{5}{12}}$  $| \cdot |$  $\rightarrow$  $\vert$   $>$  $\frac{1}{2}$  $|0|0$  $\circ | \circ$  $000$ E  $\overline{s}$  $\overline{m}$  $\overline{m}$  $\frac{m}{\alpha}$ Fefe & Fall

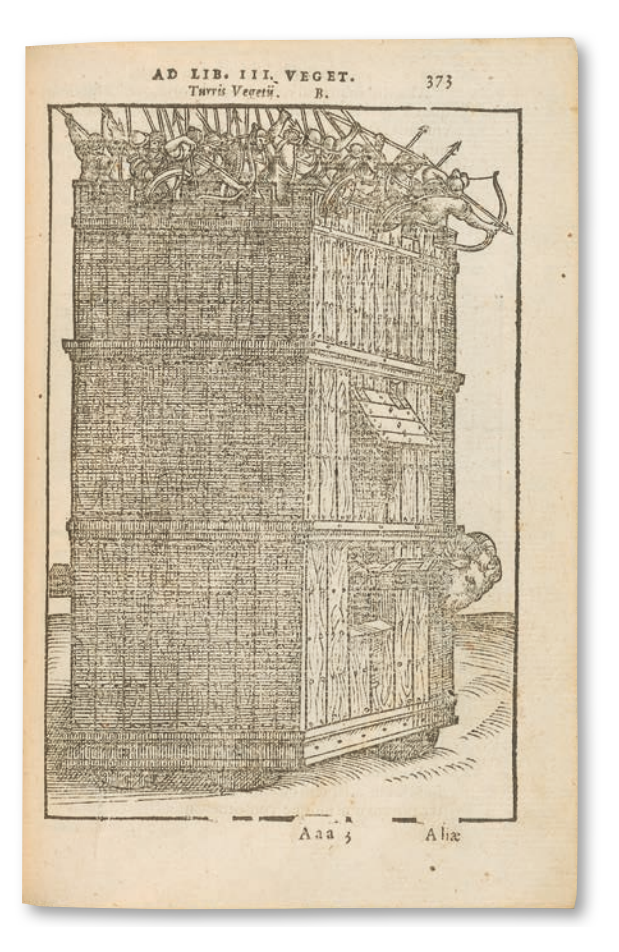

*Abb. 3-4: Belagerungsgeräte (Holzschnitte)*

Bei der Stuttgarter Antiquariatsmesse gelang die Erwerbung eines buchgeschichtlich bedeutsamen Sammelbandes (HBF 10265). Zentral ist dabei die Neuedition eines antiken Klassikers zur militärischen Strategie, nämlich der Abhandlung "De re militari" des Flavius Vegetius Renatus (ca. 383- 450). Dieses Werk weist eine lange Tradition handschriftlicher Überlieferung auf und wurde auch von mehreren Inkunabel-Druckern auf den Buchmarkt gebracht. Die Humanisten interessierten sich aus philologischen, aber auch ethischen Gründen für Vegetius, da seine Ausführungen Fragen der Disziplin und Menschenführung sowie strategischen Planung betrafen. Gerade für Fürsten waren Orientierungspunkte für politisches Handeln enthalten. Dass die WLB auch über eine Augsburger Ausgabe von ca. 1475 in deutscher Übersetzung aus der Hofbibliothek Ottheinrichs von der Pfalz (1502-1559) verfügt (Inc.fol.15916), könnte als Indiz für diese Adressatengruppe gewertet werden.

Die Neuausgabe wurde durch den niederländischen Historiker Godescalcus Stewechius (1551- 1586) vorbereitet und erschien in der Leidener Offizin des humanistischen Gelehrten Franciscus Raphelengius (1539-1597). Raphelengius war der Schwiegersohn des berühmten Antwerpener Buchdruckers Christoph Plantin (1520-1589) und für die Filiale der Plantinschen Buchdruckerei in Leiden verantwortlich. Raphelengius' philologische Kenntnisse trugen neben der technischen

Expertise zu der herausragenden sprachlichen Korrektheit und typographischen Perfektion der Plantin-Drucke bei. Im vorliegenden Sammelband ist außer mehreren kleineren Schriften auch ein ausführlicher Kommentar zu Vegetius enthalten, den Stewechius verfasste. Auch wegen zahlreicher Querverweise auf andere antike Schriften, teils in griechischer Sprache, ist dieser Kommentar wertvoll. Viele Beobachtungen des Vegetius zur Organisation militärischer Einheiten, zum Bau von Kastellen, zu Belagerungstechniken sowie zu Waffen wurden durch Holzschnitte veranschaulicht. Dabei fällt insbesondere bei der Darstellung der Belagerungsgeräte auf, dass die Existenz mittelalterlicher Burgen vorausgesetzt ist, die es zu Vegetius' Zeiten in dieser Form noch nicht gegeben hat. Es handelt sich bei dem Kommentar also auch um eine Aktualisierung. Eine Falttafel stellt hingegen als Illustration zur beigebundenen Schrift "Castrametatio Romanorum" ein idealtypisches Heerlager der Römer dar, wobei die Heereseinheiten durch von Buchstaben ausgefüllte Vierecke symbolisiert werden.

*Christian Herrmann*

43

### Pässe litauischer und lettischer Juden: Zeugnisse deutscher Besatzungspolitik im Ersten Weltkrieg

Im Herbst 2018 erwarb die Bibliothek für Zeitgeschichte (BfZ) zwei Pässe von Juden aus Litauen und Kurland aus den Jahren 1917 und 1918. Die zunächst eher unscheinbar wirkenden Ausweispapiere sind nicht nur sehr selten zu finden, sondern sie erzählen auch eine interessante Geschichte. Die beiden 9x15 cm großen, blassblauen Pässe wurden von der deutschen Verwaltung im Gebiet

des Oberbefehlshabers Ost ausgestellt. Der erste Pass gehörte der in Poniewiez (heute Panevėžys) in Litauen wohnhaften Dina Strimling. Für die 1895 geborene Frau ist kein Beruf angeben. Der zweite Pass war Eigentum des 1905 geborenen Israel Melamed. Der Schüler stammte aus der Stadt Tuckum in Kurland, die heute Tukums heißt und zu Lettland gehört.

Litauen und Kurland waren zu Beginn des Ersten Weltkriegs Provinzen des Russischen Reichs. 1915 wurden sie von deutschen Truppen erobert und blieben bis Kriegsende besetzt. Die Sieger der Schlacht bei Tannenberg, Paul von Hindenburg und Erich Ludendorff, richteten in dem eroberten Gebiet eine Militärverwaltung unter dem Namen "Ober Ost" (abgeleitet von "Oberbefehlshaber Ostfront") ein. Stärker als in den zivil verwalteten deutschen Besatzungsgebieten in Belgien und Russisch-Polen wurde hier das Ziel verfolgt, das besetzte Territorium in den Dienst der deutschen Kriegsanstrengungen zu stellen. Insbesondere die reichen landwirtschaftlichen Ressourcen sollten ausgebeutet werden, um das deutsche Heer und die Bevölkerung in der Heimat zu versorgen, die seit Kriegsbeginn unter einer ernsten Nahrungsmittelknappheit litten.<sup>1</sup>

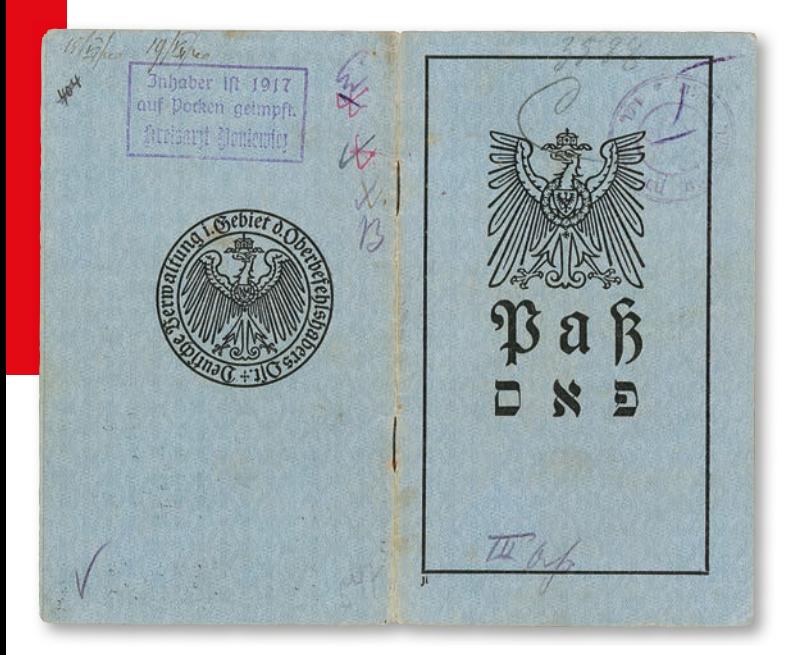

*Abb. 1: Außenseite des Passes von Dina Strimling, 1917 Abb. 2: Innenseite des Passes von Israel Melamed, 1918*

Als notwendige Voraussetzung für eine maximale Indienstnahme des Ober-Ost-Gebiets galt der Militärverwaltung eine vollständige Kontrolle des Personen- und Warenverkehrs. Hierbei stellte sich jedoch das Problem, dass man zunächst einen Überblick über Land und Leute gewinnen musste, denn die herrschenden Verhältnisse vor Ort waren den Deutschen kaum bekannt. Zudem war es infolge des Krieges seit 1914 zu umfangreichen Zerstörungen und Migrationsbewegungen gekommen. Unterlagen der russischen Verwaltung halfen daher nur bedingt weiter, zumal diese beim Rückzug der russischen Armee vielfach vernichtet worden waren. Außerdem verfügte nur ein Bruchteil der Bürger des Russischen Reichs über Ausweispapiere.

Mit dieser Problemlage konfrontiert entschied die deutsche Militärverwaltung, die gesamte Bevölkerung von Ober Ost ab einem Alter von zehn Jahren zu erfassen und mit Pässen auszustatten. Abordnungen der Verwaltung durchzogen daraufhin das besetzte Gebiet und fotografierten gruppenweise einen Großteil der ca. drei Millionen Landeseinwohner, bis 1917 waren bereits 1,8 Millionen Einwohner erfasst.<sup>2</sup> In vielen Fällen handelte es sich wohl um die ersten Fotos, die von den abgelichteten Personen gemacht wurden.<sup>3</sup> Unter den Fotografierten dürften viele spätere Holocaust-Opfer sein, denn fast die gesamte jüdische Bevölkerung Litauens und Lettlands wurde ermordet, als deut-

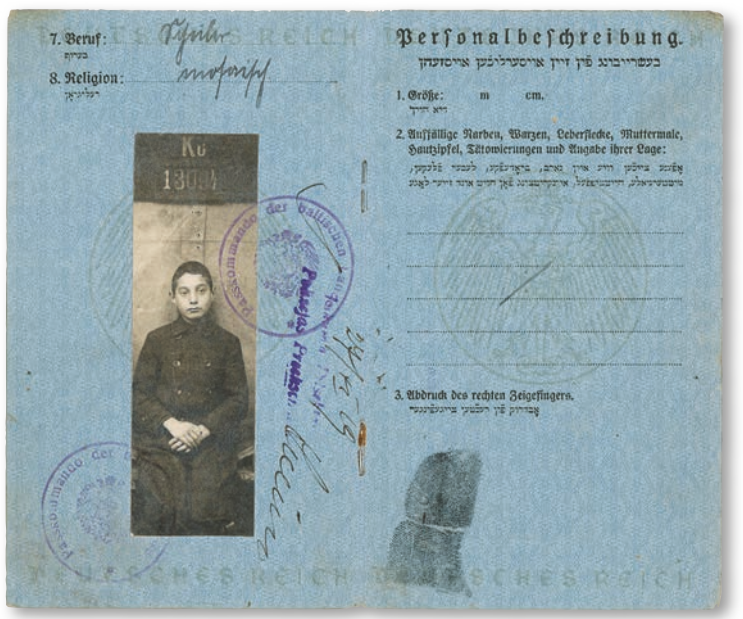

sche Truppen das Land 1941 erneut besetzten. Auch die von der BfZ erworbenen Pässe sind mit Fotos ausgestattet. Wie Abbildung 3 zeigt, fertigten Abteilungen der deutschen Verwaltung Gruppenfotos an, aus denen sie die Passfotos der einzelnen Beteiligten herausschnitten. Der Abdruck des rechten Zeigefingers ersetzte die Unterschrift der Passinhaber. Die Verwaltung setzte offenbar nicht darauf, dass alle Einwohner des besetzten Gebiets des Lesens und Schreibens mächtig

*<sup>1)</sup> Zur deutschen Besatzungsherrschaft in Ober Ost siehe Vejas Gabriel Liule vicius: Kriegsland im Osten. Eroberung, Kolonisierung und Militärherrschaft im Ersten Weltkrieg, Hamburg 2002.*

*<sup>2)</sup> Ebd., S. 133-136.*

*<sup>3)</sup> Lucy S. Dawidowicz: Pictures of the Jewish Past, in: Commentary, 60. 1975, H. 4, S. 64–68, hier S. 64.*

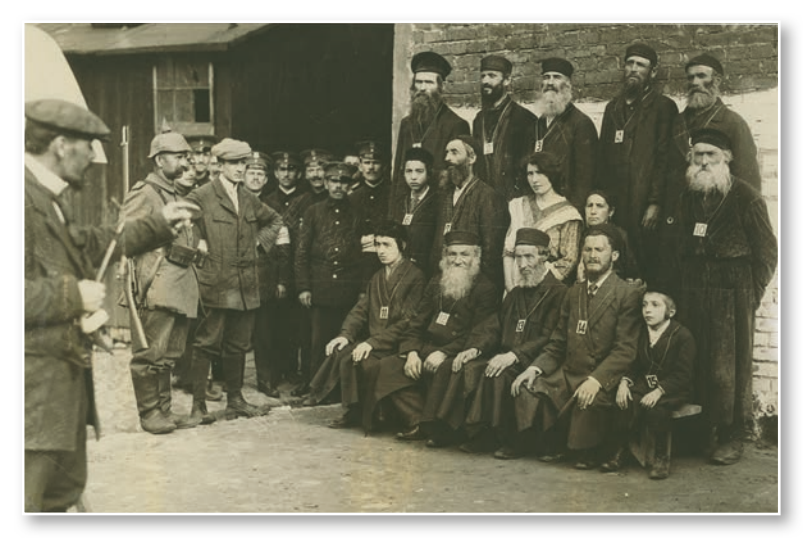

*Abb. 3: In einem Dorf in Russisch-Polen werden die Bewohner von den deutschen Besatzern fotografisch erfasst.* 

waren. Tatsächlich war die Alphabetisierung im Russischen Reich wesentlich weniger fortgeschritten als in West- und Mitteleuropa.

Die Ausweise dokumentieren den repressiven Charakter der deutschen Besatzungsherrschaft in Ober Ost. So heißt es in den im Pass abgedruckten Bestimmungen, dass den Einwohnern bis zu zehn Jahre Zuchthaus drohten, wenn sie ohne oder mit gefälschtem Pass angetroffen wurden. Die unterbliebene Anzeige des Verlusts eines Passes konnte mit einer Freiheitsstrafe von bis zu fünf Jahren bestraft werden. Für jede Reise hatte die Bevölkerung eine Genehmigung der Behörden einzuholen. Dieser Kontrollwahn führte nicht nur zu zahlreichen Zwischenfällen, sondern stellte auch eine enorme Belastung für die durch den Krieg ohnehin schon angeschlagene Wirtschaft von Ober Ost dar.

Für beide Passinhaber ist als Religion "mosaisch" angegeben. Obwohl formal für Bürger des Russischen Reichs ausgestellt, sind die Pässe nicht in russischer Sprache verfasst, sondern auf Deutsch und Jiddisch. Es zeigt sich, dass die deutschen Militärs nicht gewillt waren, die Provinzen wieder unter russische Kontrolle gelangen zu lassen, sondern hier eine eigene Ordnung etablieren wollten. Dazu zählte auch, dass die einheimische Bevölkerung, die als unrein und als Überträger von Krankheiten betrachtet wurde, flächendeckend geimpft werden sollte, notfalls auch gegen ihren Willen. So ist auf dem Pass von Dina Strimling vermerkt, dass sie 1917 eine Pockenimpfung erhalten hat.

Der Vorwurf der mangelnden Hygiene richtete sich besonders gegen die fremd wirkenden und häufig armen Juden Ostmitteleuropas. Zwar galt in Ober Ost offiziell der Grundsatz, dass alle Ethnien und Konfessionen gleich zu behandeln seien. Mit der Verfassung der Ausweispapiere in den unterschiedlichen Sprachen der Landeseinwohner versuchte die Verwaltung auch, allen Bevölkerungsgruppen gerecht zu werden. Zahlreiche Äußerungen und Handlungen deutscher Beamter belegen jedoch, dass Antisemitismus in der Militärverwaltung weit verbreitet war. So zog die Verwaltung Juden besonders häufig zur Zwangsarbeit heran. 1918 wurde den so genannten "Ostjuden" überdies untersagt, ins Deutsche Reich einzureisen, da man ihnen unterstellte, Überträger des Fleckfiebers zu sein, das auch als "Judenfieber" bezeichnet wurde. Sowohl für die Zwangsarbeit als auch für die Grenzkontrolle spielten Pässe als Kontrollinstrument eine wichtige Rolle.4

Bei den zwei Pässen handelt es sich somit um aufschlussreiche und seltene Zeugnisse deutscher Besatzungsherrschaft in Ostmitteleuropa während des Ersten Weltkriegs. Sie stellen eine wertvolle Ergänzung der Bestände zum Thema dar. So enthält z.B. die Plakatsammlung der BfZ<sup>5</sup> zahlreiche Maueranschläge zu Passbestimmungen in den besetzten Gebieten.

#### *Christian Westerhoff*

45

*<sup>4)</sup> Christian Westerhoff: Rekrutierung und Beschäftigung jüdischer Arbeitskräf te im besetzten Polen und Litauen während des Ersten Weltkrieges, in: Stephan Lehnstaedt/Jürgen Hensel (Hg.): Arbeit in den nationalsozialisti schen Ghettos, Osnabrück 2013, S. 33-52.*

*<sup>5)</sup> http://avanti.wlb-stuttgart.de/bfz/wk1plakat/*

### World Geo-graphic Atlas

Die Württembergische Landesbibliothek hat im Oktober 2018 einen ganz besonderen Atlas erworben: Den "World Geo-graphic Atlas" aus dem Jahr 1953 – maßgeblich gestaltet von Herbert Bayer. Herbert Bayer (1900-1985) stammte ursprünglich aus Österreich und war Fotograf, Grafikdesigner, Typograf, Ausstellungsarchitekt, Maler und Lehrer am Bauhaus in Dessau. Dort hatte er schon von 1921 bis 1925 studiert, bevor er gleich im Anschluss 1925 als Leiter der neu eingerichteten

better than detailed tables difficult to remember." (Preface, S. 4). Die Karten stammten von anderen Verlagen und Herstellern, so etwa vom Verlag Rand McNally und vom Istituto Geografico de Agostini in Novara.

Der 1953 von der "Container Corporation" herausgegebene Atlas sollte auch höhere Ziele verfolgen, er sollte dazu beitragen ..to know more about the geography and the conditions of life of our neighbors in the world so that we may have a better un-

> derstanding of other peoples and nations". Die Firma legte insgesamt viel Wert auf Design und Layout ihrer Produkte und so sollte ein Produkt wie der Atlas nicht nur erzieherisch, sondern auch geschmacksbildend wirken. Der Atlas selbst umfasst 368 Seiten mit

Werkstatt für Druck und Reklame ans Bauhaus berufen wurde. 1928 machte er sich selbstständig. In der Zeit des Nationalsozialismus gestaltete Bayer NS-Propaganda-Ausstellungen mit, während 1937 auch Werke von ihm in der Ausstellung "Entartete

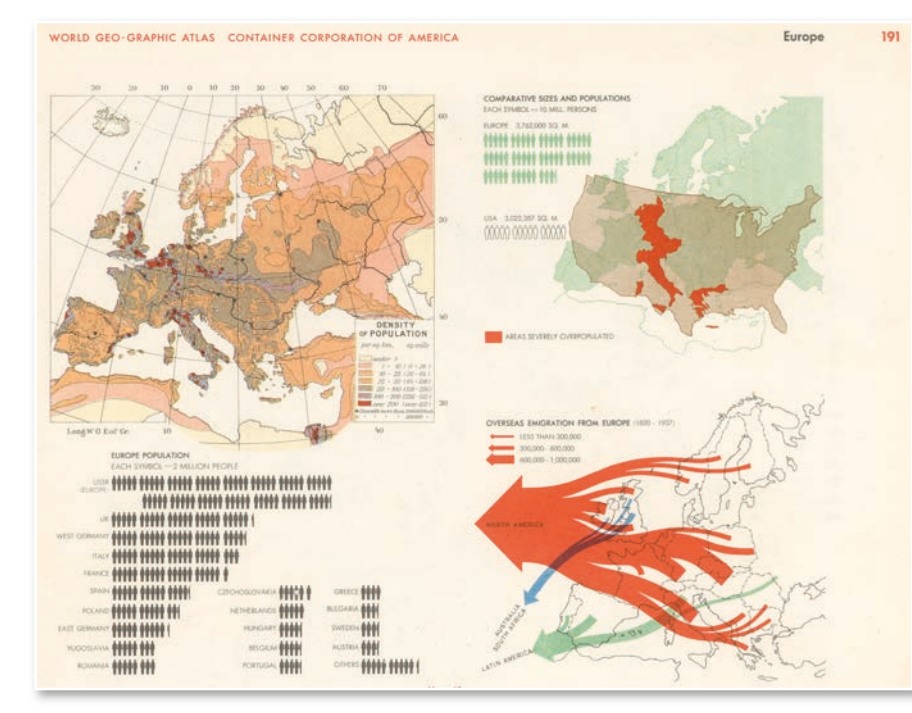

*Bevölkerung und Bevölkerungsentwicklung in Europa (S. 191)*

Kunst" zu sehen waren. 1938 emigrierte Bayer in die USA, wo er von 1946 bis 1965 bei der Container Corporation of America (CCA), einem 1926 gegründeten Logistik-Unternehmen, tätig war. Für diese Firma gestaltete er auch den World Geo-graphic Atlas, der als Privatdruck der Firma erschien. Der Begriff "geographic" wurde im Titel bewusst mit Bindestrich geschrieben, da der Atlas nicht nur eine Sammlung von Karten war, sondern auch zahlreiche graphische Illustrationen enthielt. Die zusätzlichen geographischen Informationen waren "designed in an abbreviated, simplified style with extensive use of the pictorial medium. The design of graphic symbols for all statistical charts confined the information to the essential. Symbols facilitate visual comprehension and suggest comparisons

120 ganzseitigen Karten. Dazu kommen ca. 1.200 Diagramme und Graphiken. Anfänglich wurden 150 Kopien gedruckt, die umsonst an Schulen und Bibliotheken verteilt wurden. Einem Rezensenten galt der Atlas 1955 als "the handsomest and best atlas ever published in America".

Zahlreiche Grafiken Bayers aus dem Atlas wurden in "Goldmanns große[n] Weltatlas" übernommen, der 1955 in München erschien.

#### *Hans-Christian Pust*

#### **Kopieren und Drucken**

Das Druck- und Kopierwesen im Benutzungsbereich wurde auf eine neue, netzwerkfähige Lösung umgestellt. Zum Einsatz kommt dabei die Druckmanagementlösung PaperCut. Druckaufträge können dabei sowohl an den bibliografischen Benutzer-PCs als auch mit mobilen Geräten, die im WLB-WLAN eingebucht sind, aufgegeben werden. Vor dem Drucken oder Kopieren muss ein Druckguthaben aufgeladen werden, das wie andere Bibliotheksgebühren am Kassenautomaten bezahlt werden kann. Die betreuungsaufwendige Bargeldverwaltung an den Kopierern entfällt daher zukünftig. Zunächst stehen zwei leistungsfähige Multifunktionsgeräte zur Verfügung. Bei Bedarf können weitere Geräte beschafft werden.

#### **Alle Notendrucke online recherchierbar!**

Die Konversion des Alphabetischen Katalogs der Musik ist abgeschlossen. Das Durchblättern virtueller Karteikarten ist Geschichte! Nun können Sie nicht nur Literatur und Tonträger, sondern auch den gesamten gedruckten Notenbestand der Musiksammlung online recherchieren und erhalten Titelanzeigen nach modernen Standards. Die vielfältigen Informationen der Titelkarten wurden in den Katalog des Südwestdeutschen Bibliotheksverbunds aufgenommen und können somit in der gewohnten Umgebung des Online-Katalogs gesucht werden.

#### **"Laß uns eilen, zu feiern..." – Hölderlin 2020**

Am 20. März 2020 jährt sich der Geburtstag Friedrich Hölderlins zum 250. Mal. Die Württembergische Landesbibliothek wird diesen Geburtstag mit einer großen Jubiläumsausstellung vom 11. Februar bis 8. Juni 2020 im neuen Erweiterungsbau gebührend feiern. Zahlreiche Exponate aus den Beständen des Hölderlin-Archivs dokumentieren Hölderlins Zeit in Stuttgart um 1800, seine Reise nach Bordeaux und die Beziehung zu Susette Gontard und zu Georg Wilhelm Friedrich Hegel. Auf der Ebene der Rezeption werden die Wiederentdeckung Hölderlins durch Norbert von Hellingrath, die vielen Facetten der Buchkunst, die französische Rezeption sowie die Gedenkfeiern

von 1870 bis heute ins Blickfeld gerückt. Die Württembergische Landesbibliothek wird ihre Ausstellung ihrer Partnerbibliothek, der BNU in Straßburg, sowie der Stadt Bordeaux zur Verfügung stellen. Darüber hinaus gibt es eine enge Zusammenarbeit mit dem Deutschen Literaturarchiv Marbach. Eine Präsentation des Hölderlin-Archivs und das Thema "Hölderlin digital" ergänzen das Spektrum der Ausstellung, die mit einem umfangreichen Begleitprogramm abgerundet wird.

Interessierte können sich über eine Website des Landes über das vielfältige Programm zu Hölderlin 2020 informieren: http://www.hoelderlin-2020.de/

#### **NS-Raubgutforschung**

Im Rahmen des seit Juni 2016 währenden Projekts werden in Kürze 99 Bücher an die Freimaurer-Loge "Johannes zum wiedererbauten Tempel" in Ludwigsburg sowie 14 Bücher aus dem Besitz der Familie Baruch aus Hamburg an den Urenkel Lior Oren restituiert.

Näheres zum Projekt lesen Sie unter https://www. wlb-stuttgart.de/die-wlb/ns-raubgutforschung/

#### **Vorträge und Veranstaltungen der Bibliothek für Zeitgeschichte**

Der nächste Vortrag der BfZ wird im Oktober 2019 stattfinden:

#### **23.10.2019, 19 Uhr, Stadtarchiv Stuttgart, Bellingweg 21**

Prof. Dr. Frank Bösch (Potsdam): Zeitenwende 1979 – Als die Welt von heute begann (gemeinsame Veranstaltung mit dem Stadtarchiv Stuttgart)

#### **27.11.2019, 18 Uhr, Theodor-Heuss-Haus, Feuerbacher Weg 46**

Prof. Dr. Harald Jähner (Berlin): Wolfszeit. Deutschland und die Deutschen 1945-1955 (gemeinsame Veranstaltung mit der Stiftung Bundespräsident-Theodor-Heuss-Haus)

#### **Vorträge und Veranstaltungen der Württembergischen Bibliotheksgesellschaft Mai – Oktober 2019**

#### **07.05.2019, 18 Uhr, Vortragsraum des Landesmuseums Württemberg im Alten Schloss, Stuttgart - Schillerplatz 6**

Dr. Maik Bozza: Werkstattbericht aus der Neuedition des Briefwechsels Stefan George - Hugo von Hofmannsthal

#### **04.06.2019, 18 Uhr, Vortragsraum des Landesmuseums Württemberg im Alten Schloss, Stuttgart - Schillerplatz 6**

Prof. Dr. Peter Rückert: Mechthild von der Pfalz und ihre Bücher (Parallel zur Ausstellung im Hauptstaatsarchiv)

#### **23.07.2019, 18 Uhr, Vortragsraum des Landesmuseums Württemberg im Alten Schloss, Stuttgart - Schillerplatz 6**

Jeff Klotz:

Die Christianisierung Württembergs – und die Anfänge kirchlicher Strukturen im Südwesten

**17.09.2019, 18 Uhr, Vortragsraum des Landesmuseums Württemberg im Alten Schloss, Stuttgart - Schillerplatz 6** Lesung mit Petra Oelker: Die Brücke zwischen den Welten

**15.10.2019, 18 Uhr, Vortragsraum des Landesmuseums Württemberg im Alten Schloss, Stuttgart - Schillerplatz 6** Dr. Karin de la Roi-Frey: Hedwig Heuss – die vergessene First Lady

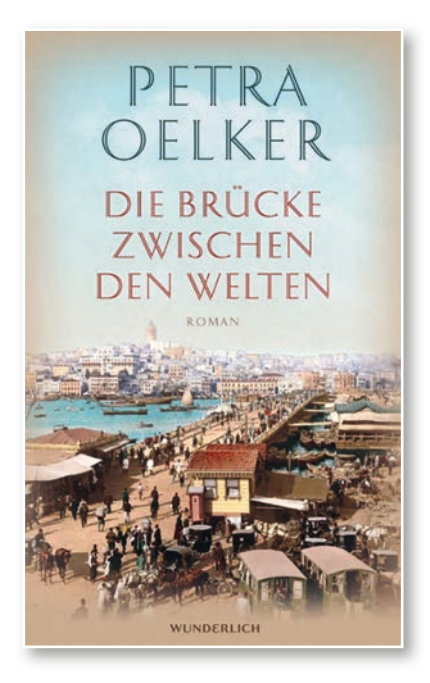

Lesung am 17.9.2019 im Landesmuseum Württemberg

#### **WLB Kultur**

### 1918: Zwischen Weltkrieg und Revolution. Ein Entscheidungsjahr für Deutschland Eine Kabinettausstellung

Anlässlich des 100. Jahrestags zum Ende des Ersten Weltkriegs und zur Novemberrevolution zeigte die WLB vom 11. Oktober bis 29. November 2018 die Ausstellung "1918: Zwischen Weltkrieg und Revolution – Ein Entscheidungsjahr für Deutschland". Die Schau war Teil einer im Rahmen der Französischen Wochen mit dem Institut français Stuttgart organisierten Veranstaltungsreihe zum Kriegsende 1918. Im Institut war zeitgleich die Partnerausstellung "Neubeginn in Stuttgart und Straßburg" zu sehen.

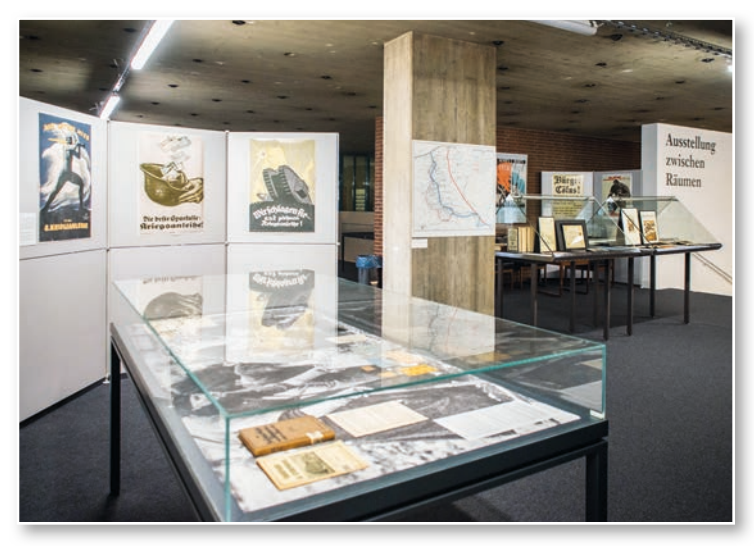

*Abb. 1: Blick in die Ausstellung*

Inspiriert von dem Buch "1918. Die Deutschen zwischen Weltkrieg und Revolution"1 widmete sich die von Dr. Christian Westerhoff und Irina Renz konzipierte und mit Hilfe von Dr. Ida Danciu umgesetzte Kabinettausstellung den Ereignissen und Bedingungen des letzten Kriegsjahres. Ein Jahr, das für die Deutschen mit großen Hoffnungen begann, die im Laufe der Zeit aber in bittere Enttäuschung umschlugen, und das mit Ungewissheit über die weitere Entwicklung endete. Der Friedensschluss mit Russland, die große Offensive im Westen, für die noch einmal alle Kräfte gebündelt wurden, ein Vorrücken auf Paris nach vier

Jahren Stellungskrieg, das Ende des Vormarsches und die Gegenoffensive der Alliierten, der Hunger und die zunehmend schlechtere Stimmung an der Heimatfront, die schließlich in der Revolution mündete, das Ende der Monarchie und des Krieges, ein Waffenstillstand, der einer Kapitulation glich, die Heimkehr der Soldaten, der demokratische Neuanfang Deutschlands, die Entstehung einer neuen Weltordnung: All diese Entwicklungen vollzogen sich wie in einem Brennglas innerhalb von nur zwölf Monaten. Die enge Abfolge der Ereignisse war für viele Zeitgenossen eine emotionale Achterbahnfahrt. In kurzer Zeit kam es zu großen Zäsuren mit sehr weitreichenden Folgen. Mit dem Ende des Ersten Weltkriegs und der Novemberrevolution begann der Kampf um die Grenzen und die Demokratisierung Deutschlands – Auseinandersetzungen, die das 20. Jahrhundert bestimmen sollten.

Anhand von teilweise erstmals gezeigten Stücken aus den umfangreichen Sammlungen der Bibliothek für Zeitgeschichte (BfZ) gab die Ausstellung in sieben Themenblöcken Einblick in die Voraussetzungen, Krisen, Wendepunkte und Folgen. Zu sehen waren Bücher, Broschüren und Zeitungen, Plakate, Fotografien, Postkarten und Flugblätter, aber auch untypisches Bibliotheksgut wie Lebensmittelmarken, Granatsplitter und Orden. Ergänzt wurde die Auswahl durch außergewöhnliche Leihgaben.

Den Anfang der Ausstellung bildete die militärische und politische Ausgangslage: An der Ostfront schwiegen infolge der Russischen Revolution seit Dezember 1917 die Waffen. Viele Deutsche schöpften neuen Mut und hofften, dass es doch noch zu einem siegreichen Ende des Krieges kommen könnte. Im selben Jahr waren jedoch auch die USA auf Seiten der Alliierten in den Krieg eingetreten. Dadurch gerieten das Deutsche Reich und seine Verbündeten im Laufe des Jahres 1918

*<sup>1)</sup> Gerhard Hirschfeld/Gerd Krumeich/Irina Renz (Hg.): 1918. Die Deutschen zwischen Weltkrieg und Revolution, Berlin 2018.*

immer mehr in die Defensive. Bei der Illustrierung dieser Vorgeschichte bot es sich an, die vielfältigen Bestände an Propagandamaterialien zu nutzen sowie ein Fotoalbum mit Aufnahmen von den Friedensverhandlungen in Brest-Litowsk aufzuschlagen.

Die Lage an der Westfront, wo nach dem Willen der Obersten Heeresleitung im Frühjahr 1918 die Entscheidungsschlacht stattfinden sollte, veranschaulichten im nächsten Abschnitt zahlreiche Fotos. Ein Hintergrundbild mit Ruinen und Bombentrichtern zeigte, welche Spuren der Krieg nach vier Jahren in der Frontlandschaft hinterlassen hatte. In dieser Mondlandschaft sollte der "Letzte Hieb", der auf den ausgehängten Kriegsanleihe-Plakaten beworben wurde, gegen die Alliierten geführt werden. Einen Bezug zur Gegenwart stellte eine Leihgabe der Stadt Backnang her; ein Kasten mit den Überresten der Ausrüstung eines Soldaten: rostige Munition, zerfallene Uniformteile, eine zerbröckelte Gasmaske. Der Backnanger Wilhelm Härer hatte im Rahmen der alliierten Gegenoffensive im Oktober 1918 den Kontakt zur Truppe verloren und galt seitdem als vermisst. Erst 2009 konnte anhand der im Argonner Wald ebenfalls ausgegrabenen Erkennungsmarke Härers Schicksal endlich geklärt werden.

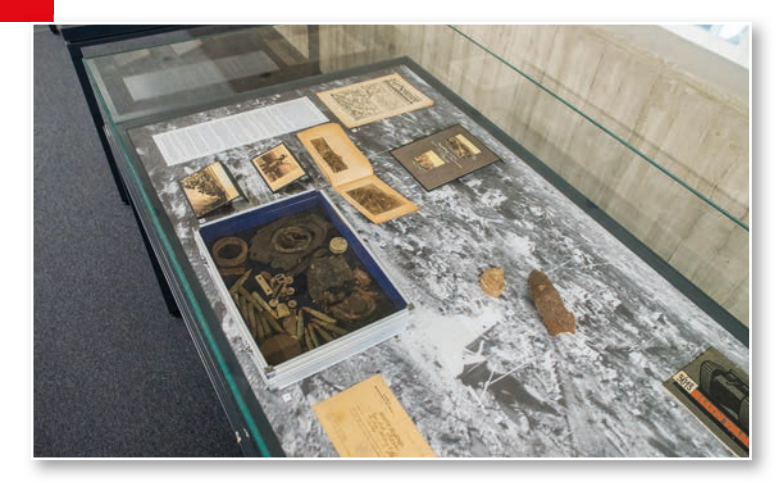

*Abb. 2: Vitrine zur Lage an der Front*

Im letzten Kriegsjahr verschärfte sich die Lage auch für die Zivilbevölkerung in der Heimat. Aufgrund einer britischen Seeblockade erlebten die Deutschen seit 1914 eine harte Zeit des Mangels, der immer größer wurde, je länger der Krieg dauerte. Bei Kriegsende litten große Teile der Bevölkerung an Unterernährung, ca. 800.000 Menschen starben während des Kriegs in Deutschland an

Hunger. Die Lebensmittelknappheit, die in der Ausstellung unter anderem durch Rationierungsmarken aus Stuttgart dokumentiert wurde, entwickelte sich für breite Kreise zum beherrschenden Thema. Brennnesseln, Stroh, Torf und Eicheln, die das Industriemuseum Lohne zur Verfügung gestellt hatte, vermittelten anschaulich, welch unterschiedliche Materialien während des Ersten Weltkriegs als Ersatzstoffe für fehlende Güter des alltäglichen Bedarfs herhalten mussten.

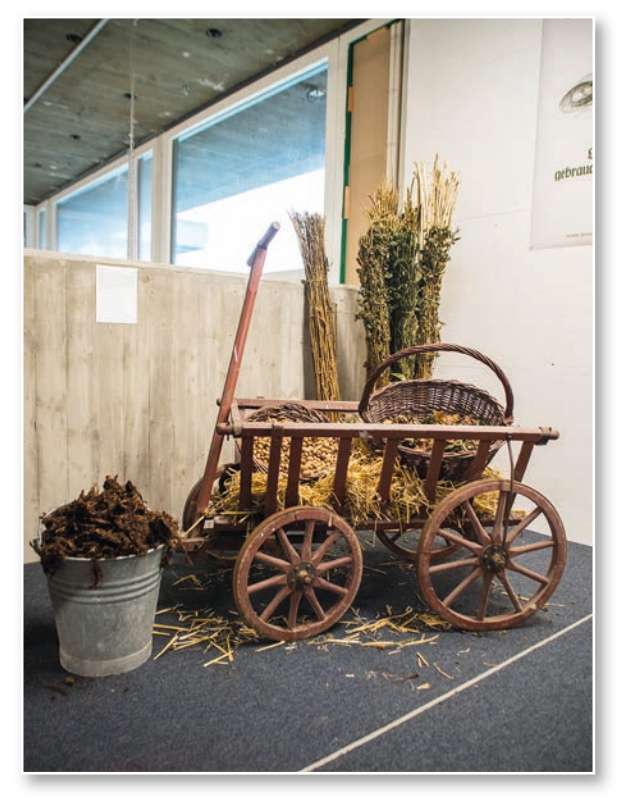

*Abb. 3: Brennnesseln, Torf, Stroh und Eicheln. Ersatzstoffe für fehlende Güter des täglichen Bedarfs*

Die Stimmung der Bevölkerung, die sich im letzten Kriegsjahr zwischen Durchhaltewillen und Friedenssehnsucht bewegte, thematisierte der folgende Ausstellungsteil. Orden, Fotos und Postkarten zeugten davon, wie die militärische und politische Führung bis zuletzt versuchte, die Bevölkerung davon zu überzeugen, dass nur ein deutscher Sieg zu einem annehmbaren Frieden führen werde. Insbesondere die Arbeiterschaft war jedoch zunehmend kriegsmüde.

Ausgehend von Matrosenaufständen in Kiel und Wilhelmshaven verbreitete sich Anfang November 1918 die Revolution über ganz Deutschland. Die Bevölkerung forderte in zahlreichen Städten ein Ende des Krieges, den Sturz der Monarchie und die Demokratisierung Deutschlands. Alle deutschen Könige und Fürsten beugten sich

dem Druck der Straße und dankten ab. Auch der württembergische König Wilhelm II. verzichtete auf den Thron, nachdem in Stuttgart Revolutionäre das Wilhelmspalais, das heutige Stadtpalais, bedroht hatten. Zum Thema Revolution konnte die WLB auch auf spannende Leihgaben aus Backnang zurückgreifen. Dr. Roland Idler stellte Fotos und einen Passierschein seines Vaters Gottlieb zur Verfügung, der am Matrosenaufstand in Kiel teilgenommen hatte.

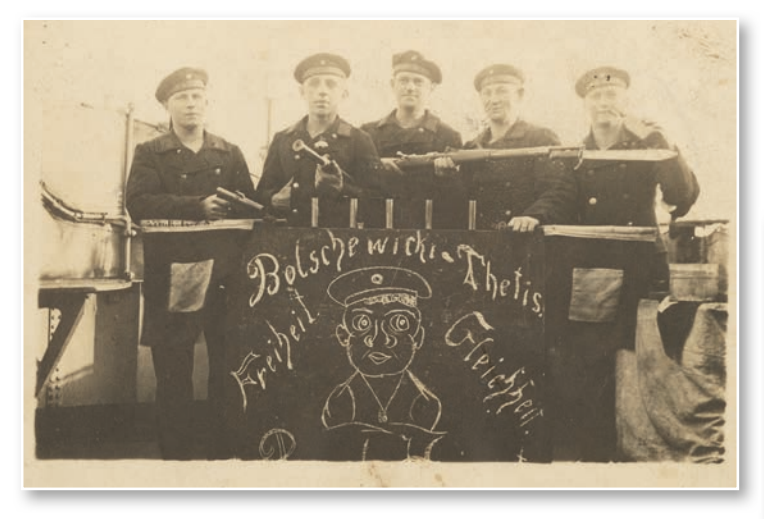

*Abb. 4: Gottlieb Idler (Mitte) als "Bolschewik" des Kreuzers Thetis während des Matrosenaufstands* 

Am 11. November 1918 unterzeichnete der Württemberger Matthias Erzberger für das Deutsche Reich in Compiègne den Waffenstillstand, nachdem die Oberste Heeresleitung Ende September eine Fortführung des Kampfes für sinnlos erklärt hatte. Das plötzliche Eingeständnis der Niederlage und die harten Bedingungen des Waffenstillstandsabkommens stellten für viele Deutsche einen Schock dar. Die heimkehrenden Soldaten wurden in vielen Städten als "im Felde unbesiegt" begrüßt. Ein damals unter den Soldaten verbreitetes Flugblatt zeigte Verlautbarungen des Chefs der Obersten Heeresleitung Paul von Hindenburg und des Reichskanzlers Friedrich Ebert.

Ein Ausblick auf die weitreichenden Folgen dieses "Entscheidungsjahres" bildete den Abschluss der Ausstellung. Die Verbitterung über das von vielen Deutschen unerwartete und nicht verstandene Ende des Krieges führte zur Suche nach Schuldigen, die sich in einer Flut von Publikationen niederschlug. Die "Dolchstoßlegende", welche nicht das Militär, sondern die Revolutionäre vom Herbst 1918 für die Niederlage verantwortlich machte, stellte für die Weimarer Republik eine schwere Hypothek

dar. Auch das Bemühen um eine Revision des Versailler Vertrages, dem sich auch die BfZ – die damalige Weltkriegsbücherei – verschrieb, einte die Deutschen nicht, sondern vertiefte die politischen Gräben noch zusätzlich, galten die demokratischen Politiker doch bald als Erfüllungsgehilfen der Alliierten.

Das letzte Exponat war ein großes gerahmtes Wandbild aus der Weimarer Republik, das Gottlieb Idler aus Backnang an seine Dienstzeit in der Marine während des Ersten Weltkriegs erinnerte. Mit Symbolen des Kaiserreiches dekoriert, verweist das Bild, auf dem die Soldatentreue beschworen wird, auf die schwierige Erinnerung an die revolutionären Ereignisse des Jahres 1918.

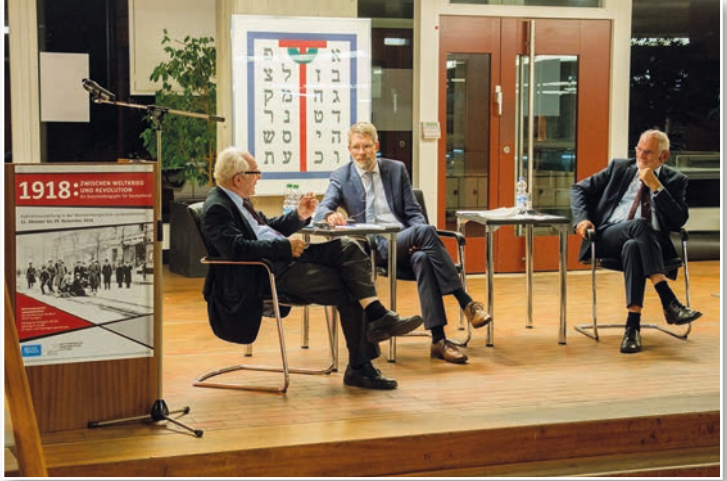

51

*Abb. 5: Podiumsdiskussion im Rahmen der Ausstellungseröffnung: Georges-Henri Soutou, Christian Westerhoff und Gerd Krumeich (v.l.n.r.)*

Die Ausstellung wurde am 11. Oktober 2018 mit einer Podiumsdiskussion eröffnet. Nach der Begrüßung durch die stellvertretende Direktorin, Martina Lüll, und einer Einführung durch den Leiter der BfZ, Dr. Christian Westerhoff, diskutierten Professor Dr. Gerd Krumeich (Freiburg) und Professor Dr. Georges-Henri Soutou (Paris) leidenschaftlich aus deutscher und französischer Sicht über "Hoffnungen, Illusionen und Realitäten 1918/1919". Etwa 100 Besucher verfolgten die lebhafte Diskussion und sahen sich im Rahmen des anschließenden Empfangs die Ausstellung an.

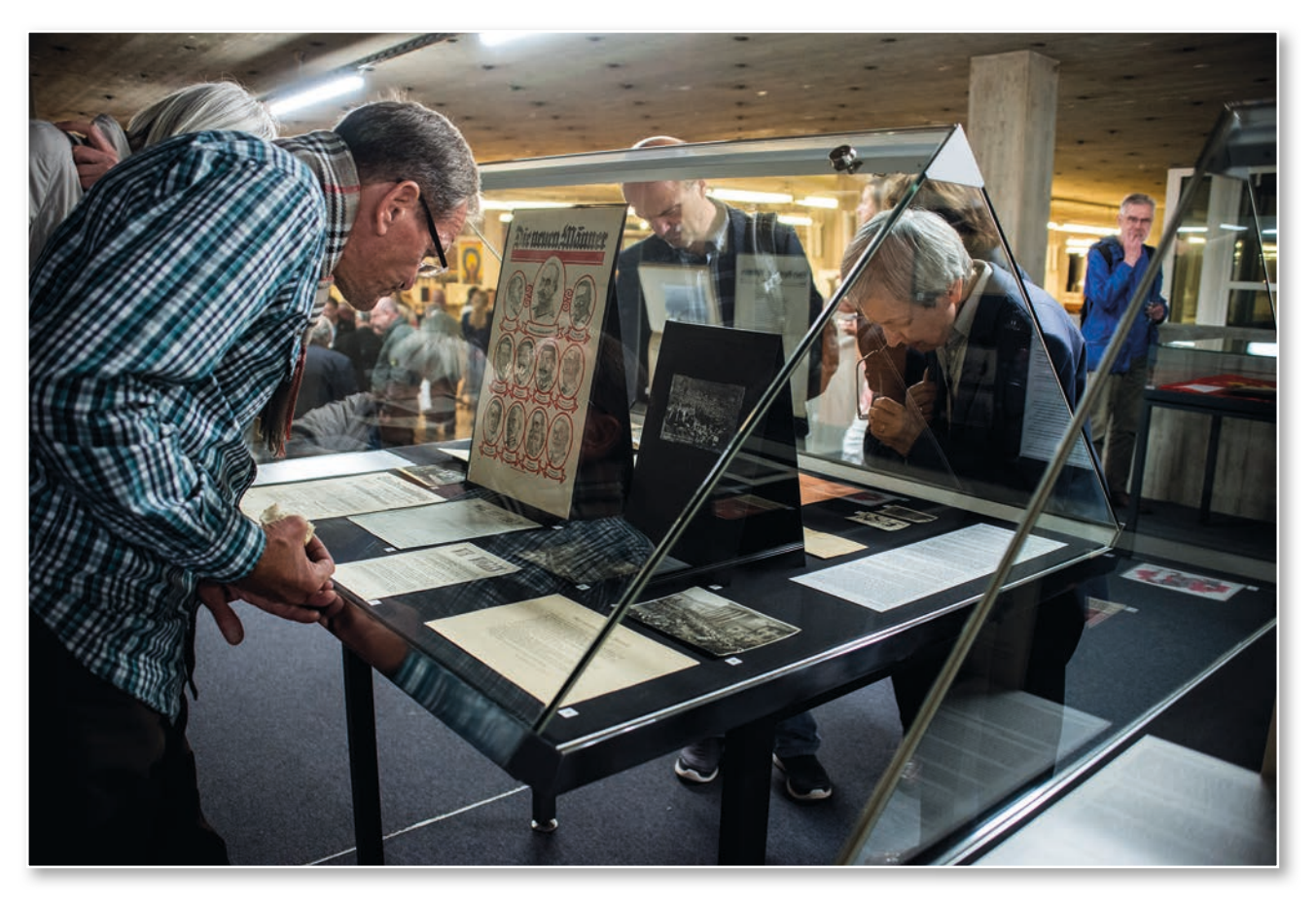

*Abb. 6: Besucher in der Ausstellung*

Über die Ausstellung wurde in verschiedenen Formaten in den Medien berichtet. Artikel in Zeitungen<sup>2</sup> und Zeitschriften<sup>3</sup> wiesen auf "1918. Zwischen Weltkrieg und Revolution" hin. Der SWR strahlte eine Fernsehsendung zum Ende des Ersten Weltkriegs aus, in der die Schau der WLB prominent vertreten war.4

Im Anschluss an die Präsentation in der WLB war die Ausstellung vom 4. bis 13. Dezember 2018 in der Stadtbibliothek Stuttgart zu sehen. An beiden Veranstaltungsorten nahmen zahlreiche Besuchergruppen an Führungen teil. Es ist angedacht, die Ausstellung darüber hinaus 2019 in Backnang zu zeigen.

#### *Christian Westerhoff*

*<sup>2)</sup> Stuttgarter Zeitung vom 19.9.2018 und 5.12.2018; Stuttgarter Nachrich ten vom 16.10.2018; Südwest-Presse vom 8.10.2018; Backnanger Kreis zeitung vom 6.10.2018, 10.11.2018 und 6.12.2018.*

*<sup>3)</sup> Focus online, Stuttgart Regional, 26.9.2018; Momente, Beiträge zur Landeskunde von Baden-Württemberg, 4/2018, S. 29.*

*<sup>4)</sup> SWR aktuell, 10.11.2018, https://www.swr.de/swraktuell/baden-wuert temberg/Weltkriegsende,av-o1069556-100.html.*

### Ausstellungen Oktober 2018 - April 2019

#### **Neuerscheinungen aus der Amerikanistik 17. Oktober bis 28. Oktober 2018 verlängert bis 9. November 2018**

Die Württembergische Landesbibliothek zeigte ausgewählte Neuerwerbungen aus der Amerikanistik, der akademischen Disziplin, die sich mit der Literatur, Sprache und Kultur der Vereinigten Staaten von Amerika befasst. Im Fokus der Ausstellung standen klassische und populäre Titel, literarische Übersetzungen sowie aktuelle Titel der Kulturwissenschaft. Zum amerikanischen Film, Theater und Tanz wurden neue Bücher präsentiert, die die große Bedeutung der darstellenden Künste für die amerikanische Kultur und Gesellschaft spiegeln. Die Ausstellung wurde im Rahmen der American Days, einem vom Deutsch-Amerikanischen Zentrum organisierten Kulturfestival, konzipiert.

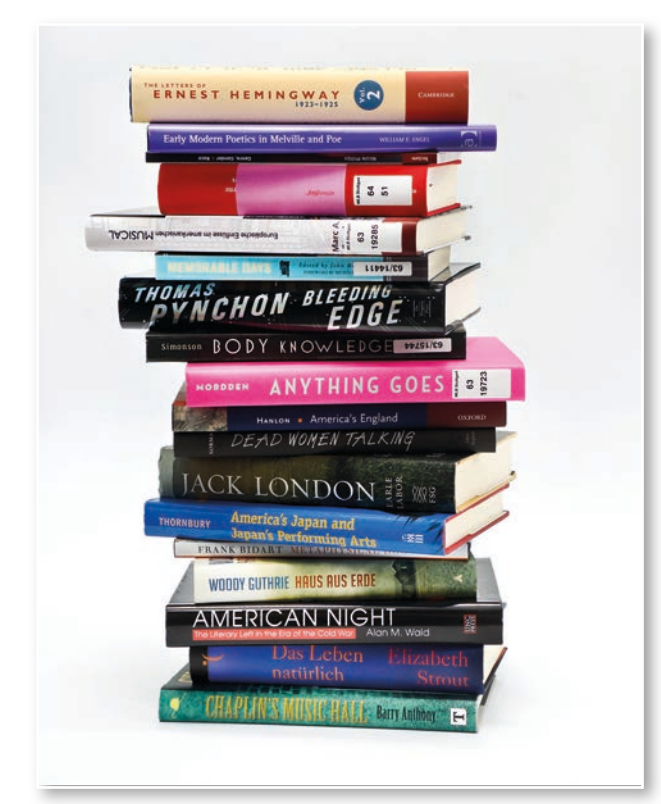

Kurator: Horst Hilger

**1918: Zwischen Weltkrieg und Revolution. Ein Entscheidungsjahr für Deutschland 11. Oktober bis 29. November 2018 in der Württembergischen Landesbibliothek 4. Dezember bis 13. Dezember 2018 in der Stadtbibliothek am Mailänder Platz** 

Diese Ausstellung war dem letzten Jahr des Ersten Weltkriegs und seinen zentralen Weichenstellungen für das 20. Jahrhundert gewidmet. Anhand von vielfältigen Exponaten gab die Ausstellung der Württembergischen Landesbibliothek einen Einblick in die Ereignisse des Jahres 1918 im Deutschen Reich. Ausstellung und Vernissage waren Teil der gemeinsamen Veranstaltungsreihe "1918: Zwischen Weltkrieg und Revolution" der Württembergischen Landesbibliothek und des Institut français Stuttgart im Rahmen der Französischen Wochen 2018. Der mit über 100 Besuchern gut besuchten Vernissage am 11. Oktober ging die Podiumsdiskussion mit Prof. Dr. Gerd Krumeich (Freiburg) und Prof. Dr. Georges-Henri Soutou (Paris) zum Thema "Am Ende des Großen Krieges: Hoffnungen, Illusionen, Realitäten 1918/1919" voran.

Kuratoren: Irina Renz, Dr. Christian Westerhoff

#### **Moderne Buchkunst 3. Dezember 2018 bis 31. Januar 2019 verlängert bis 28. Februar 2019**

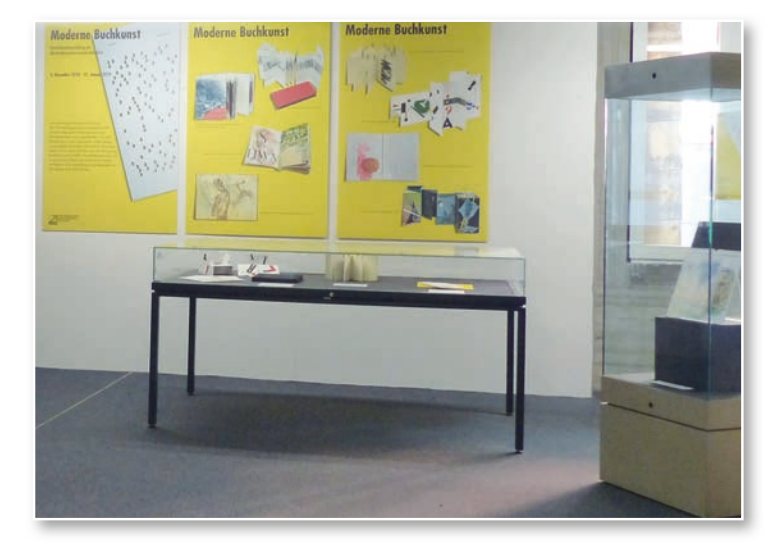

In ihrer Ausstellung aus der Sammlung Moderne Buchkunst zeigte die Württembergische Landesbibliothek Künstlerbücher aus den letzten drei Jahrzehnten, darunter Werke von Felix Martin Furtwängler, Mischa Kuball, Gerlinde Creutzburg, Clemes Tobias Lange, Corinna Krebber und Wolfgang Buchta. Die ausgewählten Werke veranschaulichten die Vielfalt an Materialien und künstlerischen Techniken. Viele Buchkünstlerinnen und Buchkünstler lösen sich in ihren Arbeiten von der klassischen Buchform und schaffen Künstlerbücher, die sich in den Raum öffnen und skulpturale Formen annehmen.

Begleitend zur Ausstellung wurde der Kalender "Moderne Buchkunst" für das Jahr 2019 zum Kauf angeboten. Es handelt sich um eine Jahresgabe der Württembergischen Bibliotheksgesellschaft. Vereinigung der Freunde der Landesbibliothek e.V.

Kuratorin: Wiebke Dannehl

#### **"Bücher, die die große und die kleine Welt bewegten".**

**Erstausgaben aus der Sammlung Hugo Borst 1. März bis 5. April 2019** 

Der bibliophile Sammler Hugo Borst schuf mit einem Aufstellungsprinzip nach Erscheinungsjahren eine gattungsübergreifende, interdisziplinäre Bibliothek. Die Württembergische Landesbibliothek stellt jährlich einige ausgewählte Erstausgaben aus, die vor 150 bis 250 Jahren erschienen sind. Die diesjährige Ausstellung zur Sammlung Borst lädt zur synchronen Betrachtung von Bänden, die in den Jahren 1769 - 1819 - 1869 erschienen sind, ein. In drei Vitrinen öffnen sich dem Besucher gleichsam "Schaufenster zur Kulturgeschichte" und Weltliteratur. Erstmals wurde auch eine Porträtbüste, die Hugo Borst darstellt, ausgestellt.

Kurator: Dr. Christian Herrmann

### Ausstellungsvorschau

**9. April - 6. Juni 2019 Verborgene Schätze ans Tageslicht gebracht** 50 Jahre Deutsche Pharmazeutische Zentralbibliothek

**11. Juni - 29. August 2019 100 Jahre Bauhaus (Arbeitstitel)**  Eine Architekturausstellung

**28. August - 8. September 2019 "Aus den Gärten komm' ich" Ein Ausflug in die Welt der Gärten mit Friedrich Hölderlin** Remstalgartenschau, Bürgerhaus Kernen

Das Gartenmotiv in der Dichtung Friedrich Hölderlins

*Ida Danciu*

### Ausstellungen mit Beständen aus der WLB

**28.09.2018 – 18.08.2019, Deutsches Hygiene-Museum, Dresden:** Shine on me. Wir und die Sonne (3 Exponate)

**30.09.2018 – 11.08.2019, Haus der Geschichte Baden-Württemberg:** Vertrauensfragen. Der Anfang der Demokratie im Südwesten 1918-1924 (2 Exponate)

**07.10.2018 – 28.04.2019, Stadtmuseum Hornmoldhaus, Bietigheim-Bissingen:**

Knopf dran! Eine Kulturgeschichte der Knöpfe (2 Exponate)

**13.10.2018 – 28.04.2019, Landesmuseum Württemberg Stuttgart:** Faszination Schwert (2 Exponate)

**12.11.2018 – 30.04.2019, Stiftung Ruhr Museum, Essen:** Krieg. Macht. Sinn. Krieg und Gesellschaft in der europäischen Erinnerung (2 Exponate)

**26.01.2019 – 22.04.2019, Galerie Stihl, Waiblingen:** La Bohème. Toulouse-Lautrec und die Meister von Montmartre (1 Exponat)

**27.02.2019 – 27.10.2019, Schloss, Weilburg/Lahn:** L'esprit baroque (1 Exponat)

**31.03.2019 – 03.11.2019, Haus der Geschichte Baden-Württemberg:** Hohenasperg. Ein deutsches Gefängnis (1 Exponat)

**05.04.2019 – 18.08.2019, Niedersächsisches Landesmuseum Hannover:** Saxones – eine neue Geschichte für Niedersachsen (Landesausstellung 2019) (1 Exponat)

**08.04.2019 – 05.01.2020, Ruhr Museum, Essen:** Aufbruch im Westen. Die Künstlersiedlung Margarethenhöhe (4 Exponate)

**12.04.2019 – 27.10.2019, Museum Humpis-Quartier, Ravensburg:** Weiße Kunst – Papierherstellung in Ravensburg (2 Exponate)

**13.04.2019 – 08.09.2019, Schmuckmuseum im Reuchlinhaus, Pforzheim:**  Offene Horizonte - Schätze zu Humboldts Reisewegen (7 Exponate)

**09.05.2019 – 30.08.2019, Hauptstaatsarchiv, Stuttgart:** Mechthild (1419-1482) im Spiegel der Zeit (9 Exponate)

**11.05.2019 – 25.08.2019, Galerie Stihl, Waiblingen:** Aufgeblüht und abgelichtet: Blumen in der Fotografie (1 Exponat)

**17.05.2019 – 20.10.2019, Bibliothèque nationale et universitaire de Strasbourg, Straßburg:** Hors du monde, la carte et l'imaginaire (14 Exponate)

**15.06.2019 – 15.09.2019, Kunstsammlungen und Museen der Stadt Augsburg:** Maximilian I. (1459-1519). Kaiser – Ritter – Bürger zu Augsburg (1 Exponat)

**27.06.2019 – 13.10.2019, Museum und Galerie im Prediger, Schwäbisch Gmünd:**

Feine Früchtchen. Obst in illustrierten Pflanzenbüchern und moderner Kunst (2 Exponate)

#### **14.07.2019 – 26.01.2020,**

**Deutschordensmuseum, Bad Mergentheim:** "Mythos und Wahrheit". Deutscher Orden im Südwesten (3 Exponate)

**11.10.2019 – 02.02.2020, Staatsgalerie, Stuttgart:** Giovanni Battista Tiepolo (1696-1770) (2 Exponate)

#### **Stadtmuseum Fellbach:**

Dauerausstellung im Stadtmuseum (1 Exponat)

#### **Landesmuseum Württemberg, Stuttgart:**

Dauerausstellung im Museum (2 Exponate)

#### **Badisches Landesmuseum, Karlsruhe:**

Dauerausstellung "Baden und Europa im 20. Jahrhundert" (1 Exponat)

#### **Militärhistorisches Museum der Bundeswehr Dresden:**

Dauerausstellung im Museum (1 Exponat)

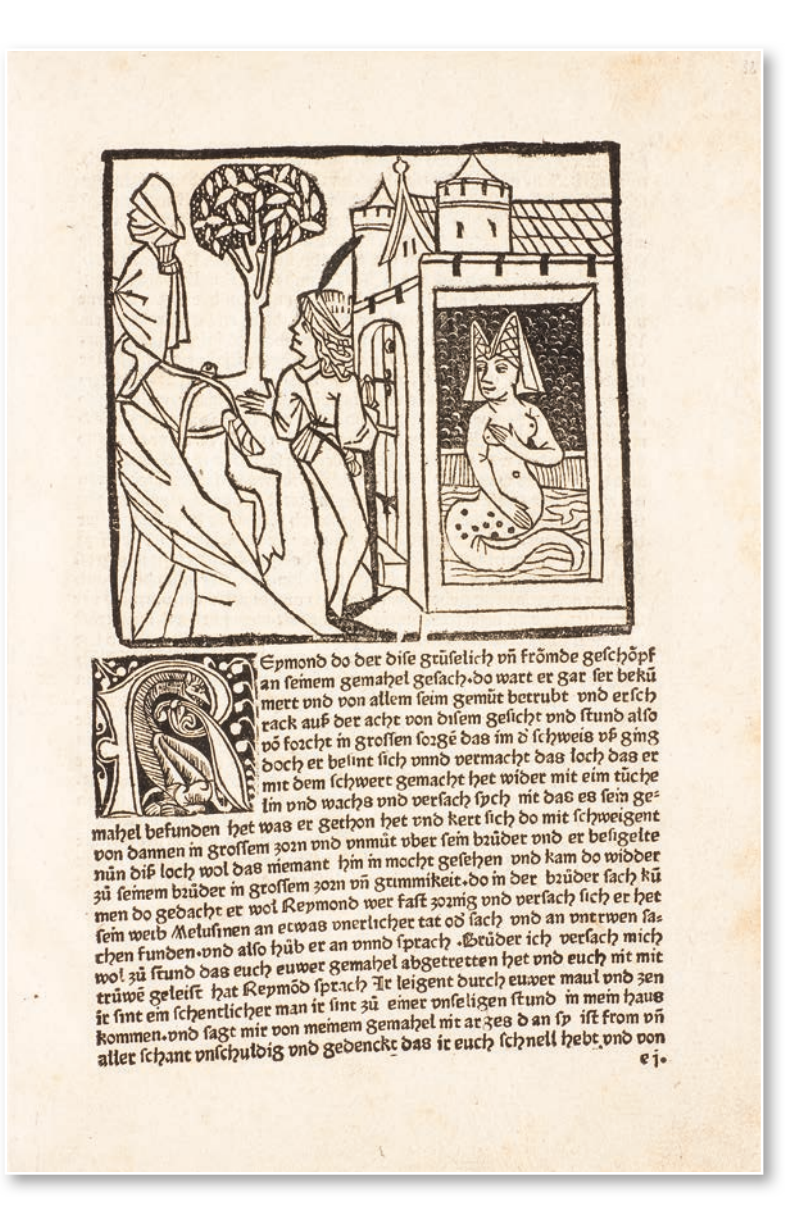

*Inc.fol.11061b(HB): Melusine. Zu sehen in der Ausstellung "Mechthild (1419-1482) im Spiegel der Zeit", Hauptstaatsarchiv Stuttgart*

### WLB in den Medien

#### **Erweiterungsbau**

#### **Wo das Wissen zu Hause ist; Stuttgarter Album**

Landesbibliothek startet 2020 neu (Stuttgarter Zeitung / Stuttgarter Nachrichten, Schwarzwälder Bote, 6.12.2018)

#### **Lesesaal**

#### **Hier piept's wohl!**

Der Lesesaal der Württembergischen Landesbibliothek hat den schönsten Klang der Stadt: Zwitschernde Spatzen (Stuttgarter Zeitung, 15.3.2019)

#### **Digitalisierung / Digitale Sammlungen**

#### **Kriegserlebnisse für jeden nachlesbar**

WLB digitalisiert Erinnerungen der Oldenburger **Regimenter** (Nordwest-Zeitung, 27.12.2018)

#### **"Hier in Wolhynien ist kein Oldenburg"**

Digitalisierte Briefe gefallener Soldaten berichten von einem fernen und wenig bekannten Kriegsschauplatz (Oldenburgische Volkszeitung, 9.1.2019)

#### **Für eine Handvoll Brot**

In Stuttgart entdeckt: Was Lebensmittelmarken über die Not der Osnabrücker erzählen [BfZ: Digitale Sammlungen] (Neue Osnabrücker Zeitung, 4.1.2019)

#### **"Gleich wollen wir noch Heldengräber schmücken"**

Soldaten aus Bethen und Grönheim schilderten den Ersten Weltkrieg: Erst voller Begeisterung, dann voller Angst ums Leben [BfZ, Digitale Sammlungen] (Münsterländische Tageszeitung, 7.1.2019)

#### **Der vergessene Krieg im Osten Europas**

[BfZ; Digitale Sammlungen] (Oldenburgische Volkszeitung, 7.1.2019)

#### **"Hinter jedem Busch spuckte es Tod und Wunden"**

Clemens Evers aus Krimpenfort bei Lohne berichtet in einem packend geschriebenen Brief von seinen Erlebnissen an der Alpenfront [BfZ, Digitale Sammlungen] (Oldenburgische Volkszeitung, 4.3.2019)

#### **NS-Raubgut**

**Land gibt NS-Raubgut heraus; einige Kunstwerke und Bücher aus badenwürttembergischen Museen und Archiven stehen vor der Restitution** (Badische Zeitung, 7.3.2019, Südwestpresse, 8.3.2019)

**Ministerin Bauer will Raubkunst aus der NS-Zeit zurückgeben** (Bild Stuttgart, 9.3.2019)

#### **Bestandserhaltung**

#### **Kostbares (Kultur-)Gut erhalten**

Aufführungsmaterial des Stuttgarter Hoftheaters vor Verfall gerettet – Projekt zur Erhaltung schriftlichen Kulturguts in der Württembergischen Landesbibliothek (WLB) erfolgreich durchgeführt. (Stuttgarter Wochenblatt, 13.2.2019)

#### **Hoftheater: 20.000 alte Stücke vor dem Verfall bewahrt**

Im Magazin der Württembergischen Landesbibliothek liegen 20.000 alte Bühnenwerke des Hoftheaters. Manche sind über 200 Jahre alt. Jetzt wurden sie restauriert.

(Südwestpresse, 20.2.2019)

#### **Ausstellungen**

#### **1918: Zwischen Weltkrieg und Revolution. Ein Entscheidungsjahr für Deutschland**

**Backnang-Motive in der Landesbibliothek** (Backnanger Kreiszeitung, 6.10.2018)

**Entscheidungsjahr für Deutschland** Die Württembergische Landesbibliothek greift das Ende des Ersten Weltkriegs vor 100 Jahren auf (Südwest-Presse, 8.10.2018)

**Neue Ausstellung dreht sich um Kriegsende** (Südwest-Presse, 8.10.2018)

**1918: Zwischen Weltkrieg und Revolution. Ein Entscheidungsjahr für Deutschland** (Stuttgarter Zeitung online, http://www.n-news. de/?p=87093)

**Ausstellung zum Weltkrieg** (Stuttgarter Nachrichten, 16.10.2018)

**Schicksalsjahr 1918** (Backnanger Kreiszeitung, 10.11.2018)

#### **100 Jahre nach Kriegsende. Der Erste Weltkrieg und seine Schrecken** (SWR aktuell, 10.11.2018, https://www.

swr.de/swraktuell/baden-wuerttemberg/ Weltkriegsende,av-o1069556-100.html)

#### **Vom Matrosen zum Revolutionär**

Exponate mit Bezug zu Backnang bereichern Stuttgarter Ausstellung zum Ende des Ersten Weltkriegs vor 100 Jahren (Backnanger Kreiszeitung, 10.11.2018)

#### **Deutsch-französische Erinnerung an 1918**

(Momente, Beiträge zur Landeskunde von Baden-Württemberg, 4/2018, S. 29)

#### **1918: ein Entscheidungsjahr**

(Stuttgarter Zeitung / Stuttgarter Nachrichten, Innenstadtteil, 5.12.2018)

#### **Ausstellung ist länger zu sehen**

(Backnanger Kreiszeitung, 6.12.2018)

#### **Moderne Buchkunst**

**Moderne Buchkunst** (Stuttgarter Nachrichten, 28.12.2018)

#### **Brasilien-Ausstellung zur Stuttgarter Antiquariatsmesse 2019**

**Bücher aus Brasilien** (Stuttgarter Nachrichten, 21.12.2018)

#### **"Laß uns eilen, zu feiern..."! Hölderlin 2020**

#### **DLA koordiniert "Hölderlin 2020"**

Spitzentreffen zum 250. Geburtstag des Dichters dient der Vorbereitung (Stuttgarter Zeitung, Lokalteil Kornwestheim und Marbach, 17.10.2018)

#### **Jahrgang 1770**

Pläne für das Hölderlinjahr 2020 (Frankfurter Allgemeine Zeitung, 27.11.2018)

#### **Wo das Wissen zu Hause ist; Stuttgarter Album**

Landesbibliothek startet 2020 neu (Stuttgarter Zeitung / Stuttgarter Nachrichten, Schwarzwälder Bote, 6.12.2018)

#### **Vorträge**

#### **Der Buchdruck und die Reformation**

Christian Herrmann sprach in Kehl auf Einladung des Historischen Vereins über Gutenberg (Kehler Zeitung, 15.10.2018)

#### **100 Jahre Matrosenaufstand**

[Zum BfZ-Vortrag am 6.11.2018] (Stuttgarter Nachrichten, 6.11.2018)

#### Die "Neue WLB"

[Zum WBG-Vortrag am 13.11.2018] (Stuttgarter Zeitung, 13.11.2018)

#### **Neue Bibliothek**

[Zum WBG-Vortrag am 13.11.2018] (Stuttgarter Nachrichten, 13.11.2018)

#### **Versailles und die Neuordnung der Welt**

in: Zeitreisen im Stadtarchiv, Termine von Januar bis März [Zum BfZ-Vortrag am 20.02.2019] (Stuttgarter Amtsblatt, Nr. 1/2, 10.1.2019)

**Über Rosa Luxemburg** [Zum WBG-Vortrag am 23.1.2019]

(Stuttgarter Nachrichten, 22.1.2019)

**Über Rosa Luxemburg: Vortrag** [Zum WBG-Vortrag am 23.1.2019] (Stuttgarter Zeitung, 23.1.2019)

#### **Die Illusion von Versailles**

[Zum BfZ-Vortrag am 20.2.2019] (Stuttgarter Zeitung, 20.2.2019)

#### **Vortrag über die Neuordnung der Welt**

[Zum BfZ-Vortrag am 20.2.2019] (Stuttgarter Zeitung, 20.2.2019)

#### **Krimis und Comics**

[Zum BfZ-Vortrag am 8.3.2019] (Stuttgarter Nachrichten, 8.3.2019)

#### **Babylon Berlin. Volker Kutschers Krimiwelt der 1920er- und 1930er Jahre** [Zum BfZ-Vortrag am 8.3.2019] (Eßlinger Zeitung, 27.2.2019)

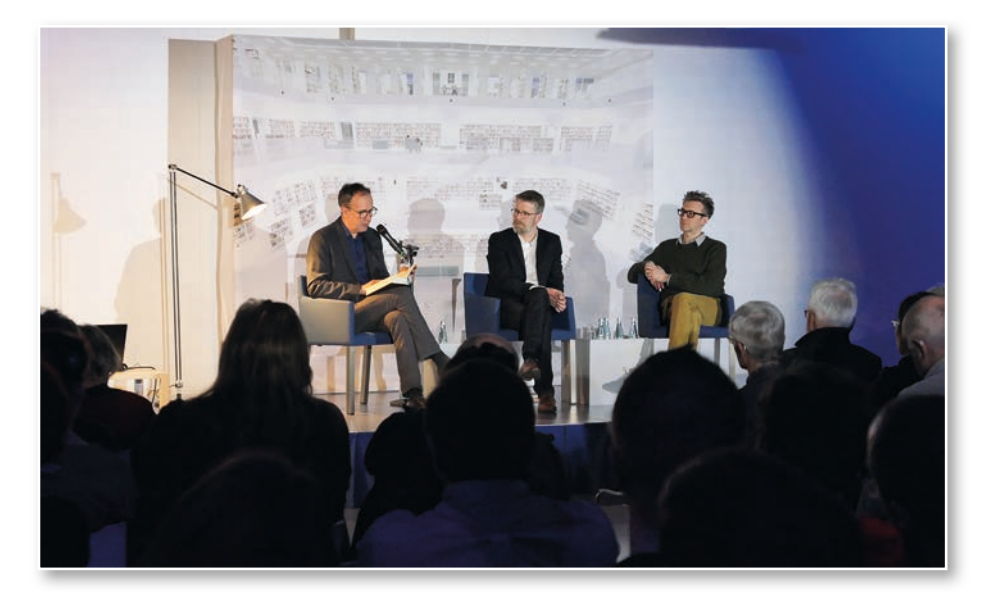

*Volker Kutscher, Christian Westerhoff (BfZ) und Arne Jysch (v.l.n.r.)*

#### **Sammlungen**

#### **Eine alte Postkarte und das Ende der Monarchie**

Serie 1918 – Zeitsprünge [BfZ; Postkarten-Sammlung] (Oldenburgische Volkszeitung, 3.11.2018)

#### **So weit die Füße tragen**

[Zu Otto Wilhelm Voegtle aus Heidenheim, BfZ, Feldpostbriefe und Tagebücher zum Ersten **Weltkrieg]** (Heidenheimer Zeitung, 12.11.2018)

#### **Suche nach Ursachen reißt Gräben auf**

Wie unterschiedlich Oldenburger Soldaten die Lage vor Waffenstillstand 1918 einschätzten [BfZ, Feldpostbriefe und Tagebücher zum Ersten **Weltkrieg]** (Nordwest-Zeitung, 14.11.2018)

59

#### **Nach Krieg mit Firma erfolgreich**

[BfZ, Feldpostbriefe und Tagebücher zum Ersten **Weltkriegl** (Nordwest-Zeitung, 14.11.2018)

#### Impressum

WLB*f*orum. Mitteilungen der Württembergischen Landesbibliothek, Jg. 21 (2019/1)

Herausgegeben von der Direktion

Postfach 105441, 70047 Stuttgart Tel.: (0711) 212-4463 (Dr. Jörg Ennen) Fax: (0711) 212-4422 E-Mail: forum@wlb-stuttgart.de

Redaktion: Christine Demmler, Dr. Jörg Ennen, Edith Gruber, Dr. Christian Herrmann, Martina Lüll, Birgit Mack, Jörg Oberfell

Grafische Gestaltung: planB. media GmbH, Fellbach

ISSN 1615-3820

Internet: http://www.wlb-stuttgart.de/die-wlb/wir-ueber-uns/wlb-forum/

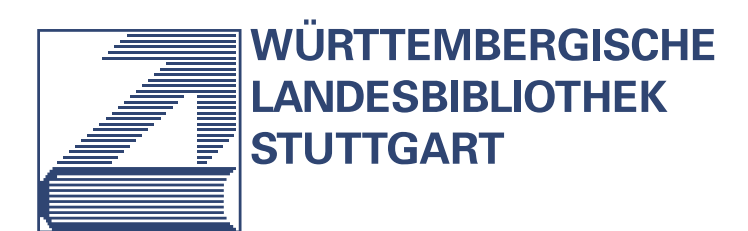

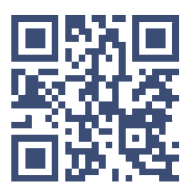